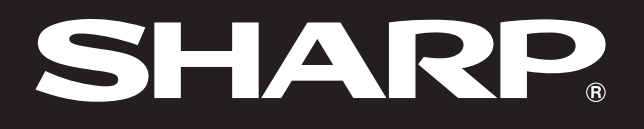

**SHARP** 

**Notevision** 

# **BEDIENUNGSANLEITUNG**

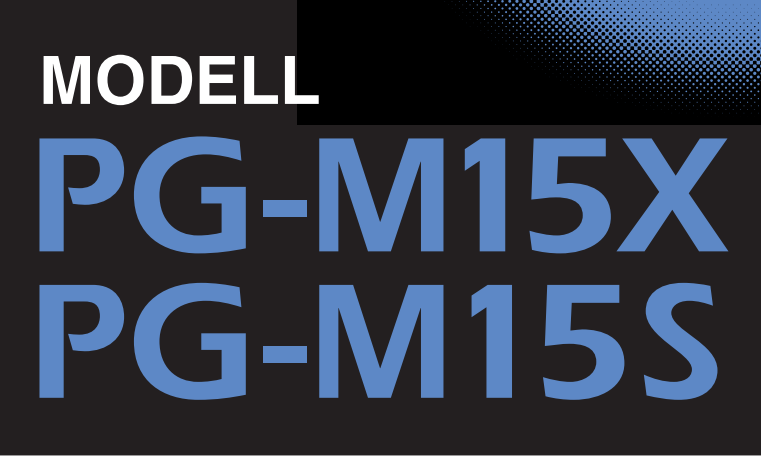

# DIGITALER MULTIMEDIA-PROJEKTOR

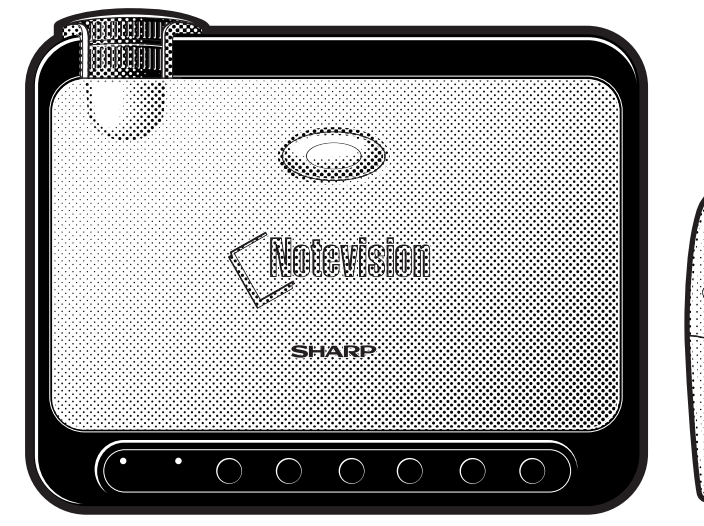

**Wichtige<br>Informationen [Informationen](#page-2-0)**

R

**[Aufstellung und](#page-12-0) Anschlüsse**

**IX** 

Aufstellung und<br>Anschlüsse

**[Betrieb](#page-19-0)**

 $\overline{F0}$ 

Notevision

**[Merkmale](#page-35-0) Nützliche**

図

**Fehlersuche [Wartung und](#page-46-0)**

 $\boldsymbol{\mathbb{R}}$ 

**[Anhang](#page-50-0)**

 $\sqrt{}$ 

ø,

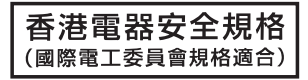

This equipment complies with the requirements of Directives 89/336/EEC and 73/23/EEC as amended by 93/68/ EEC.

Dieses Gerät entspricht den Anforderungen der EG-Richtlinien 89/336/EWG und 73/23/EWG mit Änderung 93/ 68/EWG.

Ce matériel répond aux exigences contenues dans les directives 89/336/CEE et 73/23/CEE modifiées par la directive 93/68/CEE.

Dit apparaat voldoet aan de eisen van de richtlijnen 89/336/EEG en 73/23/EEG, gewijzigd door 93/68/EEG.

Dette udstyr overholder kravene i direktiv nr. 89/336/EEC og 73/23/EEC med tillæg nr. 93/68/EEC.

Quest' apparecchio è conforme ai requisiti delle direttive 89/336/EEC e 73/23/EEC, come emendata dalla direttiva 93/68/EEC.

Η εγκατάσταση αυτή ανταποκρίνεται στις απαιτήσεις των οδηγιών της Ευρωπαϊκής Ενωσης 89/336/ΕΟΚ και 73/23/ΕΟΚ, όπως οι κανονισμοί αυτοί συμπληρώθηκαν από την οδηγία 93/68/ΕΟΚ.

Este equipamento obedece às exigências das directivas 89/336/CEE e 73/23/CEE, na sua versão corrigida pela directiva 93/68/CEE.

Este aparato satisface las exigencias de las Directivas 89/336/CEE y 73/23/CEE, modificadas por medio de la 93/68/CEE.

Denna utrustning uppfyller kraven enligt riktlinjerna 89/336/EEC och 73/23/EEC så som kompletteras av 93/68/ EEC.

Dette produktet oppfyller betingelsene i direktivene 89/336/EEC og 73/23/EEC i endringen 93/68/EEC.

Tämä laite täyttää direktiivien 89/336/EEC ja 73/23/EEC vaatimukset, joita on muutettu direktiivillä 93/68/EEC.

#### **SPECIAL NOTE FOR USERS IN THE U.K.**

The mains lead of this product is fitted with a non-rewireable (moulded) plug incorporating a 3A fuse. Should the fuse need to be replaced, a BSI or ASTA approved BS 1362 fuse marked  $\overline{\heartsuit}$  or  $\overline{\Leftrightarrow}$  and of the same rating as above, which is also indicated on the pin face of the plug, must be used.

Always refit the fuse cover after replacing the fuse. Never use the plug without the fuse cover fitted. In the unlikely event of the socket outlet in your home not being compatible with the plug supplied, cut off the mains plug and fit an appropriate type.

#### **DANGER:**

The fuse from the cut-off plug should be removed and the cut-off plug destroyed immediately and disposed of in a safe manner.

Under no circumstances should the cut-off plug be inserted elsewhere into a 3A socket outlet, as a serious electric shock may occur.

To fit an appropriate plug to the mains lead, follow the instructions below:

#### **IMPORTANT:**

The wires in the mains lead are coloured in accordance with the following code:

Blue: Neutral

Brown: Live

As the colours of the wires in the mains lead of this product may not correspond with the coloured markings identifying the terminals in your plug, proceed as follows:

• The wire which is coloured blue must be connected to the plug terminal which is marked N or coloured black.

• The wire which is coloured brown must be connected to the plug terminal which is marked L or coloured red. Ensure that neither the brown nor the blue wire is connected to the earth terminal in your three-pin plug. Before replacing the plug cover make sure that:

• If the new fitted plug contains a fuse, its value is the same as that removed from the cut-off plug.

• The cord grip is clamped over the sheath of the mains lead, and not simply over the lead wires.

IF YOU HAVE ANY DOUBT, CONSULT A QUALIFIED ELECTRICIAN.

# <span id="page-2-0"></span>**BEDIENUNGSANLEITUNG** DEUTSCH

### **WICHTIG**

Um bei Verlust oder Diebstahl dieses Projektors eine Meldung zu vereinfachen, sollten Sie die auf der Unterseite des Projektors angebrachte Seriennummer aufschreiben und sorgfältig aufbewahren. Vor dem Wegwerfen der Verpackung sicherstellen, daß der Inhalt auf die Gegenstände überprüft wird, die in der Liste des "Mitgeliefertes Zubehör" auf Seite 12 aufgeführt sind.

## **Modell-Nr.: PG-M15X Serien-Nr.:**

## **Modell-Nr.: PG-M15S Serien-Nr.:**

Es gibt zwei wichtige Gründe für die baldige Garantie-Registrierung dieses neuen Projektors von SHARP mit der dem Projektor beiliegenden REGISTRIERUNGS-KARTE.

#### **1. GARANTIE**

Hierdurch wird sichergestellt, daß Sie sofort den vollständigen Anspruch auf die Garantie auf Bauteile, Service und Personalkosten dieses Gerätes haben.

### **2. CONSUMER PRODUCT SAFTEY ACT**

Um sicherzustellen, daß Sie sofort über Sicherheitshinweise zu Inspektionen, Modifizierungen oder einen Rückruf benachrichtigt werden, die von SHARP aufgrund des Consumer Product Saftey Act von 1972 durchgeführt werden müssen, LESEN SIE BITTE DEN WICHTIGEN ABSCHNITT ÜBER DIE "EINGESCHRÄNKTE GARANTIE" DURCH. NUR USA

**WARNUNG:** Helle Lichtquelle. Nicht in den Lichtstrahl schauen oder ihn direkt anschauen. Besonders Kinder sollten nicht direkt in den Lichtstrahl schauen. ∫ **o** ≪ ⊳

**WARNUNG:** Um das Risiko von elektrischem Schlag zu verringern, sollte dieses Gerät nicht Regen oder Feuchtigkeit ausgesetzt werden.

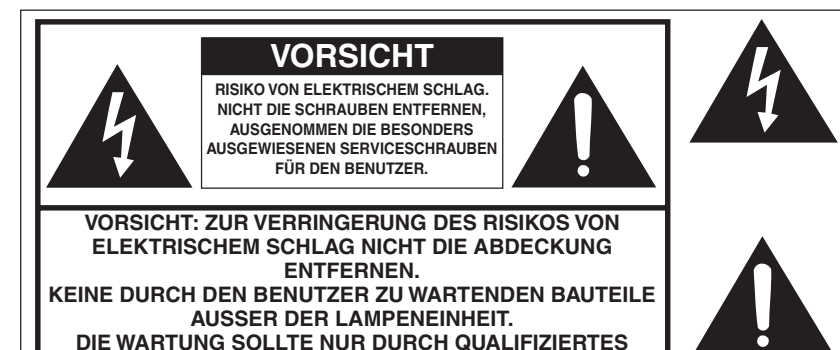

Der Blitz mit dem Pfeilsymbol innerhalb eines gleichseitigen Dreiecks warnt den Benutzer vor dem Vorhandensein unisolierter, potentiell gefährlicher Stromspannung im Geräteinneren, die ein Risiko darstellt bzw. elektrische Schläge verursachen kann.

Das Ausrufezeichen innerhalb eines gleichseitigen Dreiecks macht den Benutzer auf wichtige Anweisungen zu Bedienung und Wartung (Service) des Gerätes in der mitgelieferten Dokumentation aufmerksam.

**WARNUNG:** Die FCC-Vorschriften besagen, daß jede nicht durch den Hersteller genehmigte Änderung oder Modifizierung des Gerätes zu einer Annullierung der Betriebsgenehmigung des Gerätes führen kann. NUR USA

# **INFORMATION**

Dieses Gerät wurde getestet und dabei sichergestellt, daß es den Vorschriften der Klasse A für digitale Geräte entsprechend dem Abschnitt 15 der FCC-Vorschriften entspricht. Diese Einschränkungen besagen, daß ein ausreichender Schutz gegen schädliche Interferenzen beim Betrieb dieses Gerätes in einem Wohnbereich vorgesehen ist. Dieses Gerät erzeugt, verwendet und gibt Radiofrequenz-Energie ab, die, falls das Gerät nicht entsprechend der Bedienungsanleitung aufgestellt und genutzt wird, zu störenden Interferenzen beim Radioempfang führen können. Es kann jedoch keine Garantie gegeben werden, daß bei einer bestimmten Installation keine Interferenzen auftreten. Falls dieses Gerät Interferenzen mit Radio- und Fernsehempfang erzeugt, die durch Ein- und Ausschalten des Gerätes festgestellt werden können, sollte der Benutzer versuchen, die Interferenzen durch eine oder mehrere der folgenden Maßnahmen zu korrigieren:

• Die Empfangsantenne anders ausrichten oder aufstellen.

**WARTUNGSPERSONAL AUSGEFÜHRT WERDEN.**

- Das Gerät weiter entfernt vom Empfänge aufstellen.
- Das Gerät an eine andere Steckdose anschließen, so daß der Empfänger an einen anderen Schaltkreis angeschlossen ist.
- Falls notwendig, den Händler oder einen erfahrenen Radio- bzw. Fernsehtechniker zu Rate ziehen.

NUR USA

Das mitgelieferte Computer-Kabel muß mit diesem Gerät verwendet werden. Das Kabel wird mitgeliefert um sicherzustellen, daß das Gerät den FCC-Vorschriften der Klasse A entspricht. MUR USA

# **WARNUNG:**

Dies ist eine Einrichtung der Klasse A. Diese Einrichtung kann im Wohnbereich Funkstörungen erursachen; in diesem Fall kann vom Betreiber verlangt werden, angemessene Maßnahmen durchzuführen und dafür aufzukommen.

# **WARNUNG:**

**Wichtige Informationen**

S

Der Kühlventilator in diesem Projektor läuft nach dem Ausschalten des Gerätes etwa 90 Sekunden lang weiter. Während des normalen Betriebs sollte das Gerät immer mit der **ON/OFF**-Taste des Projektors oder der **POWER**-Taste der Fernbedienung ausgeschaltet werden. Stellen Sie vor dem Abtrennen des Netzkabels sicher, daß der Kühlventilator nicht mehr läuft.

WÄHREND DES NORMALEN BETRIEBS SOLLTE DER PROJEKTOR NIEMALS DURCH ABTRENNEN DES NETZKABELS AUSGESCHALTET WERDEN. EIN AUSSCHALTEN DES GERÄTES AUF DIESE WEISE HAT EINE VERKÜRZUNG DER LAMPENLEBENSDAUER ZUR FOLGE.

# **ENTSORGUNG DES GERÄTES**

In diesem Gerät wurde Zinn-Blei-Lötmaterial verwendet und die hochintensive Entladungslampe (HID-Lampe) enthält eine kleine Menge Quecksilber. Die besondere Entsorgung dieser Materialien kann aufgrund von Gesetzen zum Umweltschutz vorgeschrieben sein. Für Hinweise zur Entsorgung oder zum Recycling wenden Sie sich bitte an die örtlichen Behörden oder die Vereinigung der elektronischen Industrie: www.eiae.org.

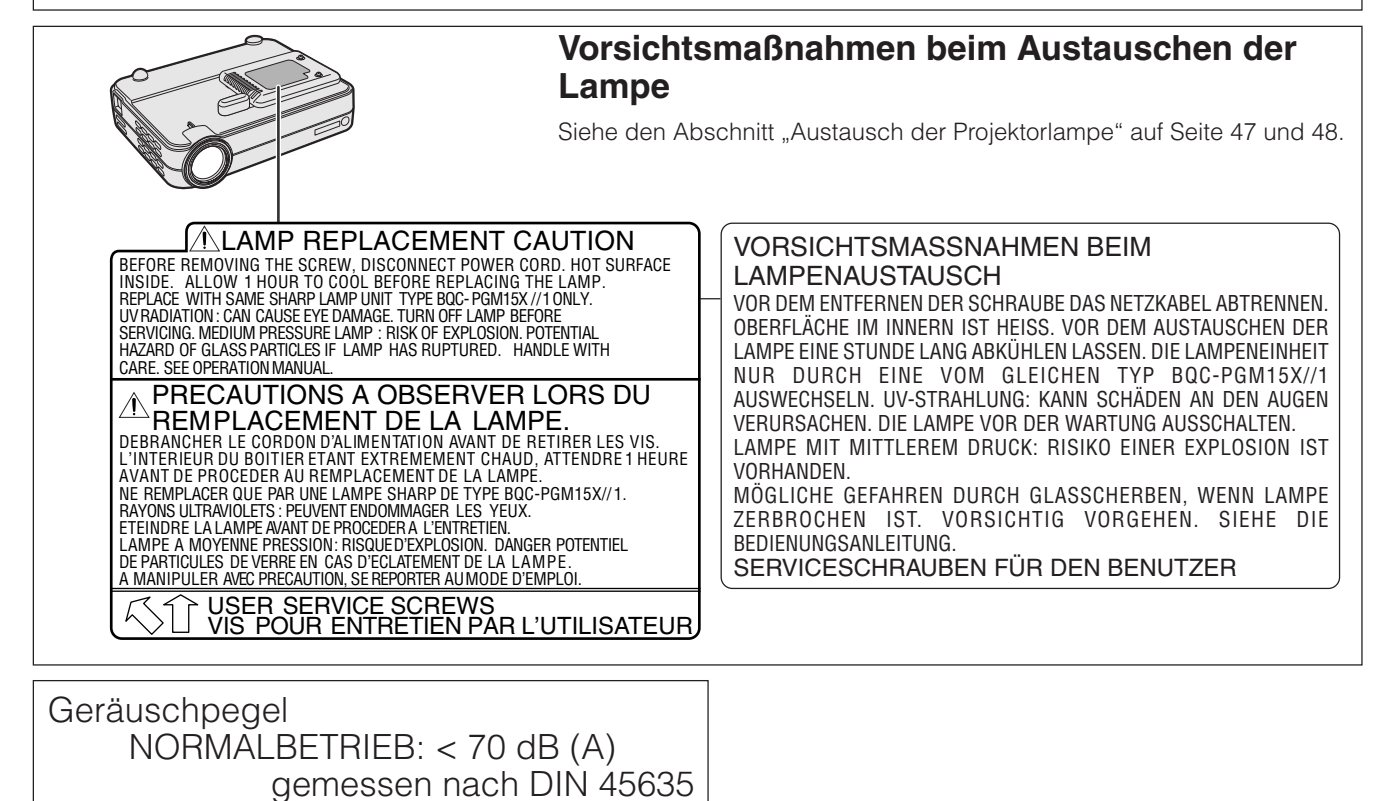

EN 27779

**2**

É,

<span id="page-4-0"></span>Elektrische Energie kann viele nützliche Funktionen übernehmen. Dieses Gerät wurde so konstruiert, daß es die Sicherheit von Personen gewährleistet. Jedoch kann ein FALSCHER GEBRAUCH MÖGLICHERWEISE ELEKTRISCHEN SCHLAG ODER FEUER ZUR FOLGE HABEN. Damit die in diesem Projektor eingebauten Sicherheitsmaßnahmen nicht umgangen werden, sollten die folgenden grundlegenden Vorschriften für die Aufstellung, Verwendung und Wartung beachtet werden. Zum eigenen Schutz und zur zuverlässigen Verwendung des Projektors sollten Sie diese "WICHTIGE SICHERHEITSHINWEISE" vor der Verwendung sorgfältig durchlesen.

#### **1. Lesen Sie die Anleitungen**

Alle Sicherheitshinweise und Bedienungsanleitungen sollten vor der Verwendung des Gerätes gelesen werden.

- **2. Bewahren Sie die Anleitungen auf** Die Sicherheitshinweise und Bedienungsanleitungen sollten für
- zukünftige Referenz aufbewahrt werden.
- **3. Beachten Sie die Warnungen**

Alle Warnungen auf dem Gerät und in der Bedienungsanleitung sollten beachtet werden.

#### **4. Folgen Sie den Anleitungen**

Alle Bedienungs- und Gebrauchsanleitungen sollten befolgt werden.

#### **5. Reinigung**

• Den Stecker dieses Gerätes vor dem Reinigen von der Steckdose abtrennen.

Keine flüssigen Reinigungsmittel oder Sprühreiniger verwenden. Zum Reinigen ein angefeuchtetes Tuch verwenden.

- Niemals scharfe Reinigungs- oder Lösungsmittel wie Alkohol oder Verdünner verwenden.
- Einen Blasebalg oder ein Brillentuch zum Reinigen des Objektivs verwenden und dabei beachten, daß das Objektiv nicht verkratzt oder beschädigt wird.

#### **6. Zubehör**

Vom Geräte-Hersteller nicht empfohlenes Zubehör sollte nicht verwendet werden, da es eine Gefahrenquelle darstellen kann.

#### **7. Wasser und Feuchtigkeit**

Dieses Gerät nicht in der Nähe von Wasser verwenden - z.B. in der Nähe einer Badewanne, eines Waschbeckens, einer Küchenspüle oder einer Waschmaschine, in einem feuchten Keller oder in der Nähe eines Schwimmbeckens usw.

#### **8. Befestigungssats**

Das Gerät nicht auf einen unstabilen Wagen, einem Stand, einem Stativ, einer Halterung oder auf einem Tisch aufstellen. Das Gerät kann herunterfallen und es können Körperverletzungen bei Kindern oder Erwachsenen auftreten oder es kann zu Beschädigungen des Gerätes kommen. Nur Wagen, Stand, Stativ, Halterung oder einen Tisch verwenden, der vom Hersteller empfohlen wird oder zusammen mit dem Gerät verkauft wird. Bei Befestigung an einer Wand oder in einem Regal den Anleitungen des Herstellers folgen und einen vom Hersteller empfohlenen Befestigungssatz verwenden.

#### **9. Transport**

Das auf einem Regal aufgestellte Gerät sollte zusammen mit dem Regal vorsichtig bewegt werden. Ein schnelles Anhalten, übermäßige Gewalt und unebene Oberflächen können zum Umstürzen des Gerätes oder des Regals führen.

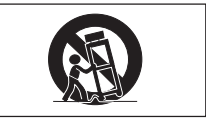

#### **10. Belüftung**

Schlitze und Öffnungen im Gehäuse sind für die Belüftung vorgesehen, stellen den Betrieb des Gerätes sicher und schützen vor Überhitzen. Diese Öffnungen sollten niemals blockiert werden, indem das Gerät auf einem Bett, Sofa, Teppich oder einer ähnlichen Oberfläche aufgestellt wird. Das Gerät sollte nur in einem anderem Gehäuse, z.B. einem Bücherregal oder Schrank eingebaut werden, wenn eine ausreichende Belüftung sichergestellt ist oder den Anleitungen des Herstellers Folge geleistet wurde.

#### **11. Stromversorgung**

Dieses Gerät sollte nur mit der auf dem Aufkleber bezeichneten Stromquelle betrieben werden. Falls Fragen über die Art der Stromversorgung auftreten, wenden Sie sich an den Händler oder das örtliche Energieversorgungsunternehmen. Bei Geräten, die mit Batterien oder anderen Stromquellen betrieben werden, siehe die Bedienungsanleitung.

#### **12. Erdung oder Polarisierung**

Dieses Gerät ist mit einem der folgenden Netzstecker ausgestattet. Wenn der Stecker nicht in eine vorhandene Steckdose paßt, wenden Sie sich bitte an Ihren Elektriker.

- Umgehen Sie nicht den Sicherheitszweck dieses Netzsteckers. a. Zweiadriger Netzstecker (Hauptstecker).
	- b. Dreiadriger geerdeter Netzstecker (Hauptstecker) mit einem Masseanschluß.
		- Dieser Netzstecker paßt nur in eine geerdete Steckdose.

#### **13. Schutz des Netzkabels**

Netzkabel sollten nicht im Durchgangsbereich von Personen verlegt werden oder an Plätzen, an denen Gegenstände auf sie gestellt oder gelegt werden. Besondere Beachtung sollten die Stecker der Kabel, Verlängerungskabel mit Steckdosen und die Plätze finden, an denen die Kabel aus dem Gerät austreten.

#### **14. Blitzschlag**

Als zusätzlicher Schutz dieses Gerätes während eines Gewitters oder wenn es für längere Zeit unbeaufsichtigt steht und nicht verwendet wird, sollte der Netzstecker von der Steckdose abgetrennt werden. Dadurch wird eine Beschädigung des Gerätes durch Blitzschlag und Spannungstöße in der Stromleitung vermieden.

#### **15. Überladung**

Nicht die Netzsteckdosen, die Verlängerungskabel oder Verlängerungskabel mit Steckdosen überladen, da dies Feuer oder elektrischen Schlag verursachen kann.

#### **16. Eindringen von Gegenständen und Flüssigkeit**

Niemals Gegenstände durch die Öffnungen in das Gerät einführen, da dies zum Kontakt mit stromführenden Teilen und zu Kurzschlüssen führen und Feuer oder elektrischen Schlag zur Folge haben kann. Keine Flüssigkeiten auf dem Gerät verschütten.

#### **17. Wartung**

Nicht versuchen, das Gerät selbst zu warten, da beim Öffnen oder Entfernen der Abdeckungen gefährliche Stromspannungen oder anderen Gefahren vorhanden sind. Alle Wartungsarbeiten dem Kundendienst überlassen.

#### **18. Wartung durch den Kundendienst**

Das Gerät sofort von der Steckdose abtrennen und den Kundendienst benachrichtigen, falls folgende Situationen eintreten:

- a. Wenn das Netzkabel oder der Netzstecker beschädigt ist.
- b. Wenn Flüssigkeit in das Gerät eingedrungen ist oder Gegenstände hineingefallen sind.
- c. Wenn das Gerät mit Regen oder Wasser in Kontakt gekommen ist.
- d. Wenn das Gerät nicht normal betrieben werden kann, selbst wenn die Bedienungsanweisungen befolgt werden. Nur diejenigen Regler einstellen, die in der Bedienungsanleitung beschrieben werden, da die falsche Einstellung anderer Regler eine Beschädigung zur Folge haben kann und umfangreiche Reparaturarbeiten durch einen qualifizierten Techniker zur Wiederherstellung des Gerätes für einen normalen Betrieb notwendig werden.
- e. Wenn das Gerät fallengelassen und beschädigt wurde.
- Wenn eine Änderung des normalen Betriebs festgestellt wird, die eine Wartung notwendig macht.

#### **19. Austauschteile**

Falls Austauschteile benötigt werden, ist sicherzustellen, daß der Wartungstechniker die vom Hersteller vorgeschriebenen Bauteile verwendet, welche die gleichen Eigenschaften wie die Original-Bauteile aufweisen. Die Verwendung von anderen als Original-Bauteilen kann Feuer, elektrischen Schlag oder andere Gefahren zur Folge haben.

#### **20. Sicherheitsprüfung**

Nach Beendigung einer Wartung oder Reparatur dieses Gerätes den Wartungstechniker mit der Durchführung einer Sicherheitsprüfung beauftragen und überprüfen lassen, daß das Gerät in einem sicheren Betriebszustand ist.

#### **21. Wärmequellen**

Dieses Gerät sollte nicht in der Nähe von Wärmequellen wie Heizkörpern, Heizern, Öfen oder anderen Geräten (einschließlich Verstärkern) aufgestellt werden, die Wärme produzieren.

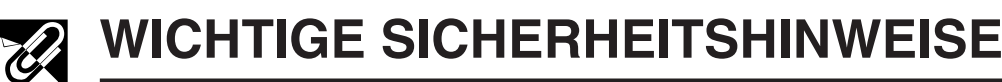

#### **22. Installation**

- Für das beste Ergebnis sollte das Gerät in einem dunklen Raum verwendet werden.
- Das Gerät auf eine flache Oberfläche an einem trockenen Ort ohne Staub und Feuchtigkeit aufstellen.
- Das Gerät nicht in direktes Sonnenlicht, in die Nähe von Heizern oder von wärmeerzeugenden Geräten stellen.
- Durch das Aufstellen des Gerätes in direktem Sonnenlicht, in Rauch oder Dampf können die internen Bauteile des Gerätes beschädigt werden.
- Das Gerät vorsichtig behandeln. Durch Stoßen oder Rütteln können die internen Bauteile beschädigt werden.
- Keine schweren Gegenstände auf das Gerät stellen.

#### **23. Stromspannung**

- Das Gerät ist für den Betrieb mit 100 bis 240 V 50/60 Hz Wechselstrom vorgesehen. Vor der Verwendung sicherstellen, daß die örtliche Stromspannung hierfür geeignet ist.
- Für ANSCHLIESSBARE GERÄTE sollte die Steckdose in der Nähe des Gerätes angebracht und leicht zugänglich sein.
- Das Netzkabel (Hauptkabel) nach der Verwendung des Gerätes von der Steckdose abtrennen. Vor dem Abtrennen des Netzkabels sicherstellen, daß die
- POWER-Anzeige orange aufleuchtet und nicht blinkt.
- Das Netzkabel vorsichtig behandeln und übermäßiges Biegen vermeiden. Ein beschädigtes Netzkabel kann elektrischen Schlag oder Feuer verursachen.

#### **WICHTIG**

- DLP (Digital Light Processing) und DMD (Digital Micromirror Device) sind Warenzeichen von Texas Instruments Inc.
- Microsoft und Windows sind eingetragene Warenzeichen in den USA und anderen Ländern von Microsoft Corporation.
- PC/AT ist ein eingetragenes Warenzeichen in den USA von International Business Machines Corporation.
- Macintosh ist ein eingetragenes Warenzeichen in den USA und anderen Ländern von Apple Computer Inc.
- Andere aufgeführte Firmen- und Produktbezeichnungen sind Warenzeichen oder eingetragene Warenzeichen der entsprechenden Firmen.

#### **24. Austauschen der Lampe**

• Sicherstellen, daß die Lampe ausgetauscht wird, wenn die LAMP-Anzeige aufleuchtet. Wenn die Lampe nach 1.500 Stunden Verwendungszeit weiter verwendet wird, erlischt sie (Siehe Seite 47 und 48).

#### **25. Verhinderung von Feuer und elektrischem Schlag**

- Sicherstellen, daß ausreichend Belüftung vorhanden ist und daß die Belüftungsöffnungen frei sind, um einen Hitzestau im Gerät zu vermeiden. Mindestens 7 7/8 Zoll (20 cm) Abstand zwischen dem Gerät und der Umgebung einhalten.
- Bitte beachten, daß keine fremden Gegenstände wie Heftklammern oder Papierstücke in das Gerät fallen. Nicht versuchen, in das Gerät gefallene Gegenstände herauszuholen. Keine Metallgegenstände, z.B. Schraubendreher in das Gerät einschieben. Wenn ein Gegenstand in das Gerät fällt, sollte sofort das Netzkabel vom Gerät abgetrennt und der Gegenstand von einem von SHARP autorisierten Händler für Projektoren oder dem Kundendienst entfernt werden.
- Keine Behälter mit Flüssigkeiten auf das Gerät stellen.
- **Nicht bei eingeschaltetem Gerät in das Objektiv schauen. Dadurch können die Augen geschädigt werden.**

**Second** 

**RS** 

**Besondere Merkmale**

- **1. KLEINES, LEICHTES UND BENUTZERFREUNDLICHES DESIGN** Das kleine und leichte Design (3,5 lbs/1,6 kg, 2,0 Liter) verbessert die Transportfähigkeit des Projektors.
- **2. 1,2 MANUELLER ZOOM/FOKUS**

Einstellung der Bildgröße, ohne daß der Projektor an einem anderen Platz aufgestellt wird.

- **3. EINFACH ZU BENUTZENDES MENÜSYSTEM MIT SYMBOLEN (GRAFISCHE BENUTZEROBERFLÄCHE)** Durch ein mehrfarbiges Interface können die Funktionen einfach gewählt werden.
- **4. AUTO-SYNC.-TECHNOLOGIE FÜR AUTOMATISCHE BILDOPTIMIERUNG**

Die notwendigen Einstellungen für die Darstellung von perfekt synchronisierten Computerbildern werden automatisch ausgeführt.

## **5. HOCHAUFLÖSENDE BILDER MIT [INTELLIGENTER](#page-57-0) [KOMPRESSIONSTECHNOLOGIE](#page-57-0)**

### **PG-M15X**

Originale [XGA-Auflösung](#page-57-0) (1.024 768) und SXGA-Kompatibilität unter Nutzung von intelligenter Kompression

### **PG-M15S**

Originale [SVGA-Auflösung](#page-57-0) (800  $\times$  600) und SXGA- und XGA-Kompatibilität unter Nutzung von intelligenter Kompression

## **6. DIREKTER DIGITAL-COMPUTEREINGANG [\(DVI\)](#page-57-0)**

Die Signale verbleiben vom Quellengerät bis zum Projektor digital und erzeugen so ein schärferes, klareres Computer-Bild mit weniger Rauschen und benötigen keine Einstellungen.

### **7. AUSGANGSANSCHLUSS FÜR RGB-MONITOR**

Vortragende können gleichzeitig die Präsentation auf einem LCD-Display oder Monitor wiedergeben, während das Bild für die Zuschauer projiziert wird.

**8. [ANTI-ALIASING DIGITALE TRAPEZVERZEICHNUNGS-](#page-57-0)KORREKTUR**

Digitale Einstellung von Bildern, die winklig projiziert werden, um die allgemeine Bildqualität und Helligkeit zu gewährleisten.

# **9. DRAHTLOSE MAUS-FERNBEDIENUNG**

Erlaubt die Bedienung des Projektors und der Computer-Maus.

# **10. FARBTEMPERATUR-EINSTELLUNG**

Stellt die perfekte Farbwiedergabe sicher.

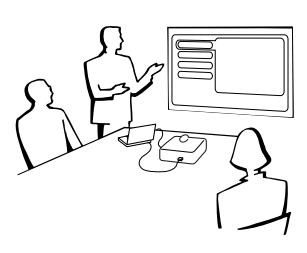

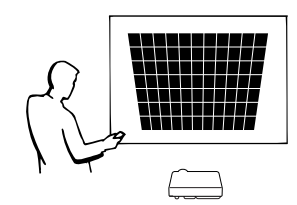

<span id="page-6-0"></span>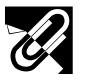

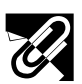

# **2** Inhalt

# N

# Aufstellung und<br>Anschlüsse **Aufstellung und Anschlüsse**

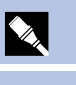

**Betrieb**

# $\blacksquare$

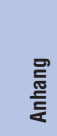

 $\Box$ 

# **[Wichtige Informationen](#page-2-0)**

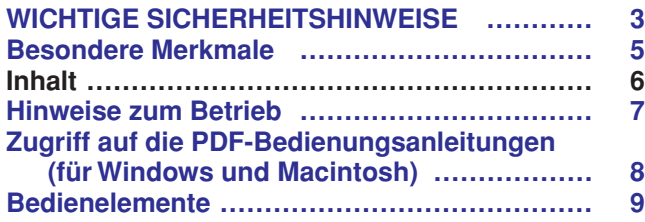

# **[Aufstellung und Anschlüsse](#page-12-0)**

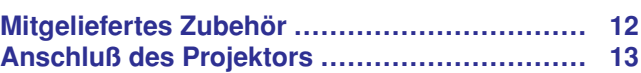

# **[Betrieb](#page-19-0)**

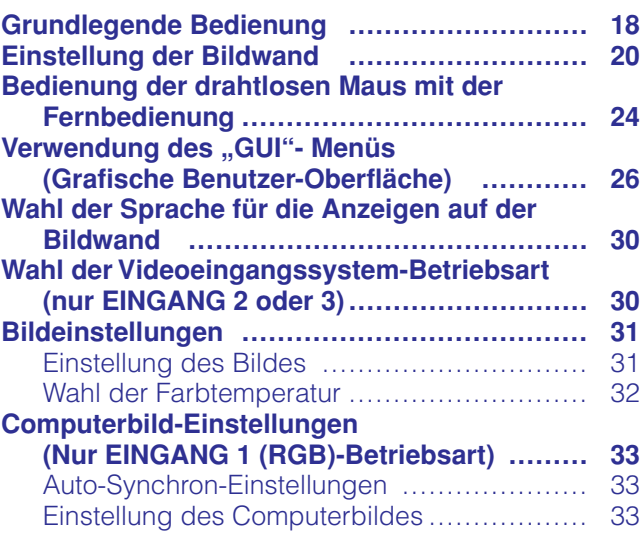

# **[Nützliche Merkmale](#page-35-0)**

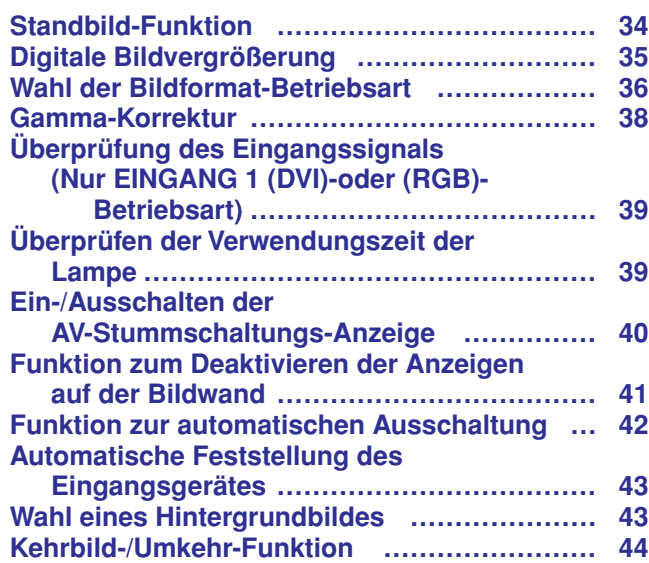

# **[Wartung und Fehlersuche](#page-46-0)**

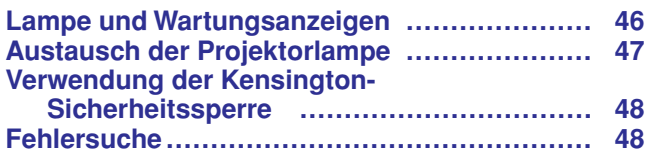

# **[Anhang](#page-50-0)**

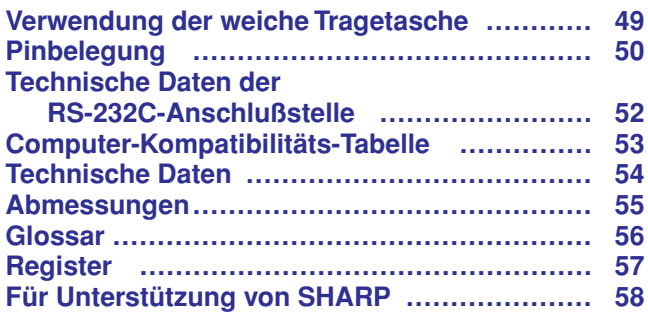

<span id="page-8-0"></span>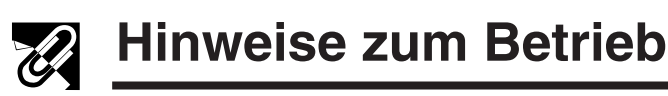

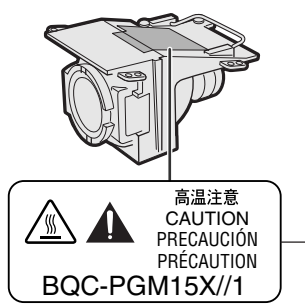

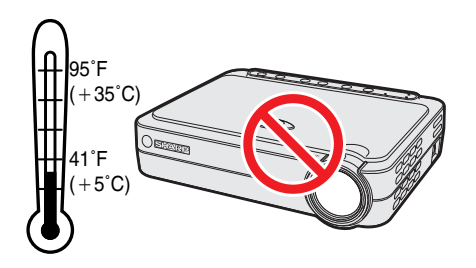

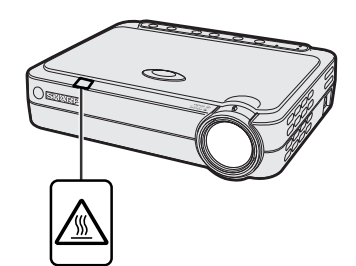

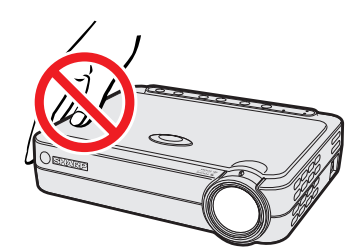

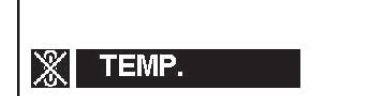

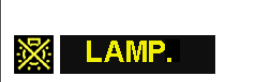

### **Vorsichtsmaßnahmen bei der Handhabung des Lampenmoduls**

Verletzungen durch Glassplitter sind möglich, wenn die Lampe zerspringt. Falls die Lampe zerspringt, sollten Sie die Lampe von einem von Sharp autorisierten Händler für Projektoren oder dem Kundendienst austauschen lassen. Siehe den Abschnitt "Austausch der Projektorlampe" auf Seite 47 und 48.

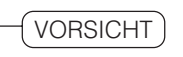

#### **Vorsichtsmaßnahmen bei der Aufstellung des Projektors**

Im Hinblick auf möglichst wenig Wartungintervalle empfehlen wir, den Projektor nicht in Räumen mit hoher Luftfeuchtigkeit, Staub und Zigarettenrauch aufzustellen. Wenn der Projektor in dieser Umgebung verwendet wird, muß das Objektiv öfter gereinigt werden. Das Innere des Projektors sollte regelmäßig gereinigt werden. Solange der Projektor auf diese Weise richtig gewartet wird, führt die Verwendung in einer solchen Umgebung nicht zu einer Verkürzung der gesamten Betriebslebensdauer. Bitte beachten Sie, daß alle internen Reinigungen von einem von SHARP autorisierten Händler für Projektoren oder dem Kundendienst ausgeführt werden müssen.

• Den Projektor nicht extremer Wärme oder Kälte aussetzen. Betriebstemperatur: 41° bis 95°F (+5° bis +35°C) Lagertemperatur: 14° bis 140°F ( $-$  10° bis +60°C)

### **Hinweise zum Betrieb**

- Die links gezeigte Markierung macht den Benutzer auf den Teil des Projektors aufmerksam, an dem während des Betriebs starke Hitze austritt.
- Die Luftaustrittsöffnungen, die Lampenkäfig-Abdeckung und die umgebenden Bereiche werden beim Betrieb des Projektors besonders heiß. Um Verletzungen zu vermeiden, sollten diese Bereiche nicht vor der vollständigen Abkühlung berührt werden.
- Mindestens 4 Zoll (10 cm) Abstand zwischen den Kühlventilator (Luftaustrittsöffnung) und der nächsten Wand oder dem nächsten Gegenstand halten.
- Wenn der Betrieb des Kühlventilators behindert wird, schaltet eine Schutzvorrichtung automatisch die Projektorlampe aus. Dies zeigt keine Fehlfunktion an. Das Netzkabel des Projektors von der Steckdose abtrennen und mindestens 10 Minuten warten. Dann das Netzkabel wieder anschließen und den Projektor erneut einschalten. Dadurch wird der Projektor wieder auf normalen Betrieb eingestellt.

# **Temperaturüberwachungs-Funktion**

Wenn der Projektor aufgrund von Aufstellungsproblemen überhitzt, wird "TEMP." in der linken unteren Ecke der Bildwand angezeigt. Wenn die Temperatur weiterhin ansteigt, wird die Lampe ausgeschaltet und die Temperaturwarnanzeige auf dem Projektor blinkt. Nach einer Abkühlungszeit von 90 Sekunden wird das Gerät ausgeschaltet. Siehe den Abschnitt "Lampe und Wartungsanzeigen" auf Seite 46, wenn "TEMP." auf der Bildwand angezeigt wird.

#### **HINWEIS**

• Der Kühlventilator reguliert die interne Temperatur; seine Leistung wird automatisch geregelt. Das Ventilatorgeräusch kann sich entsprechend der Ventilatordrehzahl ändern.

# **Lampenüberwachungs-Funktion**

Wenn der Projektor nach einer Verwendungszeit der Lampe von 1.400 Stunden eingeschaltet wird, wird in der unteren linken Ecke des Bildes "LAMP." angezeigt; dies weist darauf hin, daß die Lampe ausgewechselt werden soll. Siehe Seite 47 und 48 für den Lampenaustausch. Wenn die Lampe länger als 1.500 Stunden verwendet wurde, wird das Gerät automatisch ausgeschaltet und der Projektor auf Betriebsbereitschaft geschaltet. Siehe den Abschnitt "Lampe und Wartungsanzeigen" auf Seite 46, wenn "LAMP." auf der Bildwand angezeigt wird.

É.

<span id="page-9-0"></span>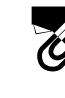

Auf der CD-ROM sind PDF-Bedienungsanleitungen in verschiedenen Sprachen enthalten. Zur Verwendung dieser Anleitungen muß der Adobe Acrobat Reader auf Ihrem PC installiert werden (Windows oder Macintosh). Wenn Sie Adobe Acrobat Reader noch nicht installiert haben, kann er über das Internet heruntergeladen (http:// www.adobe.com) oder von der CD-ROM installiert werden.

### **Installation von Acrobat Reader von der CD-ROM**

#### **Für Windows:**

- 1 Die CD-ROM in das CD-ROM-Laufwerk einlegen.
- (2) Die Ikone "My Computer" doppelt anklicken.
- 3 Das "CD-ROM"-Laufwerk doppelt anklicken.
- 4 Den "manuals"-Ordner doppelt anklicken.
- 5 Den "acrobat"-Ordner doppelt anklicken.
- 6 Den "windows"-Ordner doppelt anklicken.
- 7 Das gewünschte Installations-Programm doppelt anklicken und den Anleitungen auf dem Computer folgen.

# **Für Macintosh:**

- 1 Die CD-ROM in das CD-ROM-Laufwerk einlegen.
- (2) Die Ikone "CD-ROM" doppelt anklicken.
- 3 Den "manuals"-Ordner doppelt anklicken.
- 4 Den "acrobat"-Ordner doppelt anklicken.
- (5) Den "mac"-Ordner doppelt anklicken.
- 6 Das gewünschte Installations-Programm doppelt anklicken und den Anleitungen auf dem Computer folgen.

#### **Für andere Betriebssysteme:**

Bitte laden Sie Acrobat Reader über das Internet herunter (http://www.adobe.com). **Für andere Sprachen:**

Wenn Acrobat Reader für andere, nicht auf dieser CD-ROM enthaltenen Sprachen verwendet werden soll, kann die entsprechende Version über das Internet heruntergeladen werden.

# **Zugriff auf die PDF-Bedienungsanleitungen**

### **Für Windows:**

- 1 Die CD-ROM in das CD-ROM-Laufwerk einlegen.
- (2) Die Ikone "My Computer" doppelt anklicken.
- 3 Das "CD-ROM"-Laufwerk doppelt anklicken.
- (4) Den "manuals"-Ordner doppelt anklicken.
- 5 Den "pg-m15"-Ordner doppelt anklicken.
- 6 Die gewünschte Anzeigesprache (Bezeichnung des Ordners) doppelt anklicken.
- 7 Die PDF-Datei doppelt anklicken.

## **Für Macintosh:**

- 1 Die CD-ROM in das CD-ROM-Laufwerk einlegen.
- (2) Die Ikone "CD-ROM" doppelt anklicken.
- 3 Den "manuals"-Ordner doppelt anklicken.
- (4) Den "pg-m15"-Ordner doppelt anklicken.
- 5 Die gewünschte Anzeigesprache (Bezeichnung des Ordners) doppelt anklicken.
- 6 Die PDF-Datei doppelt anklicken.

#### **HINWEIS**

- Wenn die gewünschte PDF-Datei nicht durch das doppelte Anklicken mit der Maus geöffnet werden kann, sollte zuerst Acrobat Reader gestartet werden, dann die gewünschte Datei mit den Menüs "File" und "Open" bestimmen.
- Siehe die "readme.txt"-Datei auf der CD-ROM für wichtige Informationen zur CD-ROM, die nicht in dieser Bedienungsanleitung enthalten sind.

 $\mathbb{S}$ 

Zahlen neben den Bedienelementen weisen auf die Seiten in dieser Bedienungsanleitung hin, in der die Funktionen beschrieben wird.

### **Projektor**

<span id="page-10-0"></span>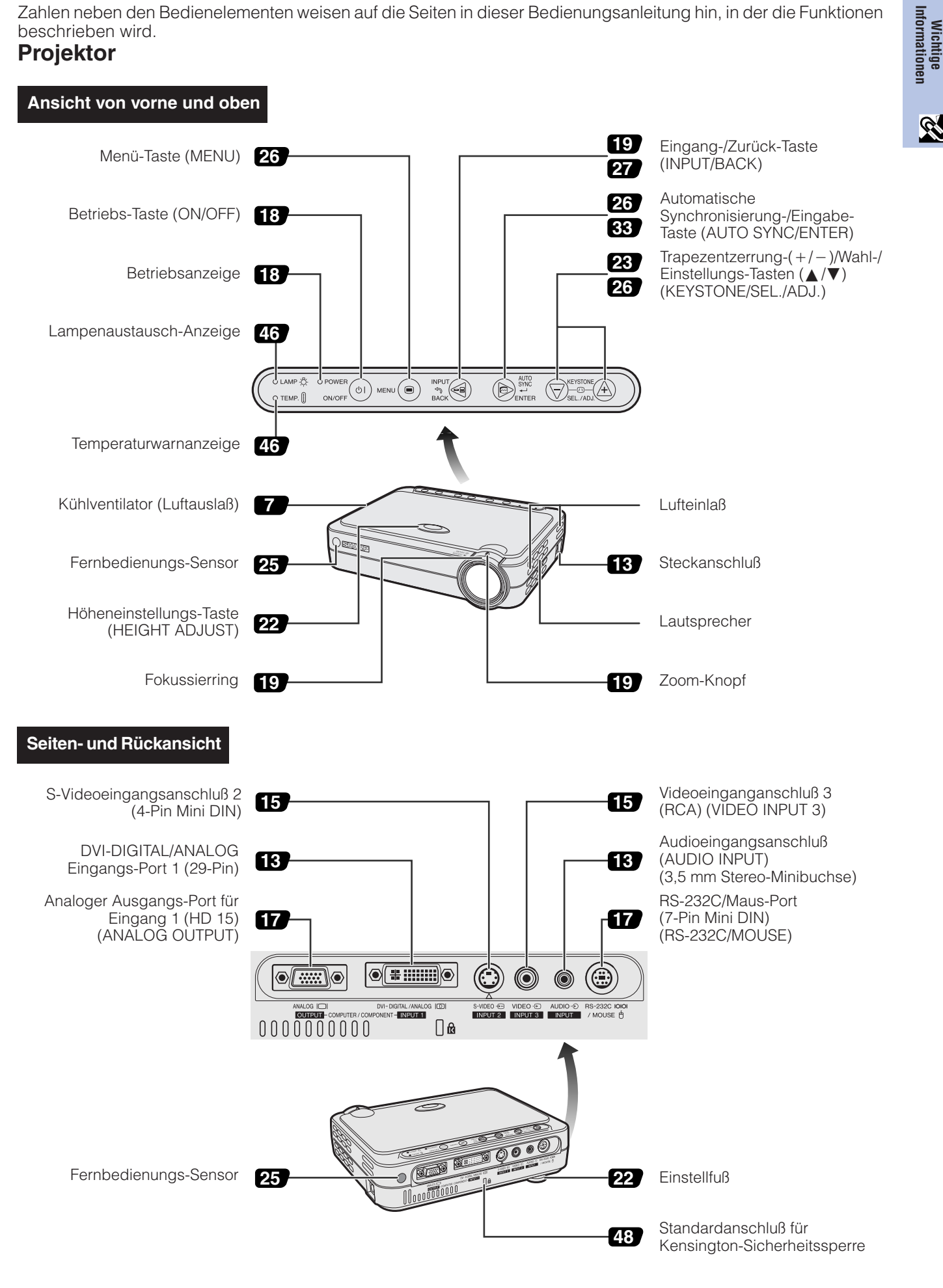

**Informationen**

R

<span id="page-11-0"></span>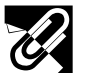

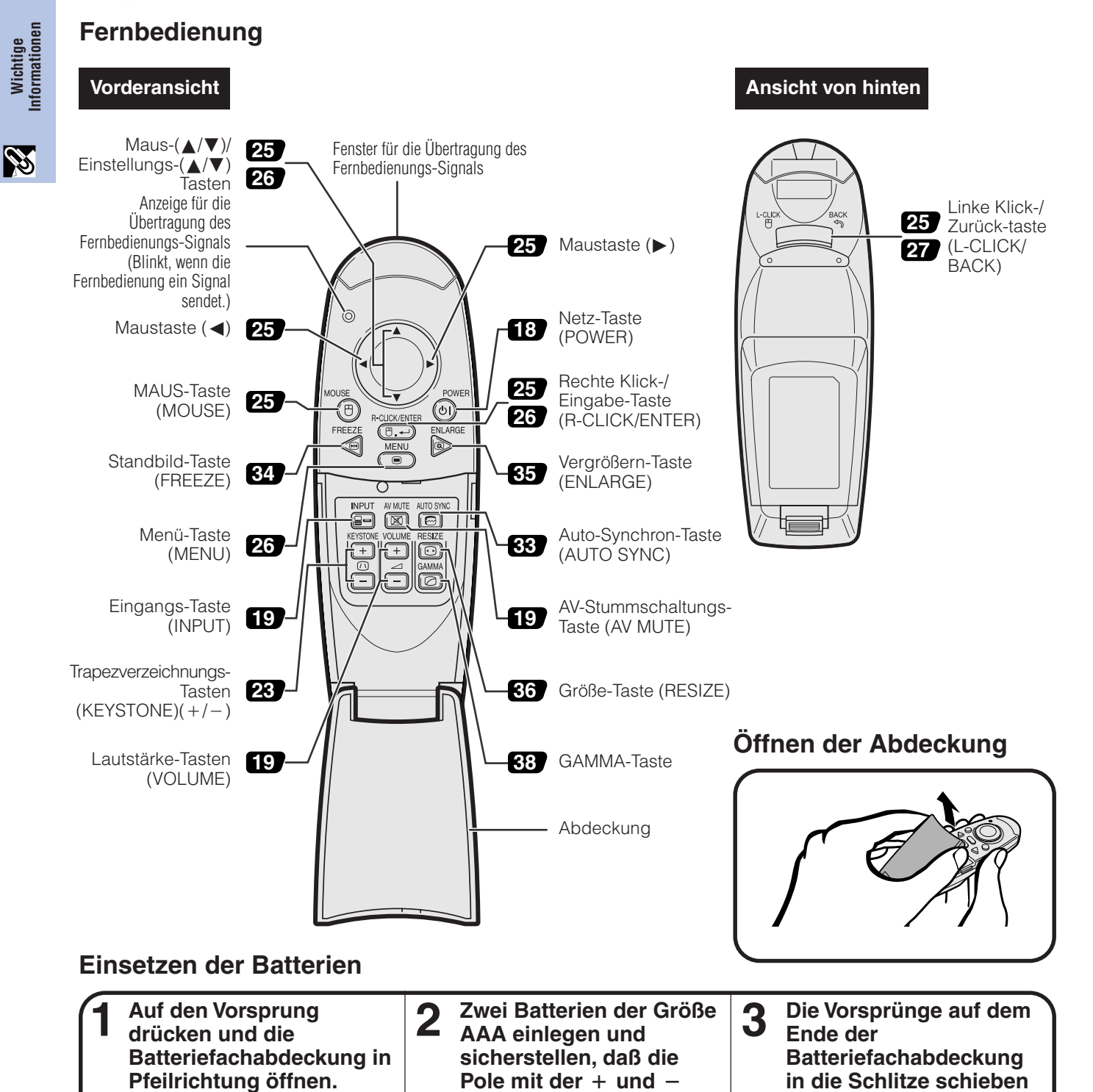

- **HINWEIS**
- Wenn die Fernbedienung naß wird, sollte sie sofort trocken gewischt werden.
- Die Fernbedienung sollte nicht übermäßiger Wärme oder Feuchtigkeit ausgesetzt werden.
- Wenn die Fernbedienung für längere Zeit nicht verwendet wird, sollten die Batterie entfernt werden.
- Niemals neue und alte Batterien oder verschiedene Batterietypen mischen.
- Einige Bedienvorgänge können nur mit der Fernbedienung ausgeführt werden. Die Fernbedienung sorgfältig behandeln.

**Markierung im Batteriefach übereinstimmen.** **und die Abdeckung auf**

**das Batteriefach**

**drücken.**

<span id="page-12-0"></span>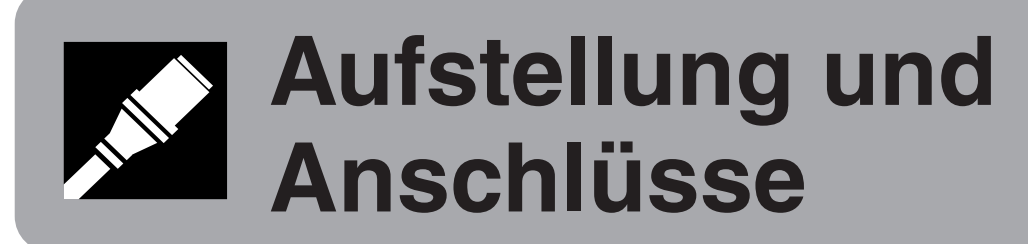

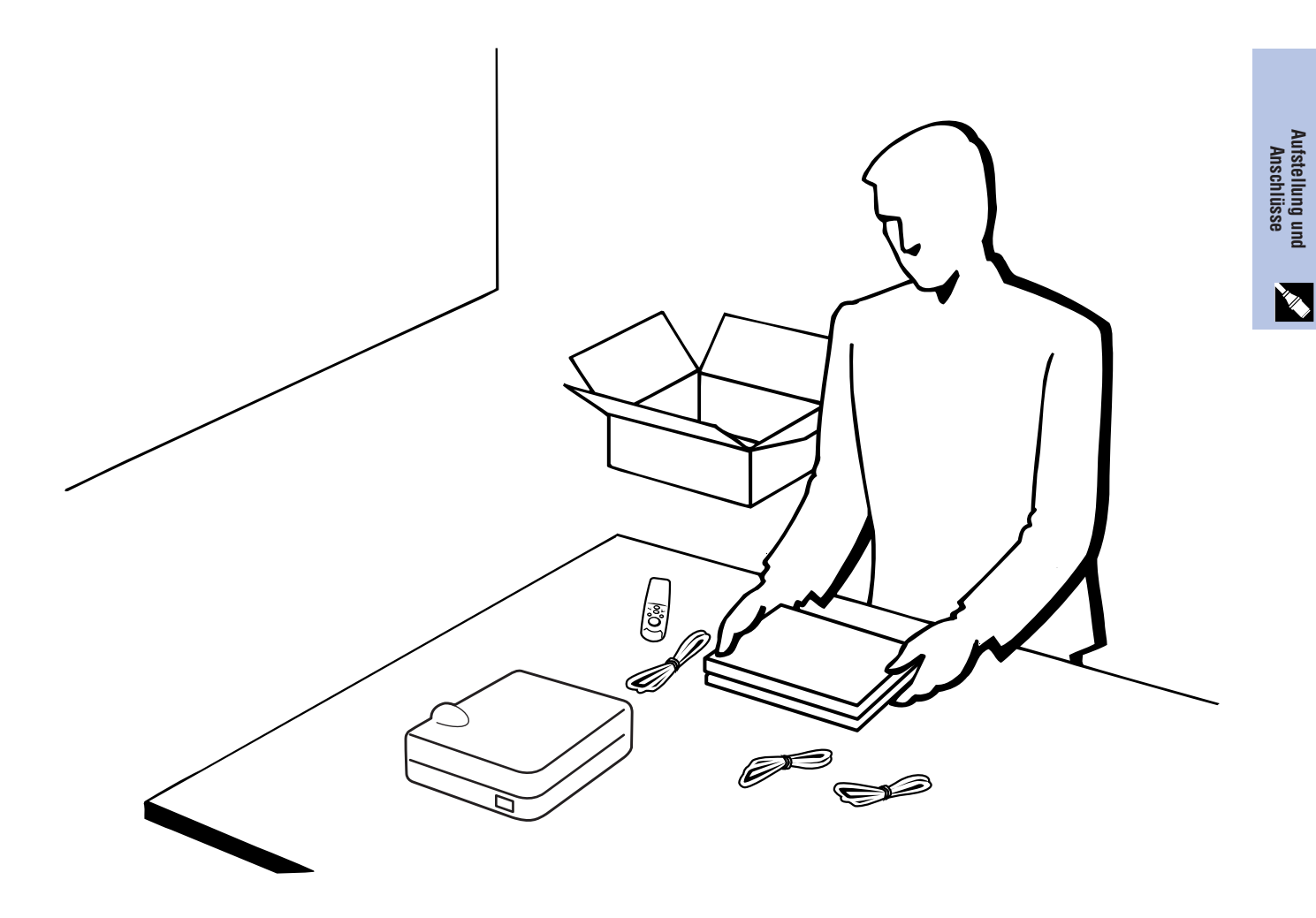

<span id="page-13-0"></span>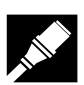

**Aufstellung und Anschlüsse**

fstellung und<br>Anschlüsse

# **Mitgeliefertes Zubehör**

# **Mitgeliefertes Zubehör**

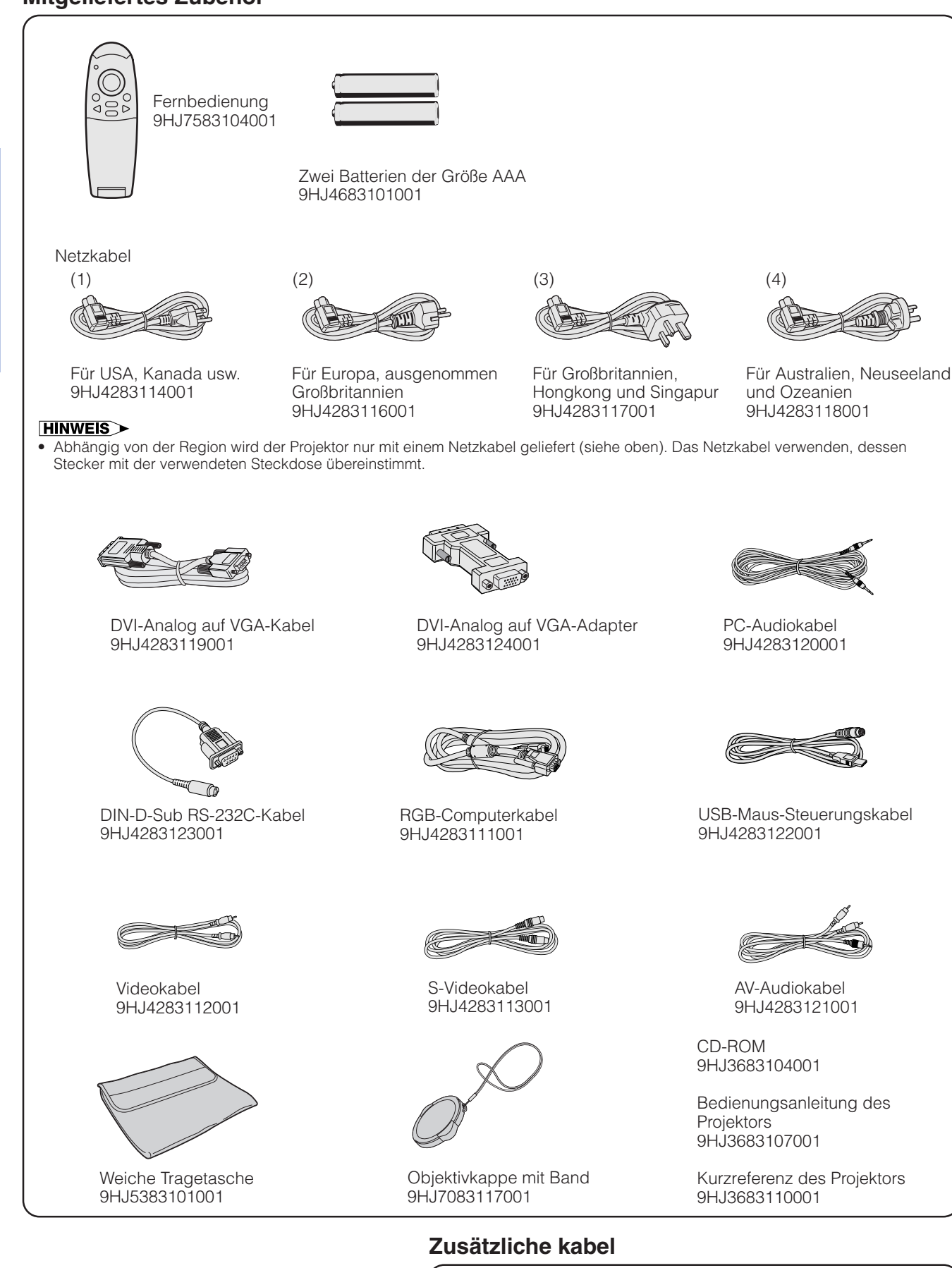

DVI-Digital-Kabel (9'10", 3,0 m) AN-C3DVU HD-15/RCA-Kabel (9'10", 3,0 m) AN-C3CP RS-232C-Kabel (32'10", 10,0 m) AN-C10RS

# Aufstellung und<br>Anschlüsse **Aufstellung und Anschlüsse**

# <span id="page-14-0"></span>**Anschluß des Projektors**

# **Anschluß des Netzkabels**

Das mitgelieferte Netzkabel am Steckanschluß auf der Seite des Projektors anschließen.

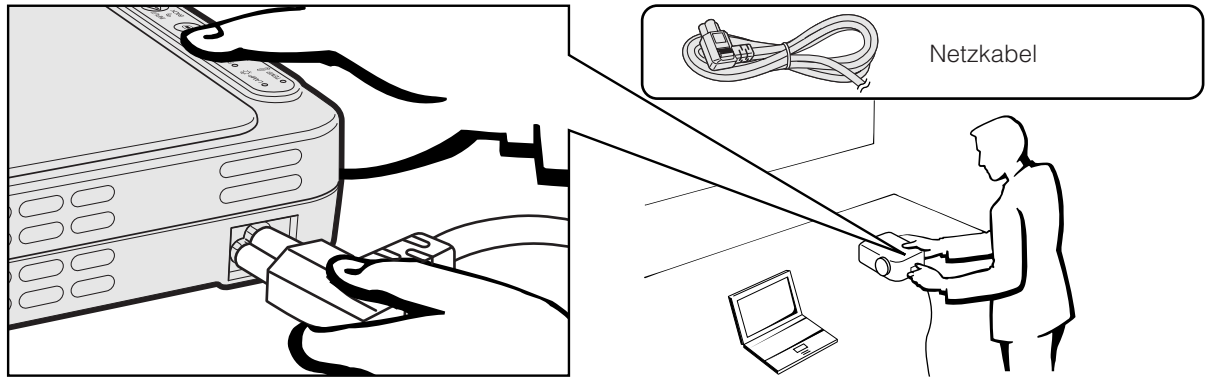

# **AVORSICHT**

• Sicherstellen, daß das Netzkabel richtig am Wechselstrom-Anschluß angeschlossen ist.

# **Anschluß des Projektors an einen Computer**

Der Projektor kann zur Projektion farbiger Computerbilder an einen Computer angeschlossen werden.

### **Anschluß des Projektors an einen Computer unter Verwendung des DVI-Digitalkabels— Hinweise zur Digital-Verbindung**

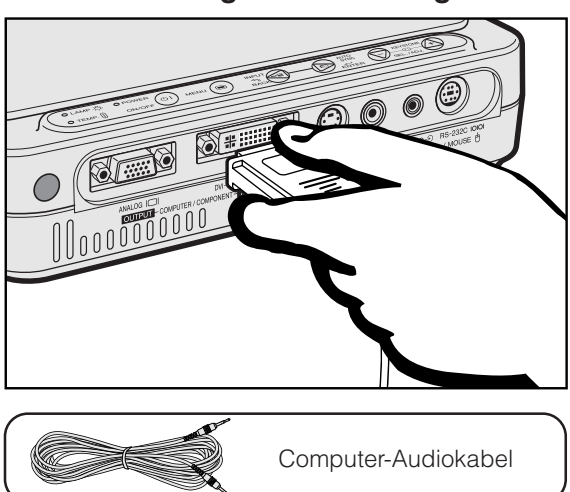

- 1 Das eine Ende des DVI-Digital-Kabels (getrennt erhältlich) am DVI-DIGITAL/ANALOG INPUT 1-Port des Projektors anschließen.
- 2 Das andere Ende am Monitorausgangs-Port (DVI) des Computers anschließen. Die Stecker mit den Steckerschrauben befestigen.
- 3 Zur Verwendung des eingebauten Audiosystems das eine Ende des mitgelieferten PC-Audiokabels an den AUDIO INPUT -Anschluß des Projektors anschließen.
- 4 Das andere Ende des Kabels am Audio-Ausgangsanschluß des Computers anschließen.

### **Wiedergabe des Bildes**

Beim Anschluß nach diesem Verfahren EEINGANG 1 1024x766 **INPUT** auf der Fernbedienung oder dem Projektor drücken und den Eingangssignaltyp INPUT 1 DVI (Digital) wählen.

# **AVORSICHT**

• Vor dem Anschließen sicherstellen, daß sowohl der Projektor als auch der Computer ausgeschaltet sind. Nach der Ausführung aller Anschlüsse zuerst den Projektor einschalten. Der Computer sollte immer als letztes Gerät eingeschaltet werden.

# **HINWEIS**

- Lesen Sie bitte die Bedienungsanleitung des anzuschließenden Computers sorgfältig durch.
- Siehe den Abschnitt "Computer-Kompatibilitäts-Tabelle" auf Seite 53 für eine Liste von Computersignalen, die mit dem Projektor kompatibel sind. Die Verwendung des Gerätes mit anderen Computersignalen als den aufgeführten kann bei einigen Funktionen zu Fehlern führen.
- Dieser DVI-Port ist kompatibel mit der DVI Version 1.0. Wenn daher Signale von kompatiblen Geräten mit Kopierschutzsystem (DVI Version 2.0) eingegeben werden, wird kein Signal empfangen.

# **Projektor**

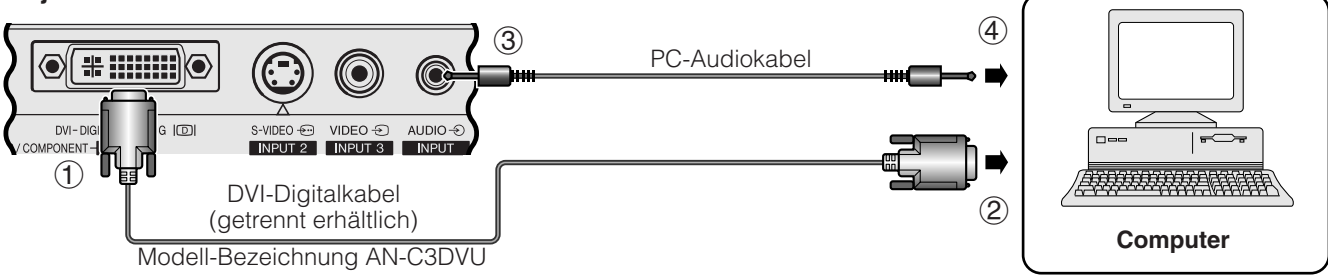

<span id="page-15-0"></span>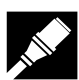

**Aufstellung und Anschlüsse**

Aufstellung und<br>Anschlüsse

#### **Anschluß eines Computers an den Projektor unter Verwendung des DVI-Analog-auf-VGA-Adapters oder des DVI-Analog-auf- VGA-Kabels—Hinweise zur Analog-Verbindung**

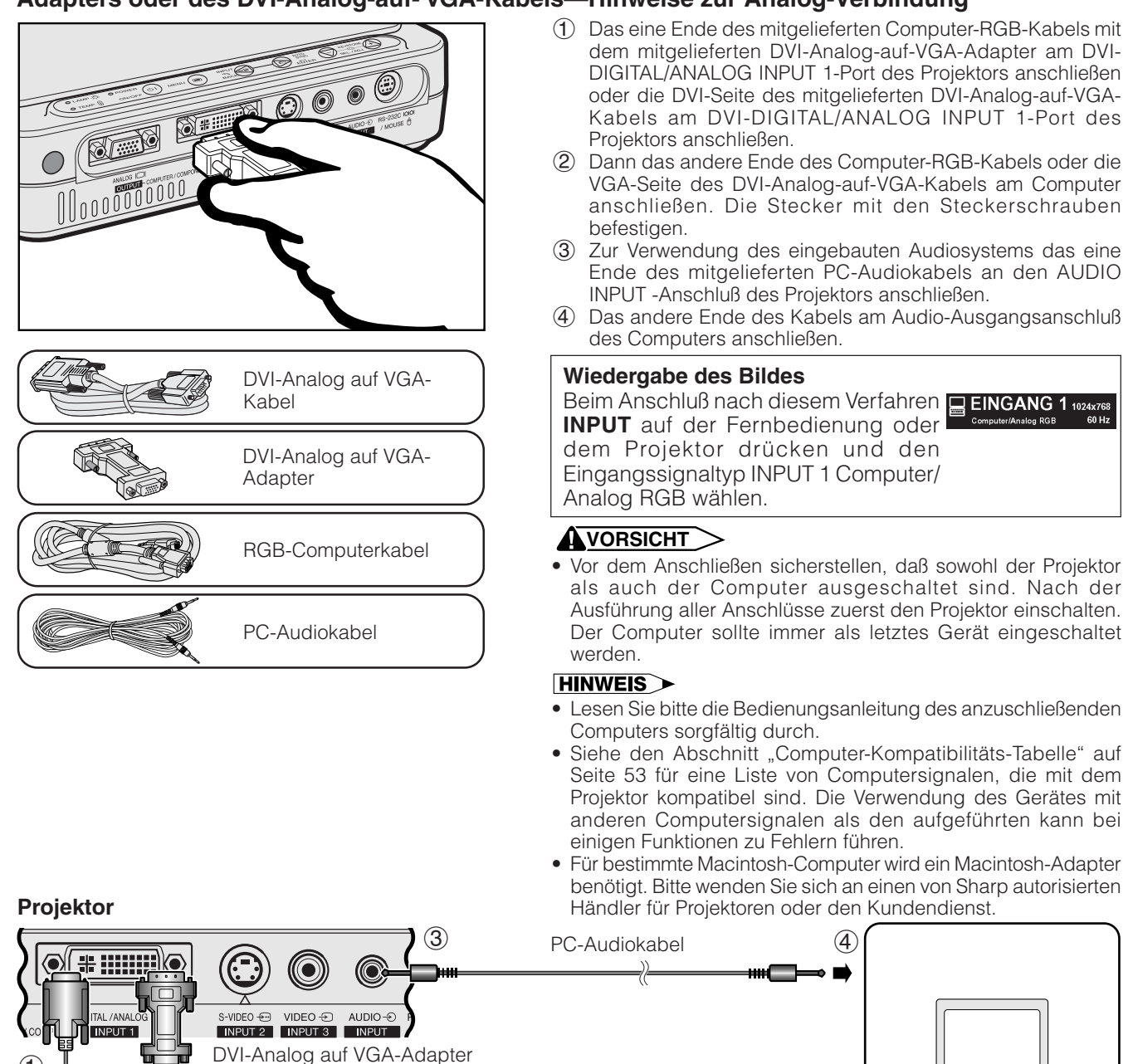

 $\bigcirc$ 2 RGB-Computerkabel DVI-Analog auf VGA-Kabel **Computer Computer** 

### **Anschluß an andere kompatible Computer**

Beim Anschluß des Projektors an einen anderen kompatiblen Computer als einen IBM-PC (VGA/SVGA/XGA/SXGA) oder einen Macintosh (z.B. Workstation) wird ein besonderes Kabel notwendig. Bitte wenden Sie sich für weitere Informationen an Ihren Händler.

### **HINWEIS**

• Der Anschluß anderer Computer als der hier empfohlenen kann zur Beschädigung des Projektors, des Computers oder beider Geräte führen.

# **"Plug and Play"-Funktion**

- Dieser Projektor ist mit den VESA-Standards DDC 1 und DDC 2B kompatibel. Der Projektor und ein VESA DDCkompatibler Computer tauschen ihre Einstellungsanforderungen aus und gewährleisten dadurch eine schnelle und einfache Einstellung.
- Vor der Verwendung der "Plug and Play"-Funktion sicherstellen, daß zuerst der Projektor und zuletzt der Computer eingeschaltet wird.

### **HINWEIS**

- Die DDC- und "Plug and Play"-Funktionen dieses Projektors funktionieren nur, wenn das Gerät zusammen zusammen mit
- **14** VESA DDC-kompatiblen Computern verwendet wird.

<span id="page-16-0"></span>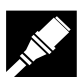

### **Anschluß des Projektors an Videogeräte**

Der Projektor kann an einen Videorekorder, Laserdisc-Spieler und andere audiovisuelle Geräte angeschlossen werden.

#### **AVORSICHT**

• Den Projektor immer beim Anschluß von audiovisuellen Geräten ausschalten, damit sowohl der Projektor als auch das anzuschließende Gerät geschützt ist.

#### **An ein Videogerät (Videorekorder oder Laserdisc-Spieler) unter Verwendung des Standard-Videoeingangs**

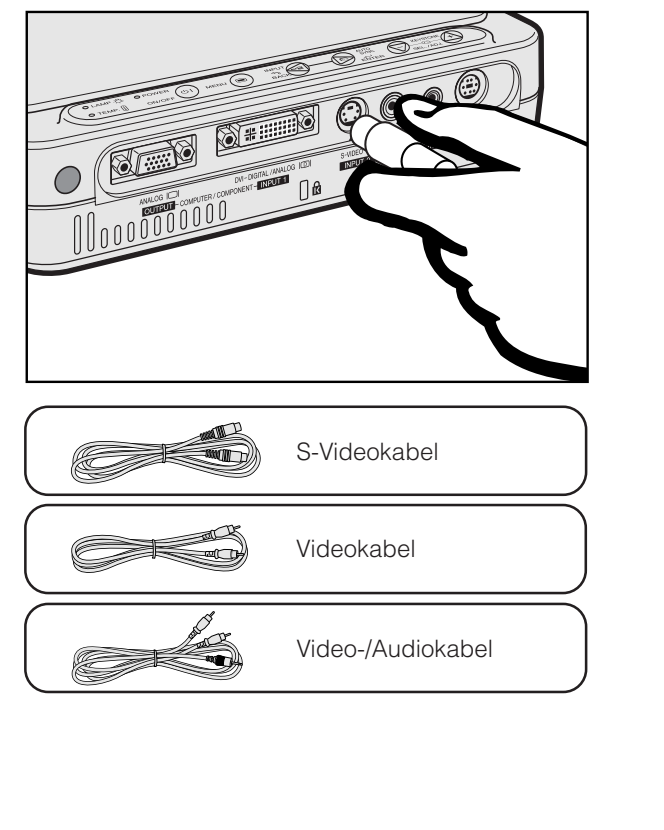

- 1 Das mitgelieferte S-Videokabel am S-VIDEO INPUT 2- Anschluß des Projektors und dem S-Video-Ausgangsanschluß am Videogerät anschließen oder das mitgelieferte Videokabel am VIDEO INPUT 3- Anschluß des Projektors und dem Video-Ausgangsanschluß des Videogerätes anschließen.
- 2 Zur Verwendung des eingebauten Audiosystems das mitgelieferte AV-Audiokabel am AUDIO INPUT-Anschluß des Projektors und an den Audio-Ausgangsanschlüssen des Videogerätes anschließen.

Der S-VIDEO INPUT 2-Anschluß nutzt ein Videosignalsystem, bei dem das Bild in ein Farb- und ein Luminanzsignal getrennt wird, um ein hochqualitatives Bild wiederzugeben.

#### **Wiedergabe des Bildes**

- Beim Anschluß an den S-VIDEO **EINGANG2** INPUT 2-Anschluß des Projektors **INPUT** auf der Fernbedienung oder dem Projektor drücken und den Eingangssignaltyp INPUT 2 S-VIDEO wählen<sup>-</sup> • Beim Anschluß an den VIDEO INPUT **EINGANG 3** 3-Anschluß des Projektors **INPUT** auf
- der Fernbedienung oder dem Projektor drücken und den Eingangssignaltyp INPUT 3 VIDEO wählen.

#### **HINWEIS**

- Der S-VIDEO INPUT 2-Anschluß des Projektors kann für eine hochqualitative Videowiedergabe verwendet werden.
- Wenn das verwendete Videogerät nicht mit einem S-Video-Ausgangsanschluß ausgestattet ist, sollte der Komponenten-Video-Ausgangsanschluß verwendet werden.

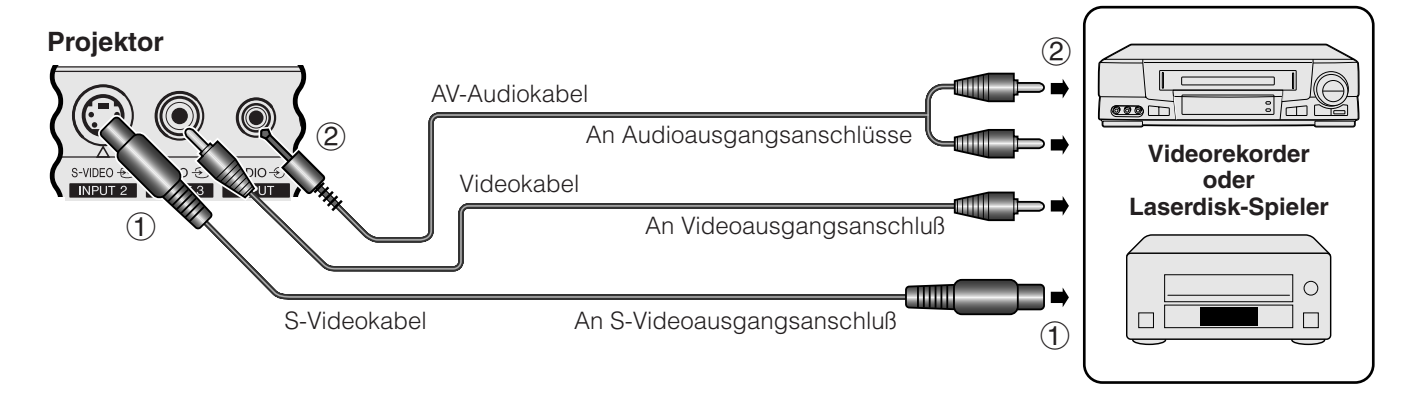

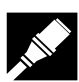

#### **An ein Videogerät (DTV\*-Decoder oder DVD-Spieler) unter Verwendung des DVI-DIGITAL/ANALOG INPUT 1-Ports**

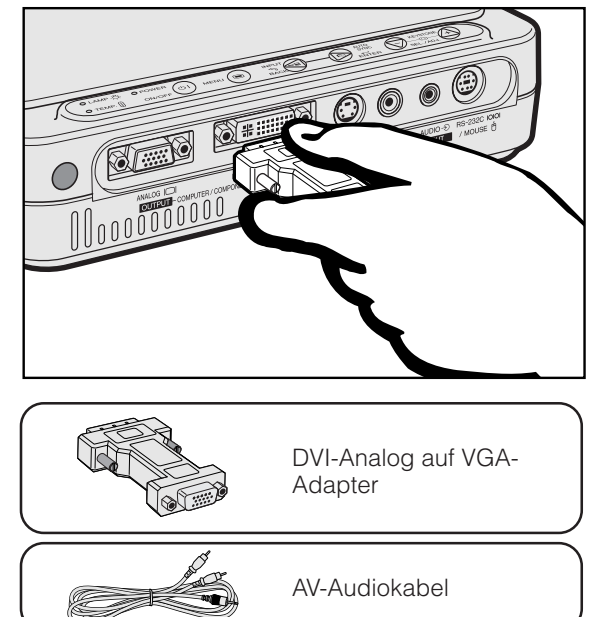

- 1 Das eine Ende des mitgelieferten DVI-Analog-auf-VGA-Adapters am DVI-DIGITAL/ANALOG INPUT 1-Port des Projektors anschließen.
- 2 Das andere Ende des DVI-Analog-auf-VGA-Adapters am Videogerät mit dem HD-15/RCA-Kabel anschließen.
- 3 Zur Verwendung des eingebauten Audiosystems das eine Ende des mitgelieferte AV-Audiokabel am AUDIO INPUT-Anschluß des Projektors anschließen.
- 4 Das andere Ende des Kabels am Audioausgangsanschluß des Videogerätes anschließen.

#### **Wiedergabe des Bildes**

• Beim Anschluß eines DTV-Decoders **EINGANG 1** oder DVD-Spielers am DVI-DIGITAL/<br>ANALOG INPUT 1-Port des ANALOG INPUT 1-Port des<br>Proiektors **INPUT** auf der Projektors **INPUT** auf der Fernbedienung oder dem Projektor drücken und den Eingangssignaltyp INPUT 1 KOMPONENTE wählen.

#### **HINWEIS**

- Die Bildqualität kann abhängig von der Kompatibilität des DTV-Signals geringer werden.
- Der Projektor kann nur 480i-Signale verarbeiten.

#### **Projektor**

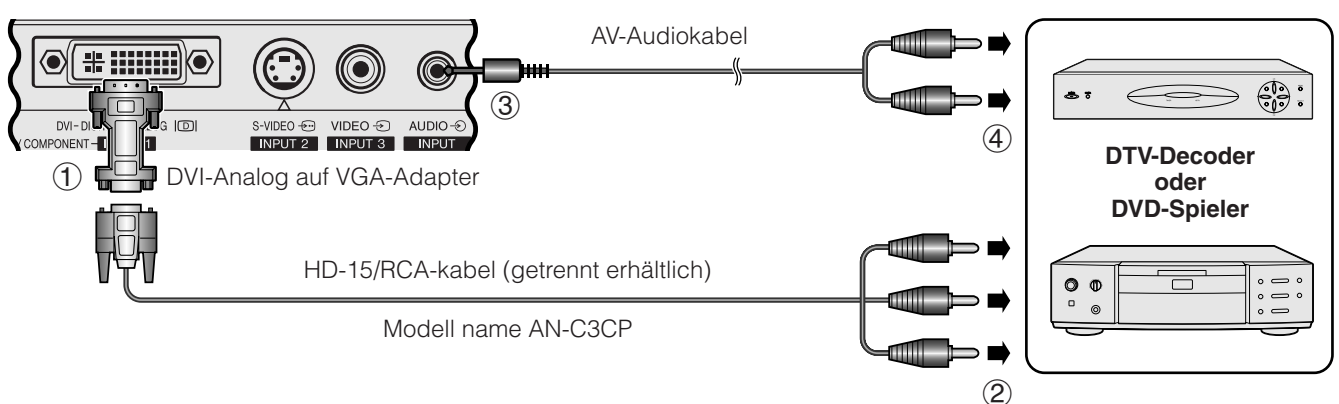

\*DTV ist die allgemeine Umschreibung für das neue digitale Fernsehen in den Vereinigten Staaten.

<span id="page-18-0"></span>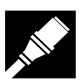

# **Anschluß des Projektors an einen Monitor**

Wenn der ANALOG OUTPUT-Port des Projektors mit dem RGB-Eingang eines Monitors verbunden wird, kann der Computer zur gleichzeitigen Ausgabe des Bildes an den Projektor und den Monitor verwendet werden. Das mitgelieferte RGB-Computerkabel zum Anschluß verwenden.

- 1 Das eine Ende des mitgelieferten RGB-Computerkabels am ANALOG OUTPUT-Port des Projektors anschließen.
- 2 Das andere Ende am RGB-Eingangs-Port des Monitors anschließen.

#### **HINWEIS**

- Der analoge Ausgang ist bei Einstellung des Projektors auf Betriebsbereitschaft deaktiviert.
- Ein zusätzliches RGB-Kabel kann zum Anschluß des Projektors an einen externen Monitor notwendig sein, wenn das mitgelieferte Kabel für die Dateneingabe des Projektors verwendet wird.

#### **Projektor**

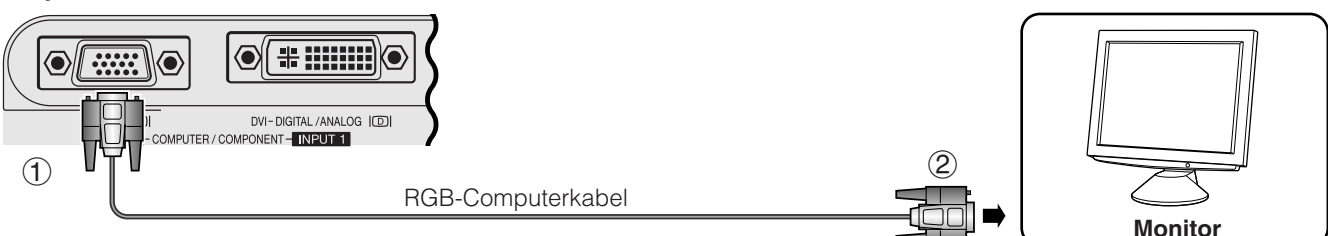

# **Anschluß an den [RS-232C/](#page-57-0)MOUSE-Port**

Wenn der RS-232C/MOUSE-Port des Projektors mit einem RS-232C-Kabel (Null-Modem, Cross-Typ, getrennt erhältlich) an einen Computer angeschlossen wird, kann der Computer zur Steuerung des Projektors und zum Prüfen des Status des Projektors verwendet werden. Für weitere Hinweise siehe Seite 52.

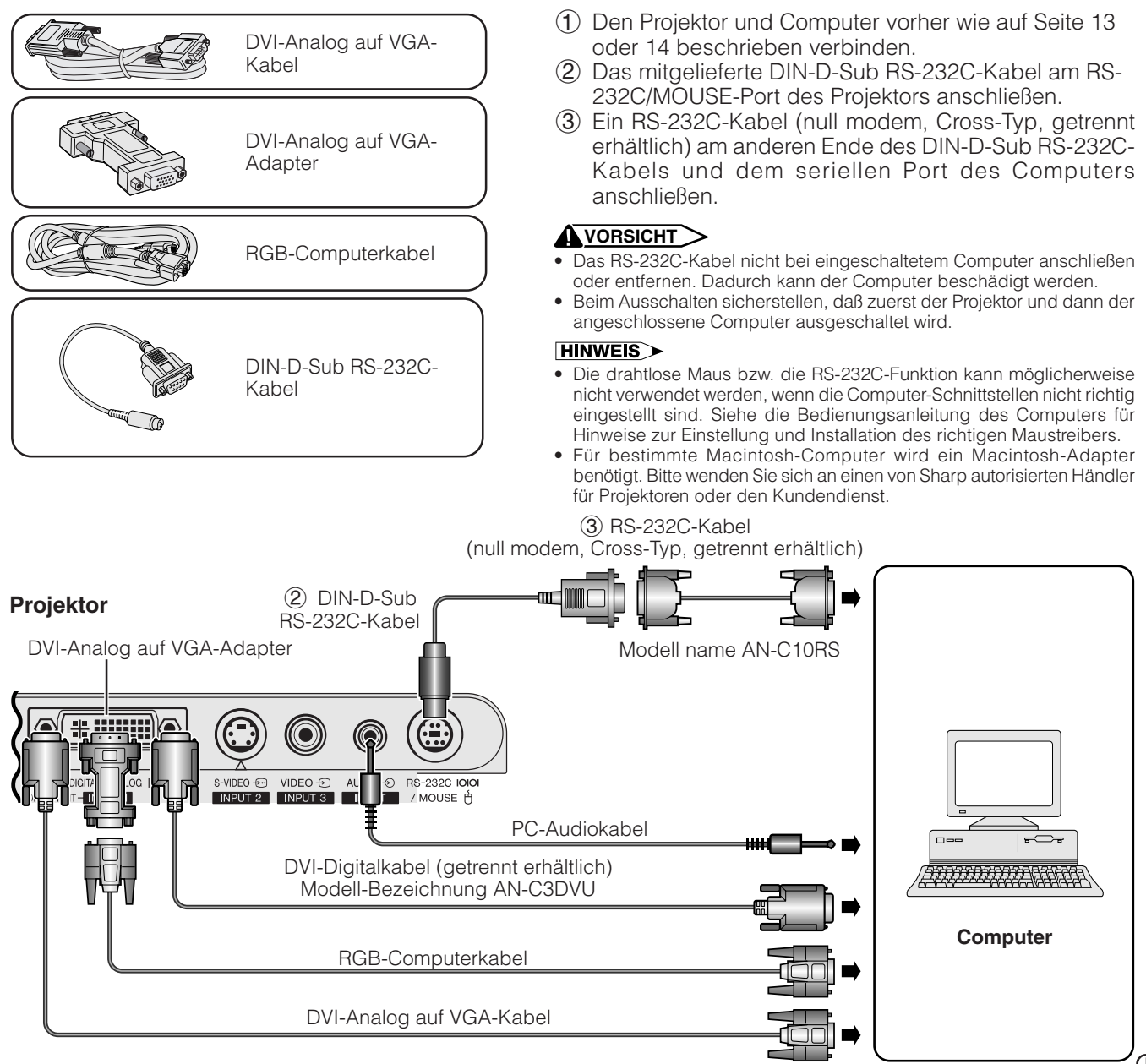

<span id="page-19-0"></span>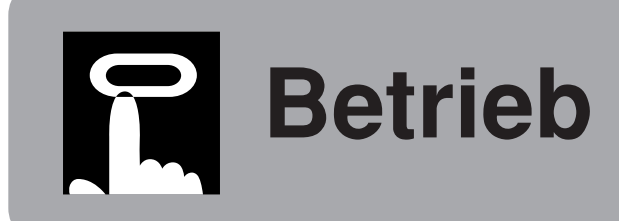

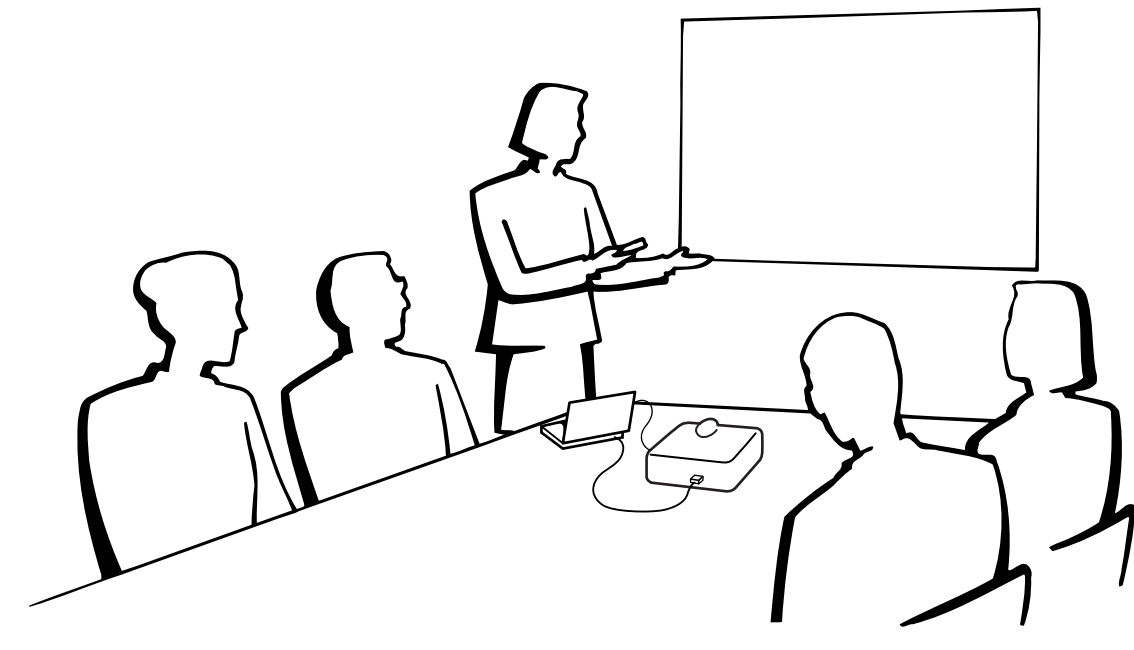

Œ

# **Grundlegende Bedienung**

# **Wartungsanzeigen**

O LAMP O -> POWER O TEMP.  $[$ ON/OFF

1 Vor dem weiteren Vorgehen die notwendigen Anschlüsse ausführen. Den Stecker des Netzkabels an eine Steckdose anschließen. Die POWER-Anzeige leuchtet rot auf und der Projektor auf Betriebsbereitschaft geschaltet.

#### 2 Zum Einschalten **ON/OFF** auf dem Projektor oder **POWER** auf der Fernbedienung drücken.

#### **HINWEIS**

- Die blinkende grüne Lampenaustausch-Anzeige zeigt an, daß die Lampe aufgewärmt wird. Mit dem Betrieb des Projektors warten, bis die Anzeige nicht mehr blinkt.
- Das Gerät kann nach dem Beginn des Aufwärm-Vorgangs eine Minute lang nicht ausgeschaltet werden.
- Nach dem Auspacken des Projektors und dem erstmaligen Einschalten des Gerätes kann ein leichter Geruch aus dem Luftauslaß kommen. Dieser Geruch verschwindet bei der Verwendung des Gerätes.

Bei eingeschaltetem Gerät zeigt die Lampenaustausch-Anzeige den Status der Lampe an. **Grün:** Lampe ist betriebsbereit. **Grün blinkend:** Wird aufgewärmt. **Rot:** Lampe auswechseln.

### **Projektor**

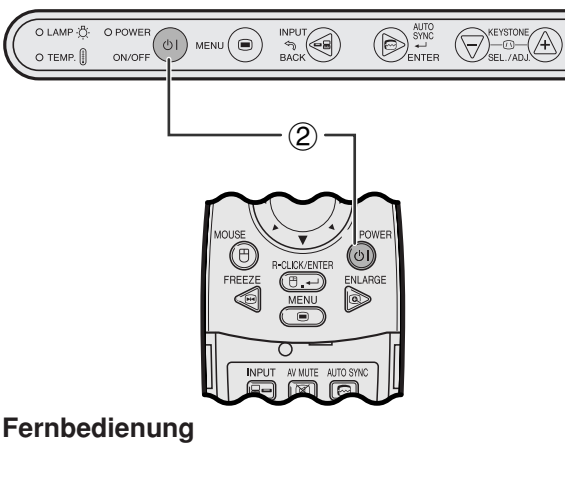

### **Wartungsanzeigen**

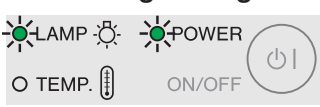

#### <span id="page-20-0"></span>**Zoomen/Fokussieren**

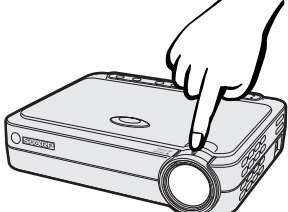

#### **Projektor**

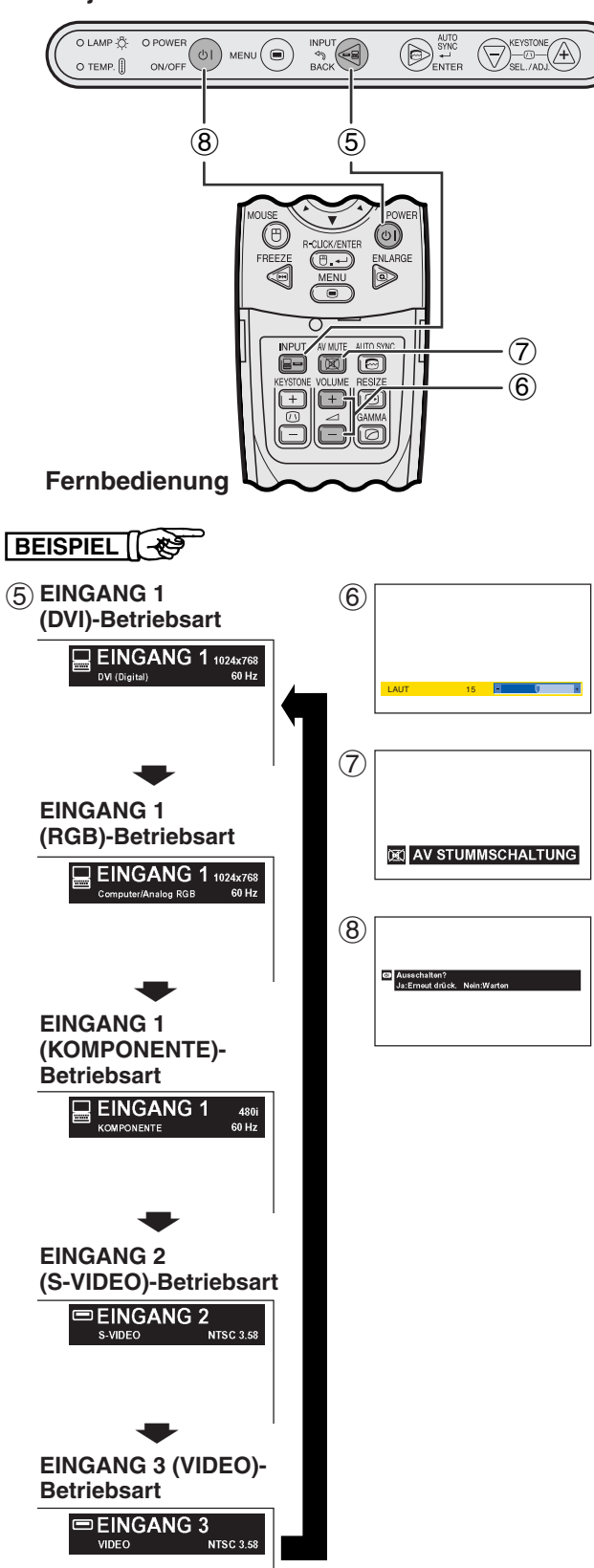

- 3 Den ZOOM-Knopf drehen. Das Bild kann innerhalb des Zoombereichs auf die gewünschte Größe eingestellt werden.
- 4 Den Fokussierring drehen, bis das projizierte Bild scharf ist.
- 5 **INPUT** zur Wahl der gewünschten Eingangs-Betriebsart drücken. **INPUT** erneut zum Ändern der Betriebsart drücken.

#### **HINWEIS**

- Wenn das gewählte Eingangssignal empfangen wird, wird "Einstellung des Bildes" angezeigt.
- Wenn kein Signal empfangen wird, wird "KEIN SIGNAL" angezeigt. Wenn ein Signal empfangen wird, auf das der Projektor nicht eingestellt ist, wird "KEINE EINS." angezeigt.
- Die Eingangs-Betriebsarten können der Reihe nach angezeigt werden, wenn die "Autom. Eingangswahl" auf "OFF" gestellt ist.
	- 6 **VOLUME** auf der Fernbedienung zum Einstellen der Lautstärke drücken.
	- 7 **AV MUTE** auf der Fernbedienung zum vorübergehenden Ausschalten des Bildes und zum Stummschalten des Tons drücken. **AV MUTE** erneut zum Einschalten des Bildes und des Tons drücken.
	- 8 **ON/OFF** auf dem Projektor oder **POWER** auf der Fernbedienung drücken und dann **ON/OFF** oder **POWER** erneut während der Anzeige der Meldung zum Ausschalten des Gerätes drücken.

#### **HINWEIS**

- Wenn aus Versehen **ON/OFF** oder **POWER** gedrückt wird und das Gerät nicht ausgeschaltet werden soll, warten Sie, bis die Ausschalt-Anzeige erlischt.
- Wenn **ON/OFF** oder **POWER** zweimal gedrückt wird, leuchtet die POWER-Anzeige rot auf und der Kühlventilator dreht sich etwa 90 Sekunden lang.
- Vor dem Abtrennen des Netzkabels warten, bis der Kühlventilator stoppt.
- Das Gerät kann durch Drücken von **ON/OFF** oder **POWER** erneut eingeschaltet werden. Bei eingeschaltetem Gerät leuchtet die Betriebsanzeige und die Lampenaustausch-Anzeige grün auf.

# <span id="page-21-0"></span>**Einstellung der Bildwand**

Eine optimale Bildqualität kann erzielt werden, wenn der Projektor mit allen Füßen flach und eben senkrecht zur Bildwand aufgestellt wird. Der Projektor sollte nach vorne oder hinten bewegt werden, wenn die Bildkanten verschwommen sind.

#### **HINWEIS**

- Das Projektorobjektiv sollte in der Mitte der Bildwand zentriert werden. Wenn die Objektivmitte nicht senkrecht zur Bildwand ist, kann das Bild verzerrt sein und die Betrachtung erschwert werden.
- Die Bildwand sollte so aufgestellt werden, daß sie nicht direktem Sonnenlicht oder Raumlicht ausgesetzt ist. Direkt auf die Bildwand fallendes Licht führt zum Auswaschen der Farben und erschwert das Betrachten. Bei Verwendung in einem sonnigen, hellen Raum die Vorhänge schließen und die Beleuchtung verringern.
- Mit diesem Projektor kann kein Polarisationsbildschirm verwendet werden.

## **Normale Aufstellung (Projektion von vorne)**

Den Projektor mit dem notwendigen Abstand zur Bildwand entsprechend der gewünschten Bildgröße aufstellen (siehe die folgende Tabelle).

#### **PG-M15X Verhältnis des Projektionsabstands**

*x* : Bildgröße (Diagonal) (Zoll)

*L1* : Maximaler Projektionsabstand (Fuß)

- *L2* : Minimaler Projektionsabstand (Fuß)
- *H* : Abstand von der Objektivmitte zur

unteren Kante des Bildes (Zoll)

**NORMAL-Betriebsart (4:3)**

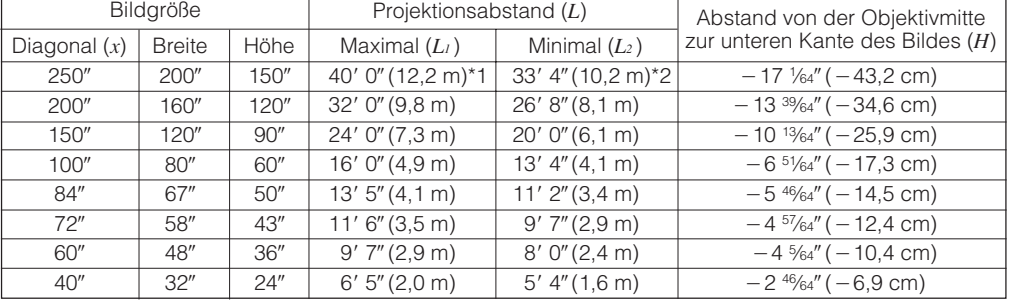

Berechnungsformel für Bildgröße und Projektionsabstand

 $L_1$  (Fuß) = 0.04875 $x \times 3.281$ *L*<sub>2</sub> (Fuß) = 0,04064 $x \times 3,281$  $H$  (Zoll) =  $-0,06804x$ 

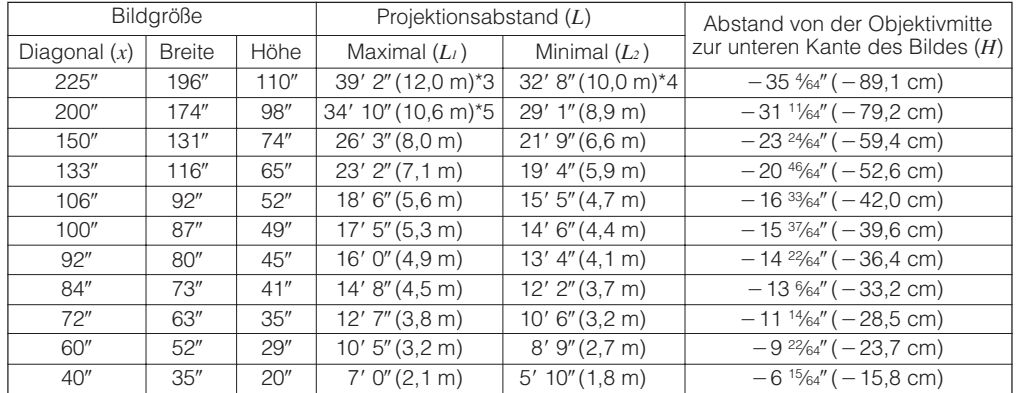

Berechnungsformel für Bildgröße und Projektionsabstand

*L<sub>1</sub>* (Fuß) =  $0,05315x \times 3,281$ *L*<sub>2</sub> (Fuß) = 0,04428 $x \times 3$ ,281  $H$  (Zoll) =  $-0,1558x$ 

#### **UMRANDUNG-Betriebsart (4:3)**

**STRECKEN-Betriebsart (16:9)**

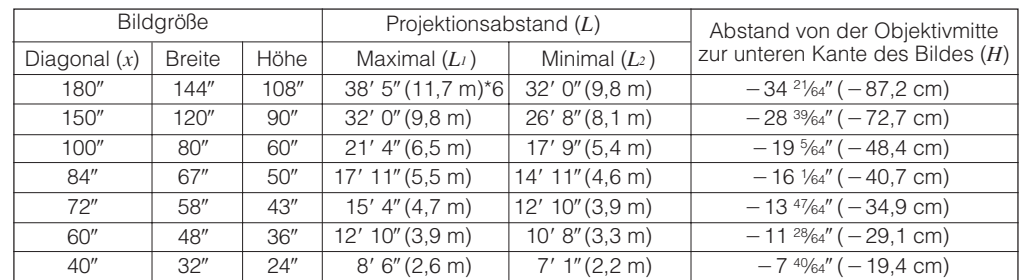

Berechnungsformel für Bildgröße und Projektionsabstand

#### **HINWEIS**

• In der obigen Berechnungsformel ist eine Fehlerquote von  $\pm 3$ % vorhanden.

- Werte mit einem Minuszeichen (-) zeigen den Abstand der Objektivmitte unterhalb der unteren Bildwandkante an.
- Die Werte stimmen nicht überein, wenn die Formel in \*1 bis \*6 oben angewendet werden. Dies ist jedoch kein Berechnungsfehler.
- Zur optimalen Scharfstellung wird ein Projektionsabstand (L) von 3'9" (1,15m) bis 32'10" (10,0m) empfohlen.

 $L_1$  (Fuß) = 0,06504 $x \times 3,281$  $L_2$  (Fuß) = 0,05419 $x \times 3,281$ 

 $H$  (Zoll) =  $-0,1907x$ 

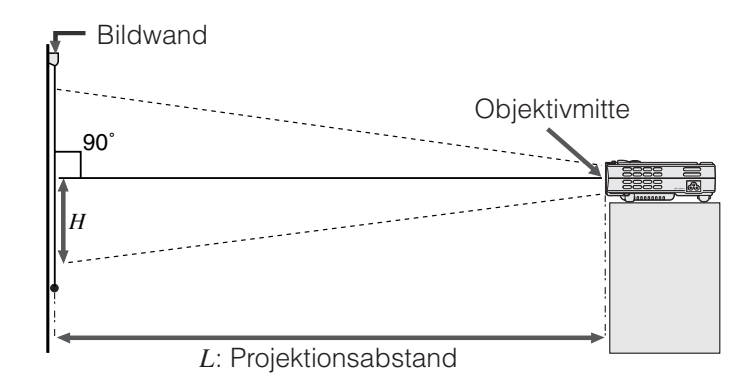

- *x* : Bildgröße (Diagonal) (Zoll)
- *L1* : Maximaler Projektionsabstand (Fuß)
- *L2* : Minimaler Projektionsabstand (Fuß) *H* : Abstand von der Objektivmitte zur
	- unteren Kante des Bildes (Zoll)

**PG-M15S Verhältnis des Projektionsabstands NORMAL-Betriebsart**

 $-174\%4''$  ( $-44,8$  cm)  $-14$   $\frac{7}{64}$ " ( $-35,8$  cm)  $-10^{37}/64''$  ( $-26,9$  cm)  $-7$   $\frac{4}{64}$ " ( $-17,9$  cm)  $-5$  5%4" ( $-15,1$  cm)  $-5\%$ 4" ( $-12,9$  cm)  $-4$  <sup>15</sup>/<sub>64</sub>" ( $-10,8$  cm)  $-2$  <sup>53</sup>/64" ( $-7,2$  cm) Abstand von der Objektivmitte  $\overline{\text{Maximal}(L)}$   $\overline{\text{Minimal}(L^2)}$   $\overline{\text{Zur}}$  unteren Kante des Bildes (*H*) 41' 8" (12,7 m)\*1 33' 4" (10,2 m)\*3  $25'$  0" (7,6 m) 16' 8" (5,1 m)  $14'$  0" (4,3 m) 12' 0" (3,7 m) 10' 0" (3,0 m)  $6' 8'' (2,0 m)$ Minimal (*L2* ) 35' 0" (10,7 m)\*2  $28'$  0" $(8,5 m)$  $21'$  0" (6,4 m) 14' 0" (4,3 m) 11' 9" (3,6 m)  $10'$  1" $(3,1 m)$  $8' 5''(2,6 m)$  $5'$  7" $(1,7 m)$ Bildgröße Projektionsabstand (*L*) **(4:3)** Diagonal (*x*) 250 200 150 100 84 72 60  $40'$ Breite 200 160 120 80 67 58 48 32 Höhe 150 120  $90'$ 60 50 43 36  $24'$ 

Berechnungsformel für Bildgröße und Projektionsabstand

 $L_1$  (Fuß) = 0,05080 $x \times 3,281$  $L_2$  (Fuß) = 0,04269 $x \times 3,281$  $H$  (Zoll) =  $-0,07056x$ 

# **STRECKEN-Betriebsart**

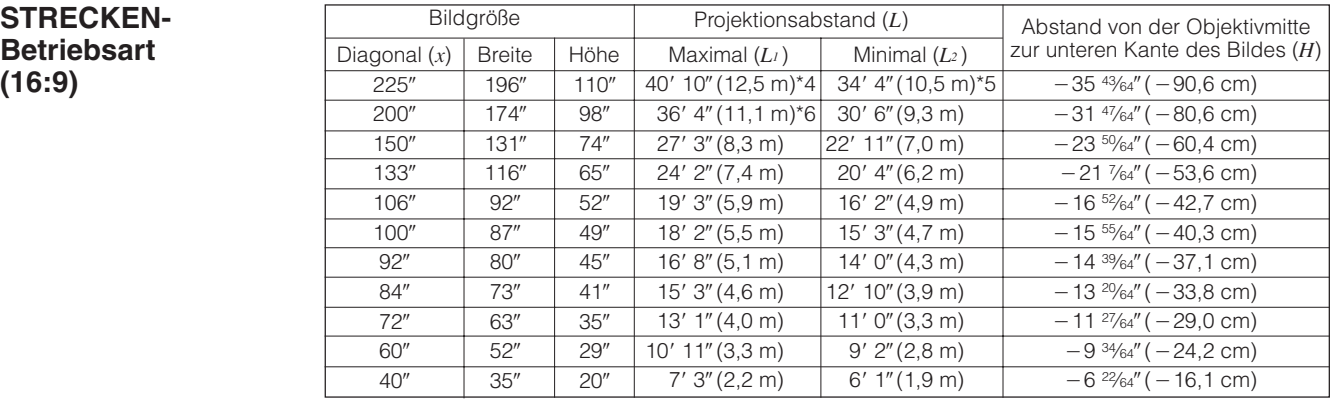

Berechnungsformel für Bildgröße und Projektionsabstand

 $L_1$  (Fuß) = 0,05535 $x \times 3,281$  $L_2$  (Fuß) = 0,04651 $x \times 3,281$  $H$  (Zoll) =  $-0,1586x$ 

#### **UMRANDUNG-Betriebsart (4:3)**

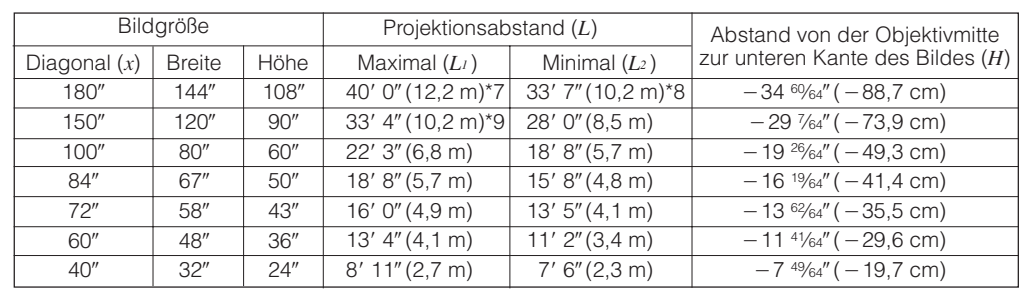

Berechnungsformel für Bildgröße und Projektionsabstand

*L<sub>1</sub>* (Fuß) = 0,06774 $x \times 3,281$  $L_2$  (Fuß) = 0,05692 $x \times 3,281$  $H$  (Zoll) =  $-0,1941x$ 

#### **HINWEIS**

- $\bullet$  In der obigen Berechnungsformel ist eine Fehlerquote von  $\pm 3$ % vorhanden.
- Werte mit einem Minuszeichen (-) zeigen den Abstand der Objektivmitte unterhalb der unteren Bildwandkante an.
- Die Werte stimmen nicht überein, wenn die Formel in \*1 bis \*9 oben angewendet werden. Dies ist jedoch kein Berechnungsfehler.
- Zur optimalen Scharfstellung wird ein Projektionsabstand (*L*) von 3'9" (1,15m) bis 32'10" (10,0m) empfohlen.

<span id="page-23-0"></span>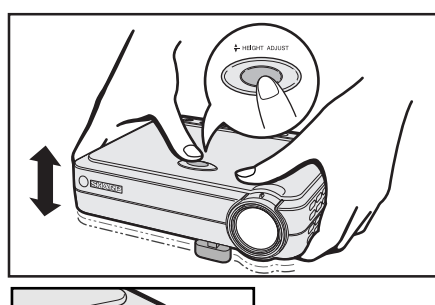

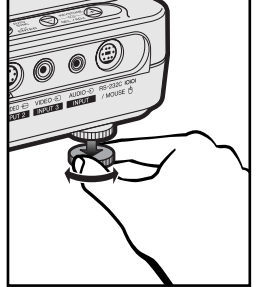

### **Verwendung der Drehfüße**

Die Bildhöhe kann durch Anheben des Projektors mit dem Drehfuß-Feststeller nach oben verschoben werden.

- 1 Den Projektor anheben und **HEIGHT ADJUST** drücken. (Der Einstellfuß kommt heraus.)
- 2 Während des Drückens von **HEIGHT ADJUST** den Projektor zum Einstellen der Höhe absenken. (Einstellbar bis ca. 8° von der Standardposition.)
- 3 **HEIGHT ADJUST** beim gewünschten Winkel loslassen.
- 4 Den hinteren Einstellfuß zur genauen Einstellung des Projektors drehen. (Einstellbar bis auf etwa 1° vom linken hinteren Drehfuß.)

#### **Zurückstellen des Projektors in die Ausgangsposition**

Während der Projektor gehalten wird, **HEIGHT ADJUST** drücken und dann den Projektor langsam auf seine ursprüngliche Position absenken.

#### **HINWEIS**

• Wenn eine Einstellung durchgeführt wird, kann das Bild abhängig von der relativen Position des Projektors und der Bildwand verzerrt (Trapezverzeichnung) wiedergegeben werden.

### **AVORSICHT**

- **HEIGHT ADJUST** nicht drücken, wenn der Einstellfuß vollständig ausgefahren ist und der Projektor nicht festgehalten wird.
- Beim Anheben oder Absenken des Projektors nicht das Objektiv anfassen.
- Beim Absenken des Projektors beachten, daß die Finger nicht zwischen dem Tisch und dem Projektor eingeklemmt werden.

# **Kehrbild-Aufstellung**

#### **Rückprojektion**

- Eine durchlässige Bildwand zwischen dem Projektor und den Zuschauern aufstellen.
- Das Projektor-Menü zum Umkehren des projiziertes Bildes verwenden. (Siehe Seite 44 für die Verwendung dieser Funktion.)

#### **Projektion mit einem Spiegel**

- Wenn der Abstand zwischen dem Projektor und der Bildwand für eine normale Rückprojektion nicht ausreicht, kann ein Spiegel zum Reflektieren des Bildes auf die Bildwand verwendet werden.
- Einen Spiegel (normaler flacher Typ) vor das Objektiv stellen.
- Das normale Bild auf den Spiegel projizieren.
- Das Bild wird vom Spiegel auf die durchlässige Bildwand projiziert.

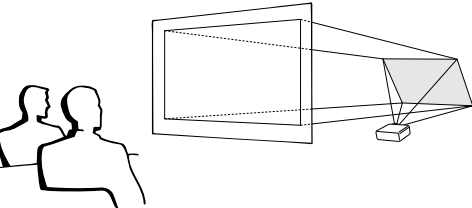

#### **HINWEIS**

• Eine optimale Bildqualität wird erzielt, wenn der Projektor senkrecht zur Bildwand mit allen Füßen flach und eben aufgestellt wird.

### **AVORSICHT**

• Bei der Verwendung eines Spiegels sollten der Projektor und der Spiegel so aufgestellt werden, daß das Licht nicht in die Augen der Betrachter fällt.

# **Deckenmontage**

- Es wird empfohlen, die als Sonderzubehör erhältliche Deckenhalterung von Sharp für diese Installation zu verwenden.
- Wenden Sie sich vor dem Anbringen des Projektors an einen von Sharp autorisierten Händler für Projektoren oder den Kundendienst für den Erwerb der vom Hersteller empfohlenen Deckenhalterung (getrennt erhältlich). (AN-PGCM85 Deckenmontagehalterung und AN-EP101A Verlängerungsrohr (für USA), oder AN-M15T Deckenmontagehalterung und AN-TK201/AN-TK202 Verlängerungsrohre (für andere Länder als USA)).
- Wenn der Projektor in umgekehrter Position angebracht ist, sollte die obere Kante der Bildwand als Grundlinie benutzt werden.
- Verwenden Sie das Projektor-Menü zur Einstellung der entsprechenden Projektions-Betriebsart. (Siehe Seite 44 für die Verwendung dieser Funktion.)

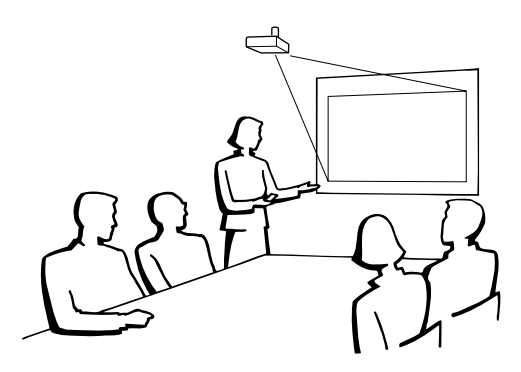

**DE** 

<span id="page-24-0"></span>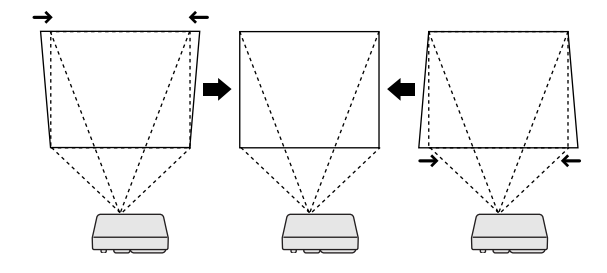

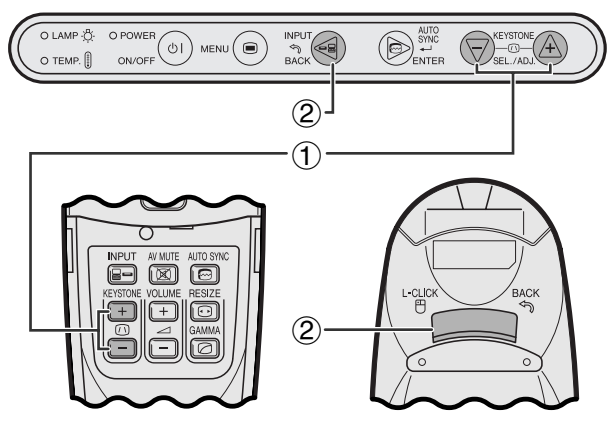

**Fernbedienung**

#### **Projektor**

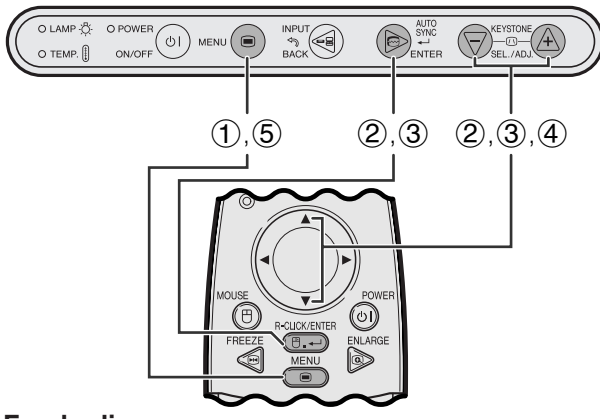

#### **Fernbedienung**

#### **(GUI) Anzeige auf der Bildwand**

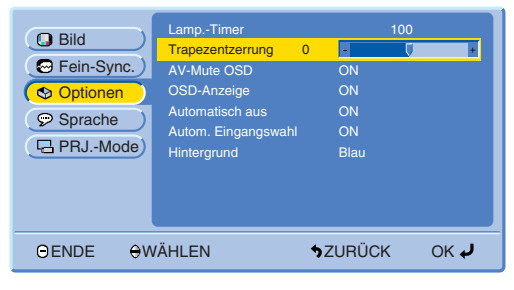

# **Digitale Trapezverzeichnungs-Korrektur**

- Wenn das Bild aufgrund des Projektionswinkels verzerrt wiedergegeben wird, kann dieser Zustand mit der Funktion für die Trapezverzeichnungs-Korrektur geändert werden.
- Die digitale Trapezverzeichnungs-Korrektur kann durch Drücken von **KEYSTONE (/)** vorgenommen werden.

### **Projektor Verwendung der KEYSTONE-Tasten**

- 1 **KEYSTONE (/)** für die Einstellung drücken.
- 2 Zum Zurückstellen der Einstellung der TRAPEZENTZERRUNG **BACK** drücken.

#### **HINWEIS**

• Wenn "Trapezentzerrung" auf der Bildwand angezeigt wird kann die Einstellung durch Drücken von **BACK** zurückgestellt werden.

#### **Verwendung des GUI-Menüs**

- 1 **MENU** drücken.
- 2 ∂/ƒ zur Wahl von "Optionen" und dann **ENTER** drücken.
- 3 ∂/ƒ zur Wahl von "Trapezentzerrung" und dann **ENTER** drücken.
- 4 **△/▼** zum Bewegen der Markierung V auf die gewünschte Einstellung drücken.
- 5 **MENU** zum Beenden der Menü-Anzeige drücken.

#### **HINWEIS**

• Gerade Linien und die Kanten des Bildes können bei der Einstellung der TRAPEZENTZERRUNG verzogen sein.

-0

# <span id="page-25-0"></span>**Bedienung der [drahtlosen Maus](#page-57-0) mit der Fernbedienung**

Die Fernbedienung kann zur Bedienung der Maus für das auf der Bildwand wiedergegebene Computerbild verwendet werden.

## **Anschluß des Projektors an einen Computer unter Verwendung eines USB-Maus-Steuerungskabels.**

# **Anschluß an den USB-Port eines PCs oder Macintosh**

- 1 Das eine Ende des mitgelieferten USB-Maus-Steuerungskabels am RS-232C/MOUSE-Port des Projektors anschließen.
- 2 Das andere Ende am entsprechenden Anschluß des Computers anschließen.

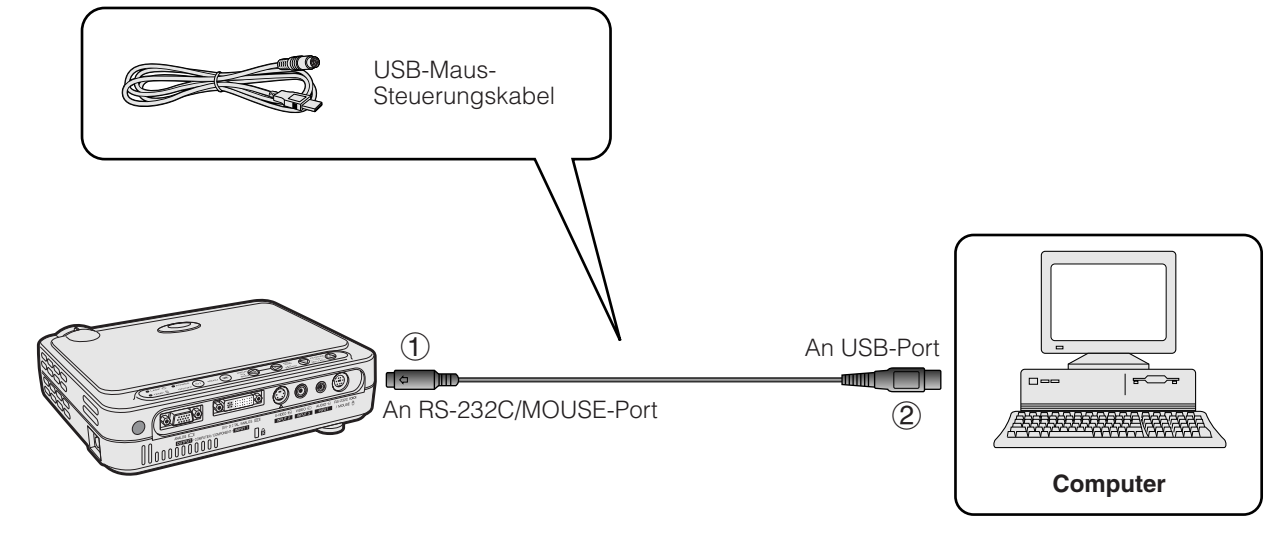

#### **HINWEIS**

- Windows 95 unterstützt keine USB-Maustreiber-Software.
- Die minimalen Systemanforderungen für USB-Typ-Maussysteme sind folgendermaßen.
	- **Windows**

Hardware: PC/AT-kompatibles Gerät mit USB-Port OS: Windows 98/Windows 2000/Windows Me

#### **Macintosh**

Hardware: Macintosh Serie mit USB-Port OS: Mac OS 8.5 oder höher

• Die drahtlose Mausfunktion kann mit Computern verwendet werden, die mit dem USB-Maussystem kompatibel sind.

<span id="page-26-0"></span>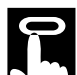

## **Positionierung der Fernbedienung bzw. drahtlosen Maus**

- Die Funktionen der Fernbedienung und der drahtlosen Maus können zur Steuerung des Projektors innerhalb der unten beschriebenen Bereiche verwendet werden.
- Die Fernbedienung kann mit den Funktionen der drahtlosen Maus zur Steuerung des Maus-Betriebs auf dem am Projektor angeschlossenen Computer verwendet werden.

#### **HINWEIS**

• Das Signal der Fernbedienung kann für einen einfacheren Betrieb von der Bildwand reflektiert werden. Der wirksame Abstand des Signals kann aufgrund des Materials der Bildwand unterschiedlich sein.

#### **Steuerung des Projektors oder Verwendung der drahtlosen Maus-Funktion**

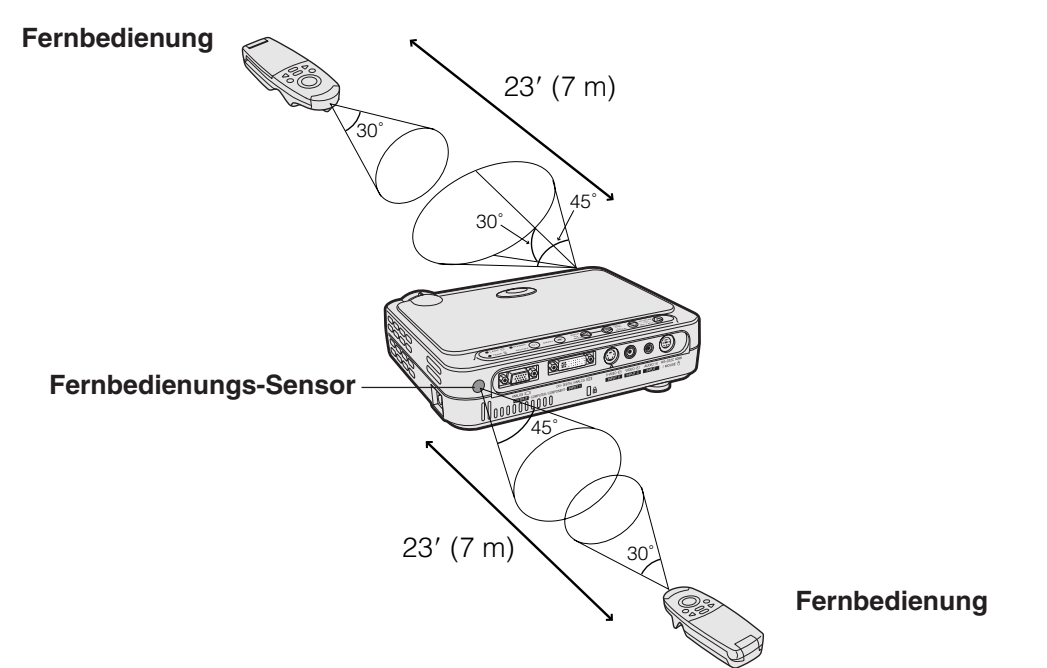

#### **Verwendbare Tasten in der MOUSE-Betriebsart**

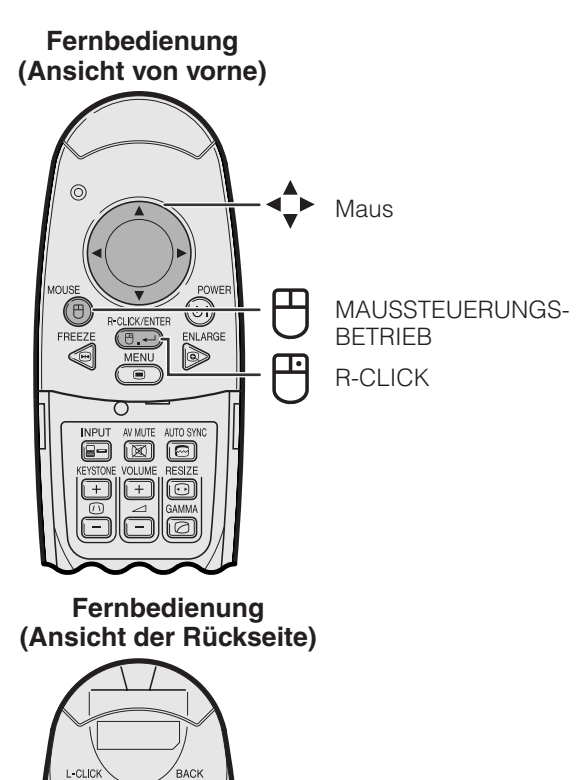

L-CLICK

### **Verwendung als eine drahtlose Maus**

- Beim Drücken von **MOUSE** leuchten die Tasten auf der Fernbedienung auf und die Fernbedienung wird auf die MOUSE-Betriebsart eingestellt.
- Während der MOUSE-Betriebsart kann der Cursor als Zeiger verwendet werden. Die MOUSE-Betriebsart wird etwa 10 Sekunden während des Aufleuchtens der Tasten eingestellt.
- Beim Drücken von **MENU** oder **ENLARGE** wird die MOUSE-Betriebsart beendet und die normale Betriebsart wieder eingestellt.

#### **HINWEIS**

- Die drahtlose Maus funktioniert nicht richtig, wenn der Computer nicht richtig eingestellt ist. Siehe die Bedienungsanleitung des Computers für Hinweise zur Einstellung bzw. Installation des Maustreibers.
- Für eintastige Systeme kann sowohl **L-CLICK** als auch **R-CLICK** verwendet werden.
- Zum Einsparen von Batteriestrom ist **MOUSE** nur etwa 10 Sekunden aktiv. Durch das Drücken von **MOUSE** wird die Funktion wieder aktiviert.

<span id="page-27-0"></span>Der Projektor hat vier Menüs (EINGANG 1 (DVI), EINGANG 1 (RGB), EINGANG 1 (KOMPONENTE) und EINGANG 2 (S-VIDEO) oder 3 (VIDEO)), mit denen das Bild und verschiedene Projektor-Einstellungen eingestellt werden können. Diese Menüs können vom Projektor oder der Fernbedienung mit den folgenden Tasten bedient werden.

### **Projektor Fernbedienung**

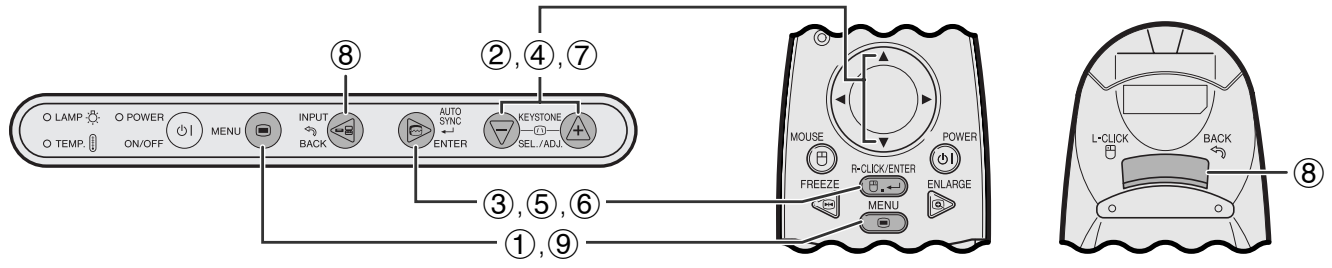

### **(GUI) Anzeige auf der Bildwand**

**Betriebsart-Menü (Beispiel)**

**EINGANG 1 (DVI)- oder (RGB)-**

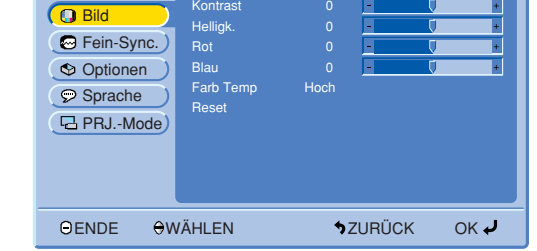

#### **EINGANG 1 (KOMPONENTE)-, EINGANG 2 (S-VIDEO) oder EINGANG 3 (VIDEO)-Betriebsart-Menü (Beispiel)**

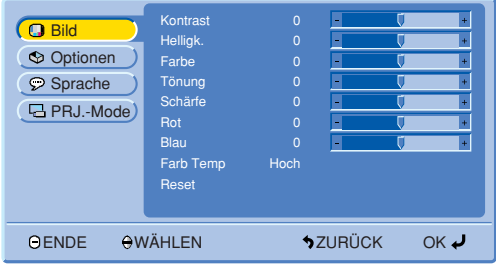

1 **MENU** zur Anzeige des Hauptmenüs drücken.

- 2 ∂/ƒ zur Wahl eines einzustellenden Punktes im Hauptmenü drücken.
- 3 **ENTER** zur Anzeige des Untermenüs drücken.

 $\overline{C}$ 

**Betrieb**

## **Grundlegende Verwendung der Menüs**

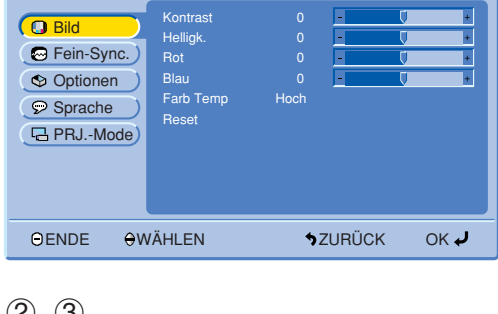

 $(2), (3)$ 

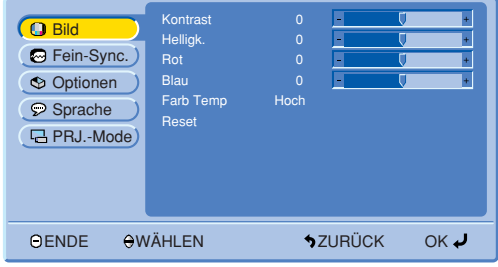

<span id="page-28-0"></span>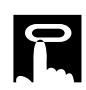

#### $(4)$ ,  $(5)$

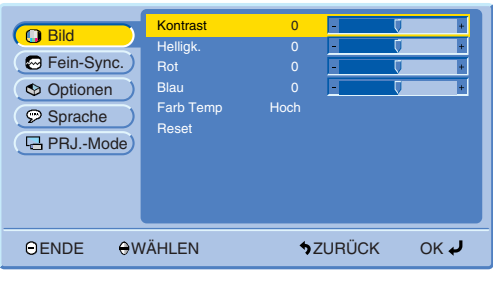

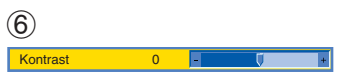

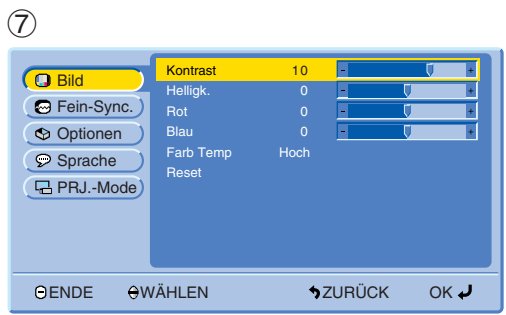

- 4 ∂/ƒ zur Wahl eines einzustellenden Punktes im Untermenü drücken.
- 5 **ENTER** zum Aktivieren des gewählten einzustellenden Punktes drücken.
- 6 Zur Anzeige eines einzelnen Einstellungspunktes **ENTER** nach der Wahl des Punktes drücken. Nur der Menübalken und der gewählte Einstellungspunkt werden angezeigt.
- 7 ∂/ƒ zur Einstellung des Punktes drücken.

- 8 **BACK** zum Zurückgehen auf das vorherige Menü drücken.
- 9 **MENU** zum Beenden der Menü-Anzeige drücken.

#### **HINWEIS**

• Für Hinweise zu den Punkten in den Menüs siehe die Tabellen auf Seite 28 und 29.

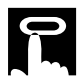

#### **Gegenstände auf dem Menü für die EINGANG 1 (DVI)-Betriebsart**

#### **Gegenstände auf dem Menü für die EINGANG 1 (RGB)-Betriebsart**

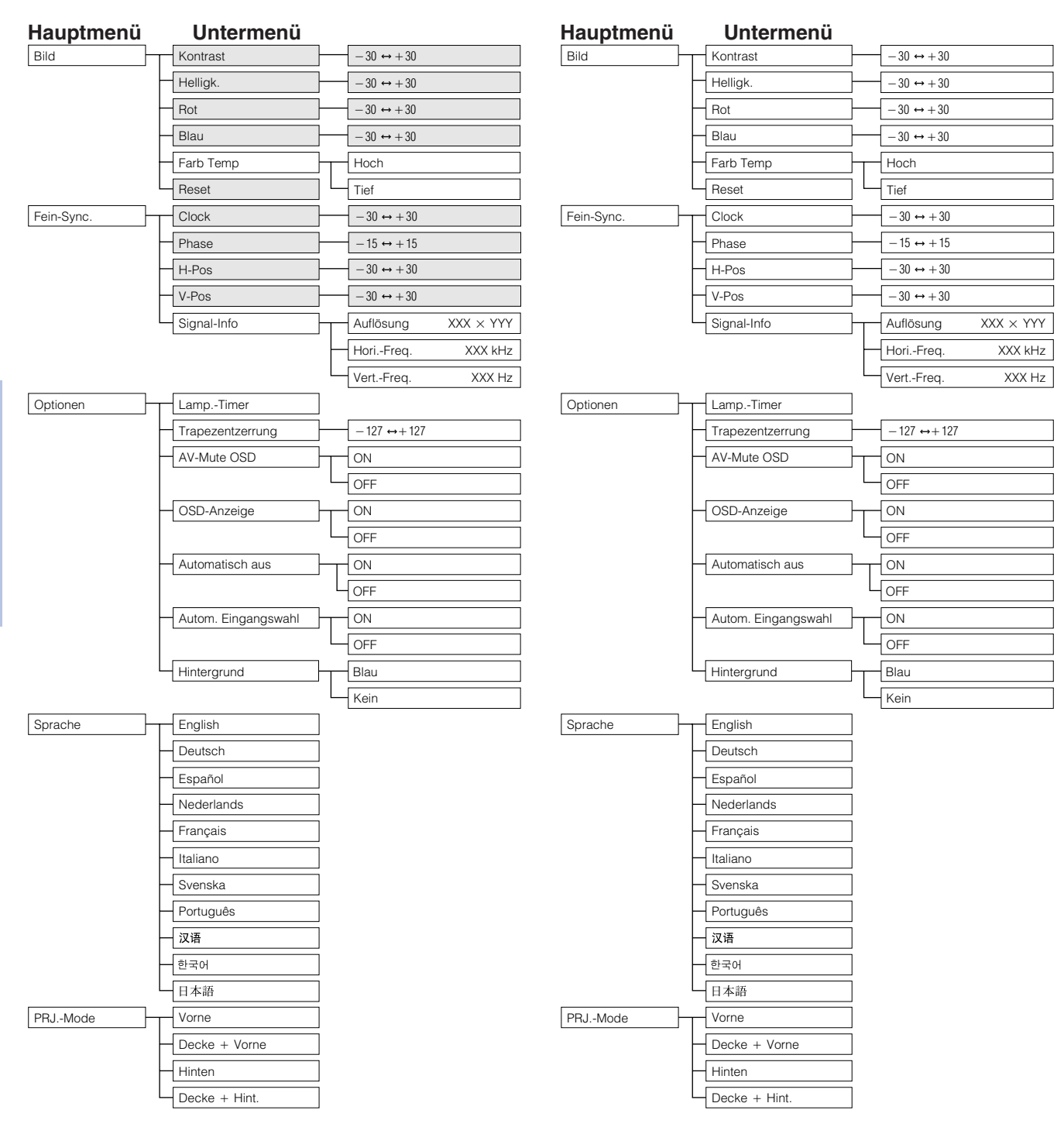

#### **HINWEIS**

• Die dunklen Zeilen in der obigen Tabelle werden grau wiedergegeben und können nicht gewählt werden.

Œ

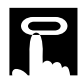

#### **Gegenstände auf dem Menü für die EINGANG 1 (KOMPONENTE)-Betriebsart**

#### **Gegenstände auf dem Menü für die EINGANG 2 (S-VIDEO) oder 3 (VIDEO)-Betriebsart**

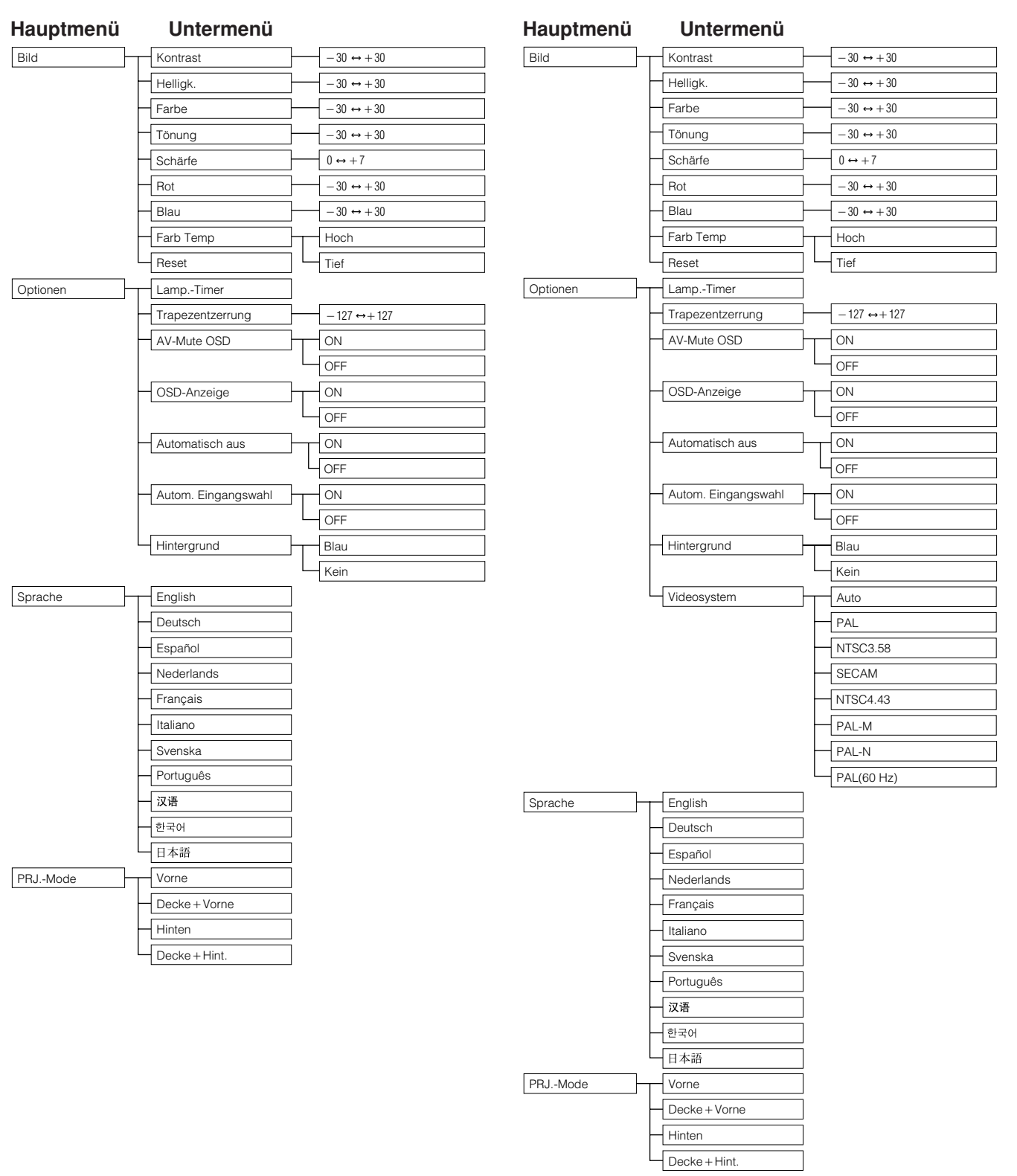

#### **HINWEIS**

"Tönung" wird beim Empfang von "PAL"-, "SECAM"-, "PAL-M"-, "PAL-N"- oder "PAL(60Hz)"-Signalen in der EINGANG 2 (S-VIDEO)- oder EINGANG 3 (VIDEO)-Betriebsart nicht angezeigt.

 $-0$ 

<span id="page-31-0"></span>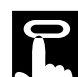

# **Wahl der Sprache für die Anzeigen auf der Bildwand**

#### **Projektor**

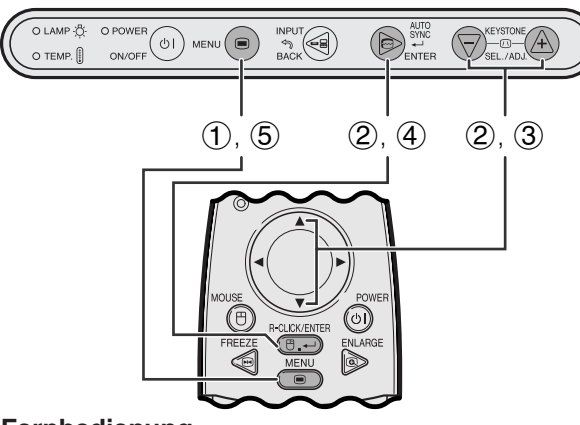

#### **Fernbedienung**

#### **(GUI) Anzeige auf der Bildwand**

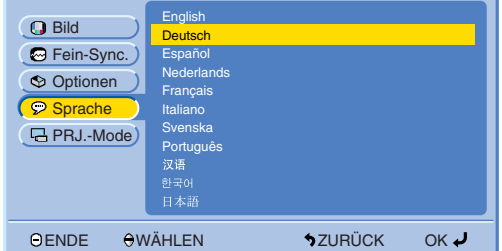

Die voreingestellte Sprache für die Anzeigen auf der Bildwand ist Englisch. Die Sprache kann auf Englisch, Deutsch, Spanisch, Niederländisch, Französisch, Italienisch, Schwedisch, Portugiesisch, Chinesisch, Koreanisch und Japanisch eingestellt werden.

- 1 **MENU** drücken.
- 2 ∂/ƒ zur Wahl von "Sprache" und dann **ENTER** drücken.
- 3 ∂/ƒ zur Wahl der gewünschten Sprache drücken.
- 4 **ENTER** zum Speichern der Einstellung drücken. Die Anzeige auf der Bildwand ist jetzt auf die gewählte Sprache eingestellt.
- 5 **MENU** zum Beenden der Menü-Anzeige drücken.

# **Wahl der Videoeingangssystem-Betriebsart (nur EINGANG 2 oder 3)**

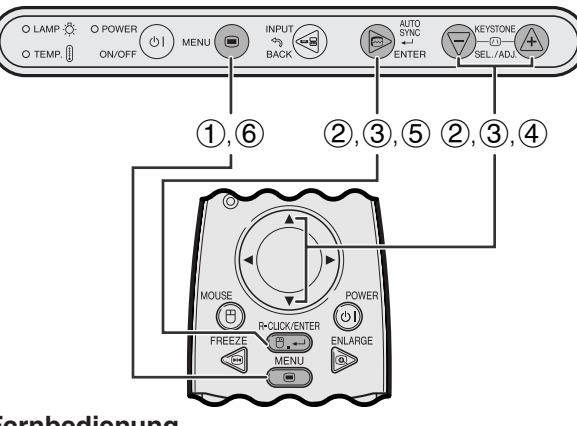

#### **Fernbedienung**

#### **(GUI) Anzeige auf der Bildwand**

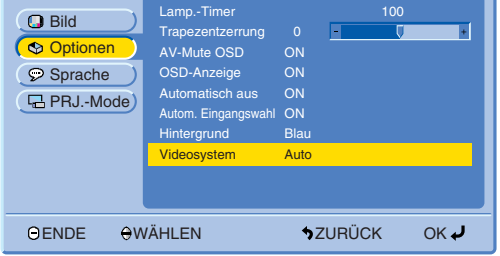

**Projektor** Die Videoeingangssystem-Betriebsart ist auf "Auto" eingestellt und kann auf eine spezifische System-Betriebsart geändert werden, wenn die gewählte Betriebsart nicht mit dem angeschlossenen audiovisuellen Gerät kompatibel ist.

- 1 **MENU** drücken.
- 2 ∂/ƒ zur Wahl von "Optionen" und dann **ENTER** drücken.
- 3 ∂/ƒ zur Wahl von "Videosystem" und dann **ENTER** drücken.
- 4 ∂/ƒ zur Wahl der gewünschten Videosystem-Betriebsart drücken.
- 5 **ENTER** zum Speichern der Einstellung drücken.
- 6 **MENU** zum Beenden der Menü-Anzeige drücken.

#### **HINWEIS**

• Wenn die System-Betriebsart auf "Auto" eingestellt ist, kann es vorkommen, daß wegen Signalunterschieden kein klares Bild empfangen wird. In diesem Fall sollte auf das Videosystem des Quellensignals umgeschaltet werden.

**Betrieb**

#### <span id="page-32-0"></span>**Projektor**

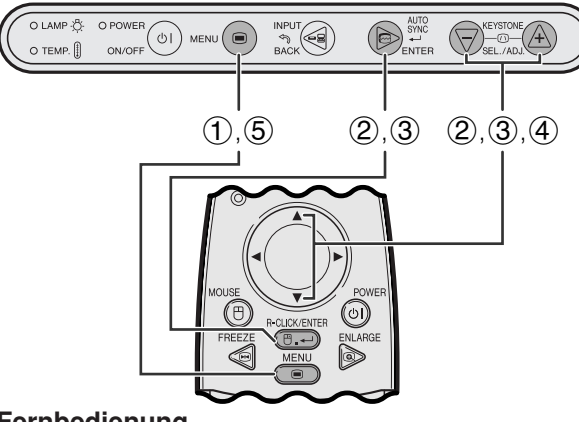

#### **Fernbedienung**

**(GUI) Anzeige auf der Bildwand**

#### **EINGANG 1 (DVI)- oder (RGB)-Betriebsart**

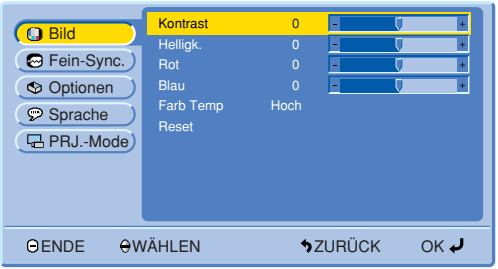

### **EINGANG 1 (KOMPONENTE)-Betriebsart**

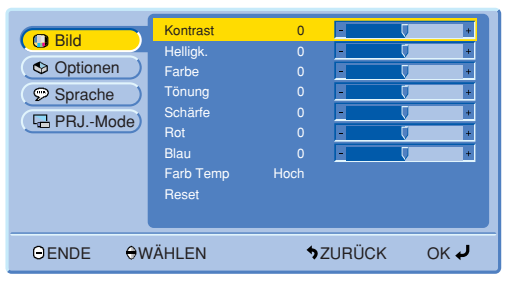

#### **EINGANG 2 (S-VIDEO) oder 3 (VIDEO)-Betriebsart**

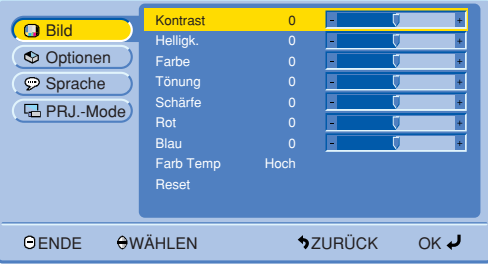

# **Einstellung des Bildes**

Das vom Projektor wiedergegeben Bild kann nach Wunsch mit den folgenden Bildeinstellungen geändert werden.

#### **Beschreibung der Einstellung**

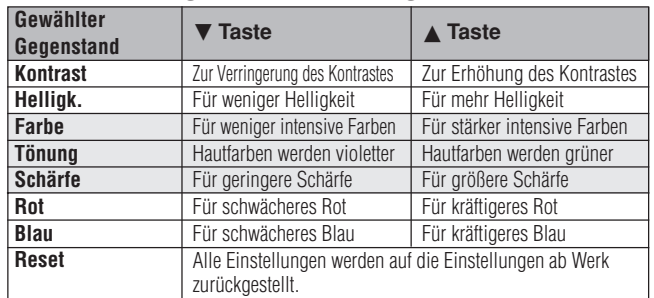

#### **HINWEIS**

- Diese Einstellungen können nicht in der EINGANG 1 (DVI)- Betriebsart verwendet werden.
- "Farbe", "Tönung" und "Schärfe" werden in der EINGANG 1 (DVI)- oder (RGB)-Betriebsart nicht angezeigt.
	- 1 **MENU** drücken.
	- 2 ∂/ƒ zur Wahl von "Bild" und dann **ENTER** drücken.
	- 3 ∂/ƒ zur Wahl eines einzustellenden Punktes und dann **ENTER** drücken. Mit Ausnahme des gewählten Punktes werden die anderen Punkte grau wiedergegeben.
	- 4 A/V zum Bewegen der Markierung V des einzustellenden Punktes auf die gewünschte Einstellung drücken.
	- 5 **MENU** zum Beenden der Menü-Anzeige drücken.

#### **HINWEIS**

• Zum Zurückstellen aller eingestellten Punkte "Reset" wählen und dann **ENTER** drücken.

<span id="page-33-0"></span>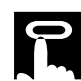

#### **Projektor**

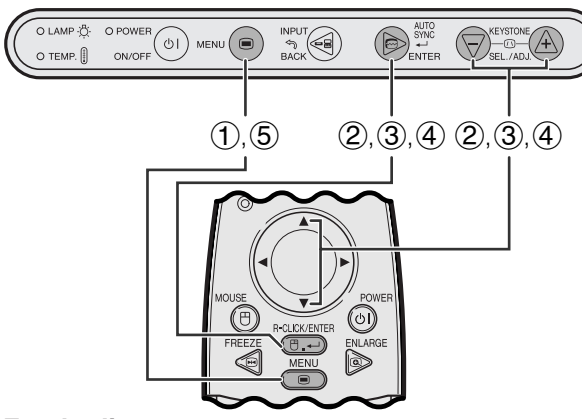

#### **Fernbedienung**

#### **(GUI) Anzeige auf der Bildwand**

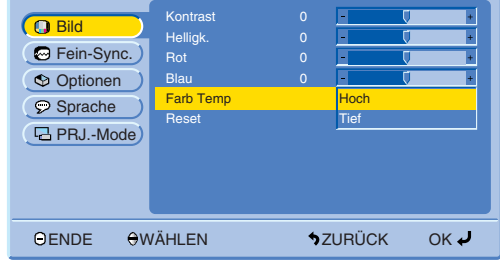

## **Wahl der Farbtemperatur**

Mit dieser Funktion kann die Farbtemperatur auf die in den Projektor eingegebene Art des Bildes (Video, Computerbild, Fernsehsendung usw.) eingestellt werden. Die Farbtemperatur für wärmere, rötliche Bilder für natürliche Hauttöne verringern. Die Farbtemperatur für kühlere, bläuliche Bilder für eine hellere Projektion verringern.

#### **Beschreibung der Farbtemperatur**

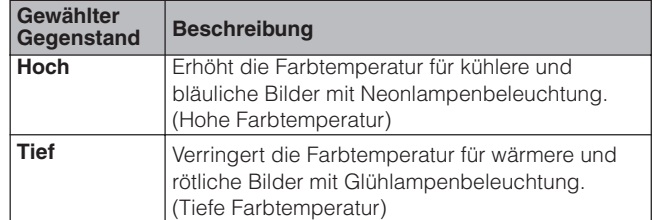

- 1 **MENU** drücken.
- 2 ∂/ƒ zur Wahl von "Bild" und dann **ENTER** drücken.
- 3 ∂/ƒ zur Wahl von "Farb Temp" und dann **ENTER** drücken.
- 4  $\overline{4}$   $\overline{4}$  zur Wahl von "Hoch" oder "Tief" und dann **ENTER** drücken.
- 5 **MENU** zum Beenden der Menü-Anzeige drücken.

<span id="page-34-0"></span>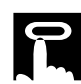

# **Computerbild-Einstellungen (Nur EINGANG 1 (RGB)-Betriebsart)**

#### **Projektor**

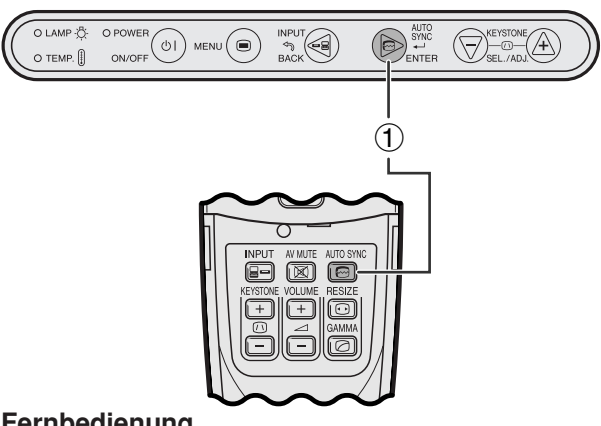

#### **Fernbedienung**

#### **Anzeige auf der Bildwand**

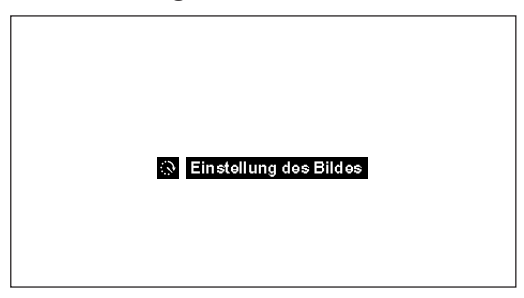

#### **Projektor**

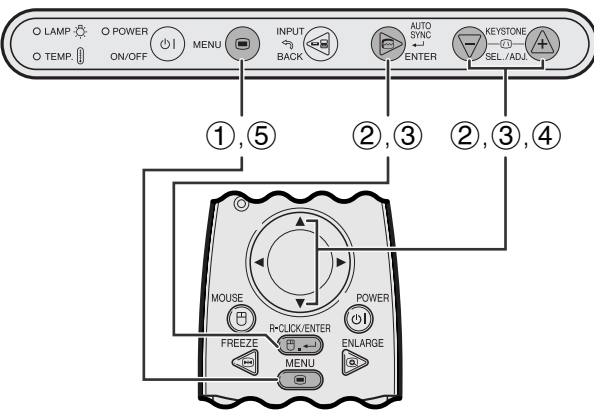

#### **Fernbedienung**

#### **(GUI) Anzeige auf der Bildwand**

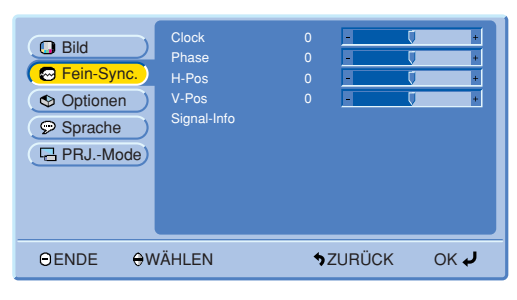

#### **[Auto-Synchron-](#page-57-0)Einstellungen**

- Diese Funktion wird für die automatische Einstellung eines Computerbildes verwendet.
- Auto-[Sync.](#page-57-0)-Einstellungen können manuell durch Drücken von **AUTO SYNC** durchgeführt werden.
	- 1 **AUTO SYNC** drücken.

Während der Auto-Sync.-Einstellung wird "Einstellung des Bildes" angezeigt, wie links gezeigt.

#### **HINWEIS**

- Auto-Sync.-Einstellungen können einige Zeit benötigen, abhängig von Bild des am Projektor angeschlossenen Computers.
- Wenn mit der Auto-Sync.-Einstellung kein optimales Bild erzielt werden kann, sollten manuelle Einstellungen durchgeführt werden. (Siehe die folgenden Schritte.)

### **Einstellung des Computerbildes**

Bei der Anzeige von Computer-Mustern, die sehr detailliert sind (Fliesenmuster, vertikale Streifen usw.), können Interferenzen auftreten und ein Flimmern, vertikale Streifen oder Kontrastfehler in Bildteilen verursachen. In diesem Fall ["Clock"](#page-57-0), ["Phase"](#page-57-0), "H-Pos" und "V-Pos" für ein optimales Computer-Bild einstellen.

#### **Beschreibung der Einstellung**

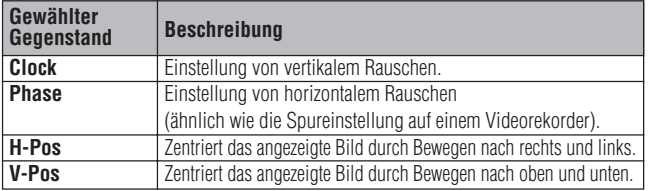

#### **HINWEIS**

• Computerbild-Einstellungen können einfach durch das Drücken von **AUTO SYNC** (@) durchgeführt werden. (Siehe die folgenden Schritte für weitere Hinweise.)

(Mit **INPUT** die gewünschte Computereingangs-Betriebsart wählen.)

- 1 **MENU** drücken.
- 2 ∂/ƒ zur Wahl von "Fein-Sync." und dann **ENTER** drücken.
- 3 ∂/ƒ zur Wahl eines einzustellenden Punktes und dann **ENTER** drücken.
- 4 A/V zum Bewegen der Markierung Udes einzustellenden Punktes auf die gewünschte Einstellung drücken.
- 5 **MENU** zum Beenden der Menü-Anzeige drücken.

 $\mathsf{F}0$ 

<span id="page-35-0"></span>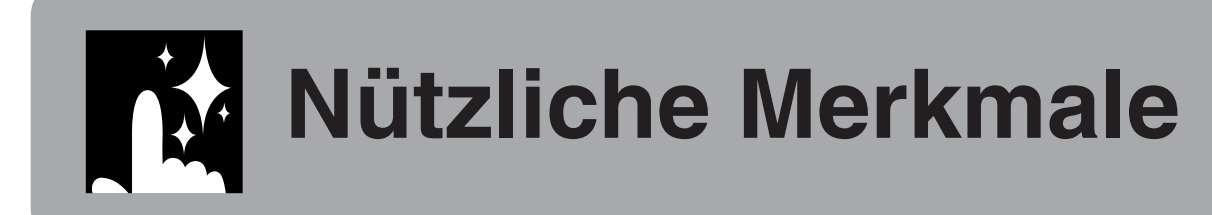

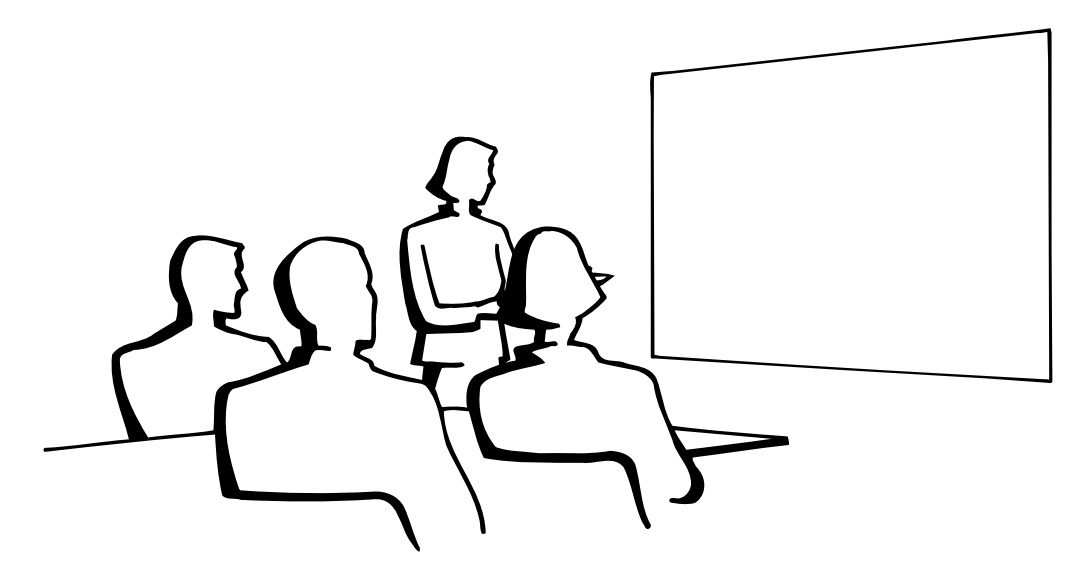

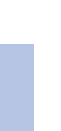

#### **[Standbild-](#page-57-0)Funktion IM**

#### **Fernbedienung**

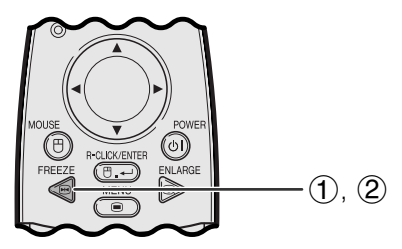

**Anzeige auf der Bildwand**

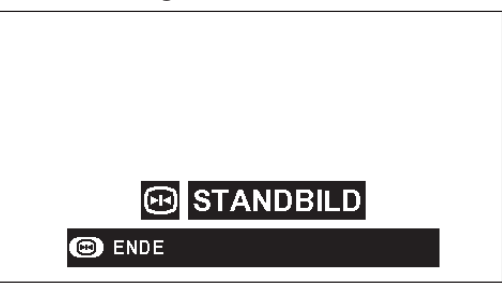

Mit dieser Funktion kann ein bewegtes Bild sofort als Standbild angezeigt werden. Diese Funktion kann verwendet werden, wenn ein Standbild von einem Computer- oder Videobild gezeigt werden soll und mehr Zeit für eine Erklärung benötigt wird.

Diese Funktion kann ebenfalls zur Anzeige eines Computer-Standbildes verwendet werden, während die Vorbereitungen für das nächste zu präsentierende Computerbild vorgenommen werden.

- 1 **FREEZE** auf der Fernbedienung zum Einfrieren des Bildes drücken.
- 2 **FREEZE** erneut zum Zurückgehen auf das bewegte Bild drücken.
- Wenn das Eingangssignal durch Drücken von **INPUT** während der Standbild-Funktion geändert wird, wird die Funktion deaktiviert.

# <span id="page-36-0"></span>**Digitale [Bildvergrößerung](#page-57-0)**

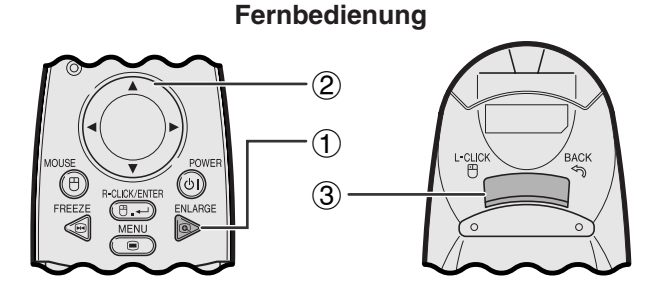

#### **Anzeige auf der Bildwand**

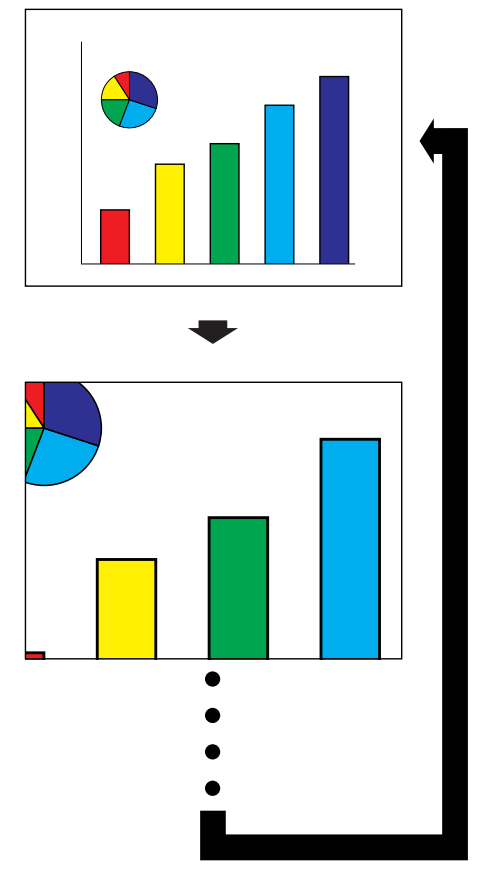

Mit dieser Funktion kann ein bestimmter Bildteil vergrößert werden. Diese Funktion ist besonders nützlich, wenn ein bestimmter Bildteil angezeigt werden soll.

- 1 **ENLARGE** auf der Fernbedienung drücken. Jedesmal beim Drücken von **ENLARGE** wird das Bild vergrößert.
- 2 Bei vergrößertem Bild kann das Bild mit ▲/◀/▼/ © beliebig verschoben werden.
- 3 Zum Zurückgehen auf 1 **BACK** drücken. (nur auf der Fernbedienung)

#### **HINWEIS**

• Jedesmal beim Drücken von **ENLARGE** wird die Bildvergrößerung wie unten gezeigt geändert.

$$
\times 1 \longrightarrow \times 4 \longrightarrow \times 9 \longrightarrow \times 16 \longrightarrow \times 36 \longrightarrow \times 64
$$

- Wenn das Eingangssignal während der digitalen Bildvergrößerung geändert wird, geht das Bild auf ×1 zurück. Das Eingangssignal wird geändert
	- (a) wenn **INPUT** gedrückt wird,
	- (b) wenn das Eingangssignal unterbrochen wird, oder
	- (c) wenn die Eingangsauflösung und die Auffrischungsrate geändert werden.

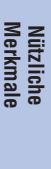

灵

<span id="page-37-0"></span>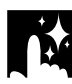

# **Wahl der Bildformat-Betriebsart**

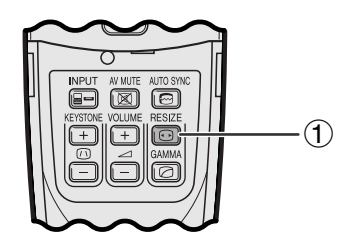

**Fernbedienung** Mit dieser Funktion kann das Bildformat zur Verbesserung des angezeigten Bildes verändert werden. Abhängig vom Eingangssignal kann eine Bildwiedergabe-Betriebsart gewählt werden.

> 1 **[RESIZE](#page-57-0)** auf der Fernbedienung drücken. Jedesmal beim Drücken von **RESIZE** ändert sich das Bild wie unten gezeigt.

### **COMPUTER BEISPIEL**<sup>[</sup>

#### **PG-M15X**

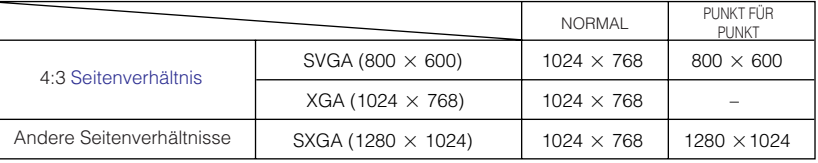

#### **PG-M15S**

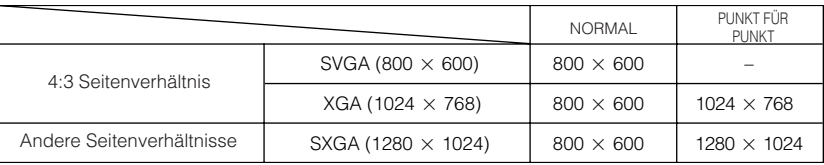

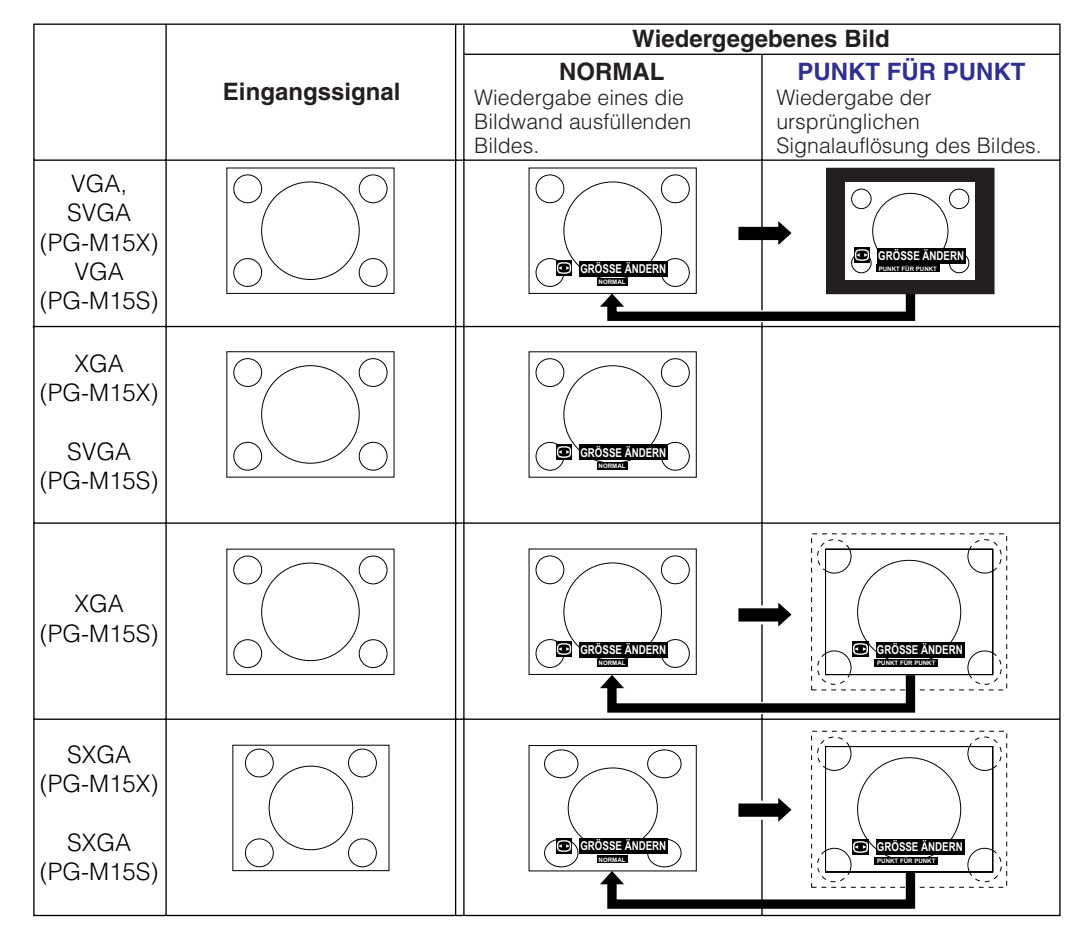

#### **HINWEIS PG-M15X**

• Bei der Eingabe eines XGA-Signals (1024  $\times$  768) wird das Bild in der NORMAL-Betriebsart wiedergegeben und PUNKT FÜR PUNKT kann nicht gewählt werden.

#### **PG-M15S**

• Bei der Eingabe eines SVGA-Signals (800  $\times$  600) wird das Bild in der NORMAL-Betriebsart wiedergegeben und PUNKT FÜR PUNKT kann nicht gewählt werden.

逵

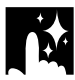

### **DVD/VIDEO BEISPIEL**

#### **PG-M15X**

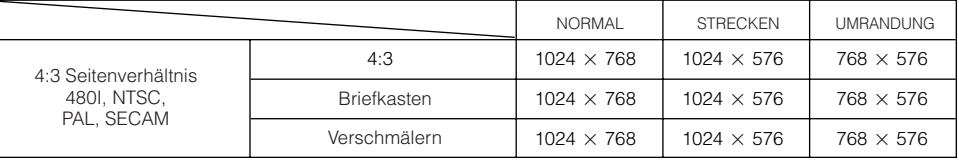

#### **PG-M15S**

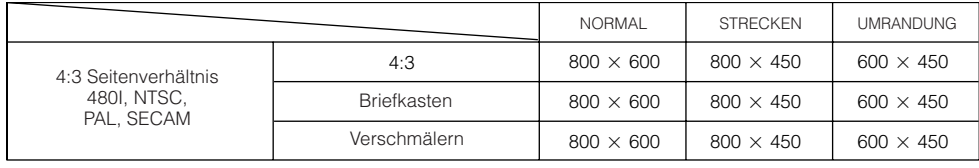

#### **HINWEIS**

- Briefkasten: Der 4:3-Punktbereich, an dem das Bild aufgenommen wurde. Die schwarzen Streifen auf der Oberseite und Unterseite sind ungenutzte Bildpunkte.
- Verschmälern: Komprimiert eine verbesserte Bildwiedergabe (z.B. 16:9) auf eine 4:3- Bildwiedergabe.

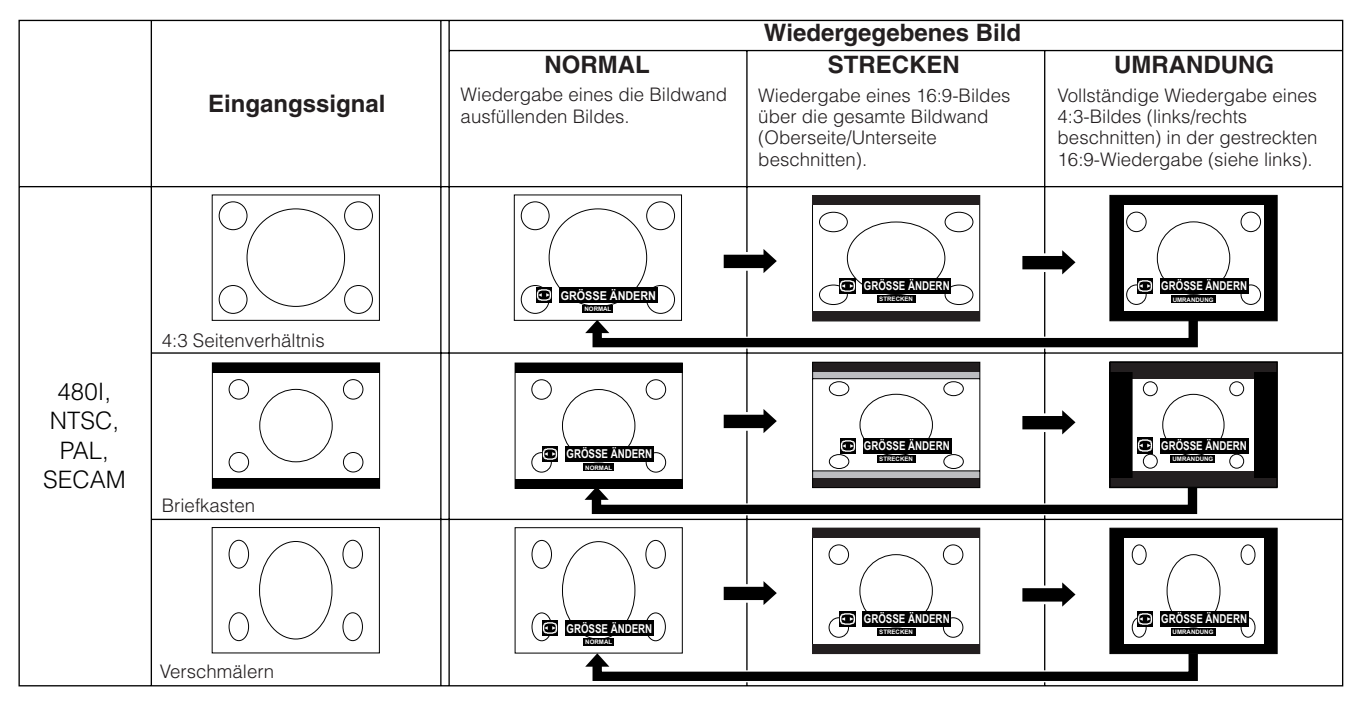

R.

<span id="page-39-0"></span>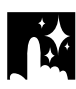

# **Gamma-Korrektur**

#### **Fernbedienung**

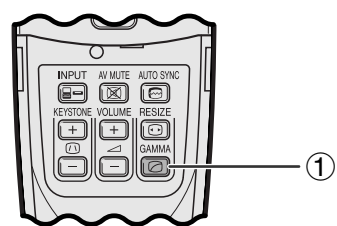

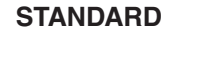

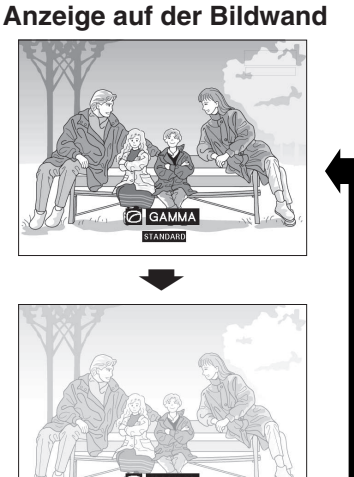

#### **GAMMA 1**

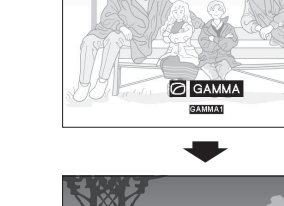

#### **GAMMA 2**

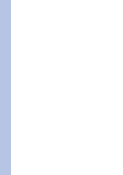

**Nützliche Merkmale**

逵

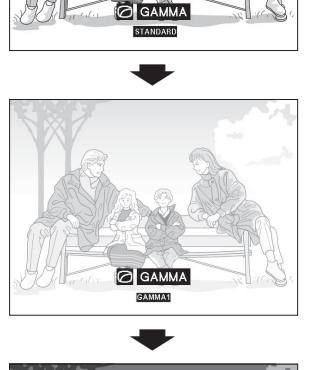

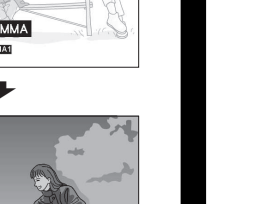

- Gamma ist eine Verbesserungs-Funktion für die Bildqualität, die ein deutlicheres Bild durch Aufhellen der dunklen und weniger sichtbaren Bildteile bietet, ohne daß die Helligkeit der helleren Bildteile beeinflußt wird.
- Drei Gamma-Einstellungen können verwendet werden, um Unterschiede zwischen den angezeigten Bildern und der Zimmerhelligkeit auszugleichen.
- Wenn Aufnahmen mit häufigen dunklen Szenen wiedergegeben werden, z.B. ein Film oder Konzert, oder wenn die Aufnahme in einem hellen Raum wiedergegeben wird, können mit dieser Funktion die dunklen Szenen aufgehellt und dadurch dem Bild eine größere Tiefe gegeben werden.

#### **Gamma-Betriebsarten**

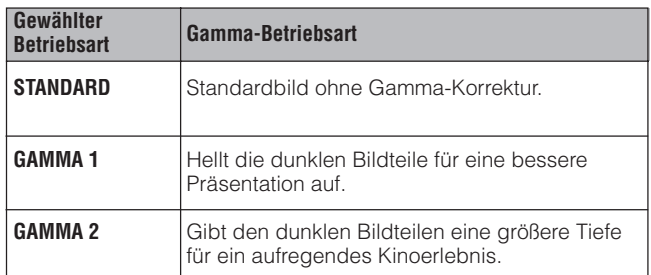

1 **GAMMA** auf der Fernbedienung drücken. Jedesmal beim Drücken vom **GAMMA** ändert sich der Gamma-Pegel wie links gezeigt.

<span id="page-40-0"></span>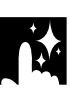

# **Überprüfung des Eingangssignals (Nur EINGANG 1 (DVI)-oder (RGB)-Betriebsart)**

#### **Projektor**

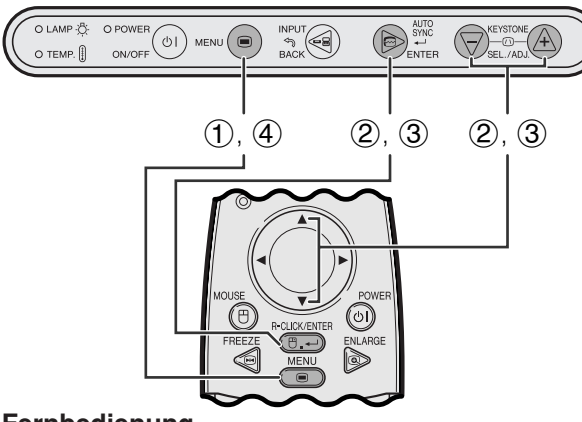

#### **Fernbedienung**

#### **(GUI) Anzeige auf der Bildwand**

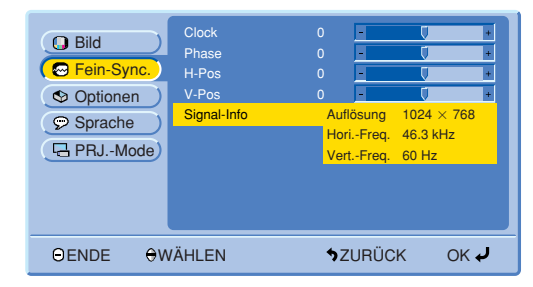

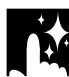

# **Überprüfen der Verwendungszeit der Lampe**

#### **Projektor**

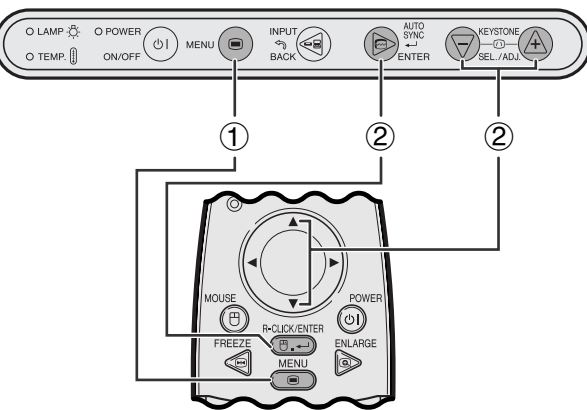

#### **Fernbedienung**

#### **(GUI) Anzeige auf der Bildwand**

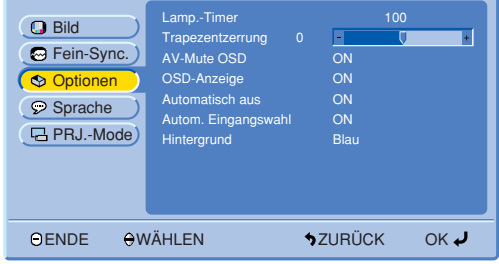

Diese Funktion kann zur Überprüfung der Verwendungszeit der Lampe verwendet werden.

Diese Funktion kann zur Überprüfung des

2 ∂/ƒ zur Wahl von "Fein-Sync." und dann **ENTER**

3 ∂/ƒ zur Wahl von "Signal-Info" und dann **ENTER**

4 **MENU** zum Beenden der Menü-Anzeige drücken.

Eingangssignals verwendet werden.

1 **MENU** drücken.

drücken.

drücken.

- 1 **MENU** drücken.
- 2 ∂/ƒ zur Wahl von "Optionen" und dann **ENTER** drücken.

Die gegenwärtige Lampenverwendungszeit wird angezeigt.

#### **HINWEIS**

• Es wird empfohlen, die Lampe nach etwa 1.400 Stunden Verwendung auszuwechseln. Siehe Seite 47 und 48 für den Lampenaustausch.

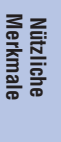

國

# <span id="page-41-0"></span>**Ein-/Ausschalten der AV-Stummschaltungs-Anzeige**

#### **Projektor**

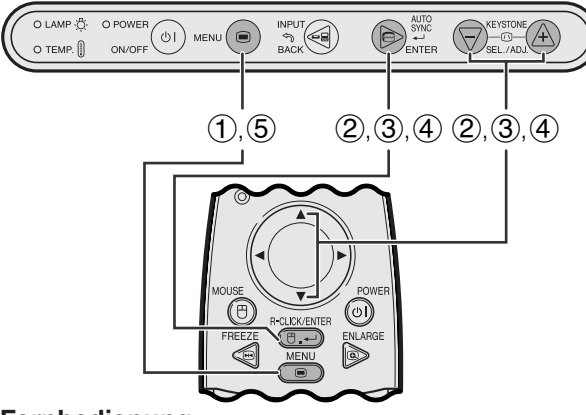

#### **Fernbedienung**

#### **(GUI) Anzeige auf der Bildwand**

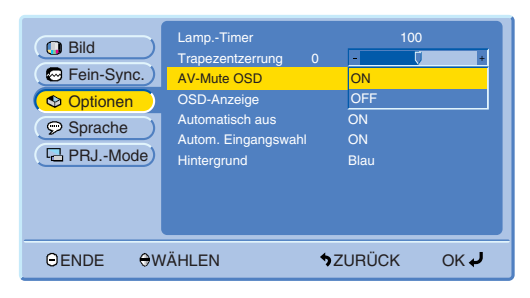

#### **Anzeige auf der Bildwand**

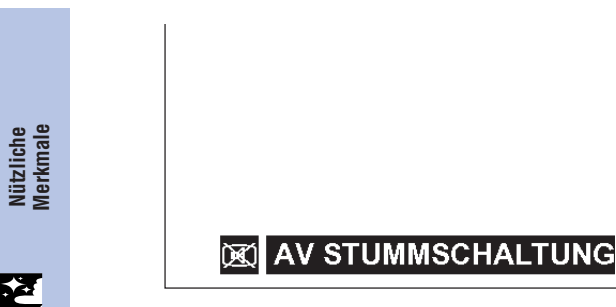

Mit dieser Funktion kann die Meldung auf der Bildwand deaktiviert werden, die während der aktivierten AV-Stummschaltung angezeigt wird.

#### **Beschreibung der AV-Stummschaltungs-Anzeige**

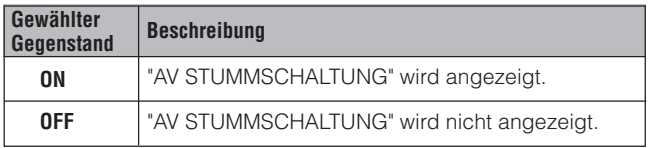

#### 1 **MENU** drücken.

- 2 ∂/ƒ zur Wahl von "Optionen" und dann **ENTER** drücken.
- 3 ∂/ƒ zur Wahl von "AV-Mute OSD" und dann **ENTER** drücken.
- 4  $\triangle$ /▼ zur Wahl von "ON" oder "OFF" und dann **ENTER** drücken.
- 5 **MENU** zum Beenden der Menü-Anzeige drücken.

**Nützliche**

<span id="page-42-0"></span>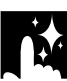

#### **Projektor**

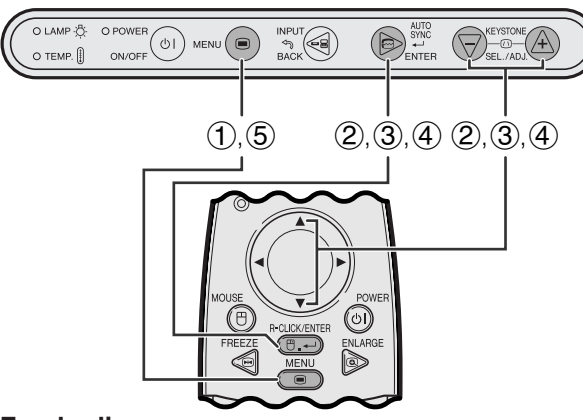

#### **Fernbedienung**

#### **(GUI) Anzeige auf der Bildwand**

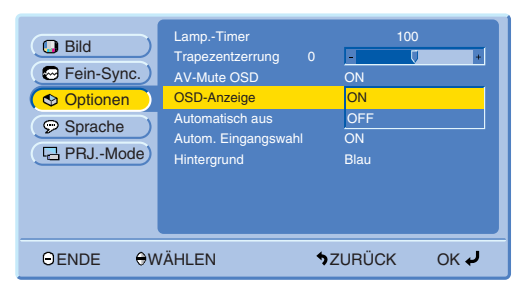

#### **Anzeige auf der Bildwand**

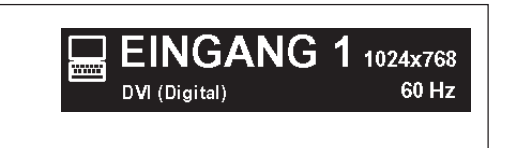

Mit dieser Funktion können die Anzeigen auf der Bildwand während der Eingangswahl deaktiviert werden. Wenn "OSD-Anzeige" im GUI-Menü auf "OFF" eingestellt wird, werden die Meldungen nicht angezeigt.

#### **Beschreibung der Anzeigen auf der Bildwand**

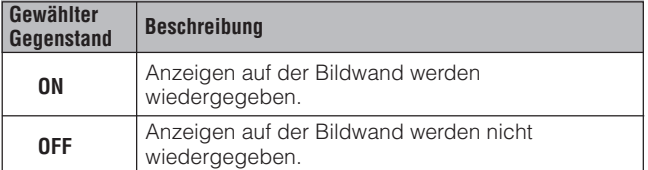

1 **MENU** drücken.

- 2 ∂/ƒ zur Wahl von "Optionen" und dann **ENTER** drücken.
- 3 ∂/ƒ zur Wahl von "OSD-Anzeige" und dann **ENTER** drücken.
- 4 A/▼ zur Wahl von "ON" oder "OFF" und dann **ENTER** drücken.
- 5 **MENU** zum Beenden der Menü-Anzeige drücken.

R.

# <span id="page-43-0"></span>**Funktion zur automatischen Ausschaltung**

#### **Projektor**

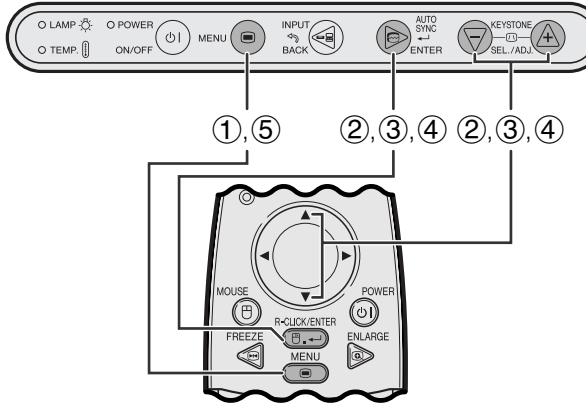

#### **Fernbedienung**

#### **(GUI) Anzeige auf der Bildwand**

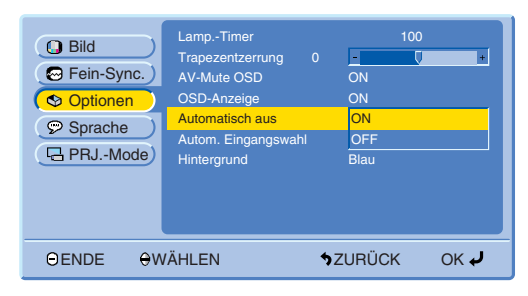

#### **Anzeige auf der Bildwand**

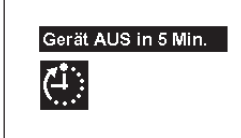

Wenn etwa 15 Minuten lang kein Eingangssignal festgestellt wird, schaltet sich der Projektor automatisch aus. Die folgende Anzeige wird fünf Minuten vor dem automatischen Ausschalten auf der Bildwand angezeigt.

#### **Verwendung der automatischen Ausschaltung**

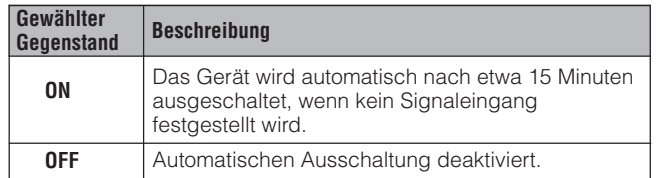

- 1 **MENU** drücken.
- 2 ∂/ƒ zur Wahl von "Optionen" und dann **ENTER** drücken.
- 3 ∂/ƒ zur Wahl von "Automatisch aus" und dann **ENTER** drücken.
- 4 A/▼ zur Wahl von "ON" oder "OFF" und dann **ENTER** drücken.
- 5 **MENU** zum Beenden der Menü-Anzeige drücken.

陸

# <span id="page-44-0"></span>**Automatische Feststellung des Eingangsgerätes**

#### **Projektor**

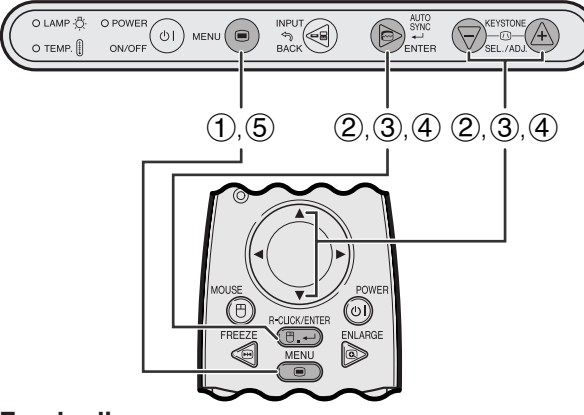

#### **Fernbedienung**

#### **(GUI) Anzeige auf der Bildwand**

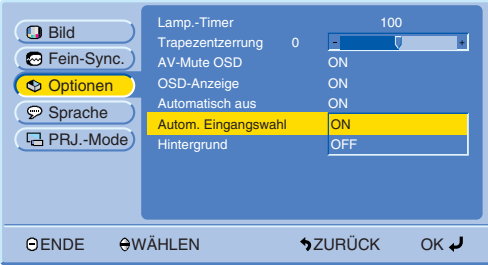

Diese Funktion kann zur automatischen Feststellung der Eingangsquelle verwendet werden.

#### **Beschreibung der Automatischen Eingangswahl**

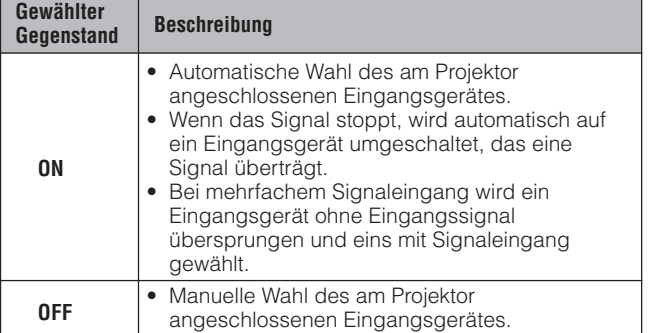

- 1 **MENU** drücken.
- 2 ∂/ƒ zur Wahl von "Optionen" und dann **ENTER** drücken.
- 3 ∂/ƒ zur Wahl von "Autom. Eingangswahl" und dann **ENTER** drücken.
- 4  $\overline{4}$   $\overline{4}$  zur Wahl von "ON" oder "OFF" und dann **ENTER** drücken.
- 5 **MENU** zum Beenden der Menü-Anzeige drücken.

#### **HINWEIS**

• Bei Einstellung auf "ON" kann durch das Drücken der **INPUT** manuell kein nichtaktivierter Eingang gewählt werden.

# **Wahl eines [Hintergrundb](#page-57-0)ildes**

R.

### **Projektor**

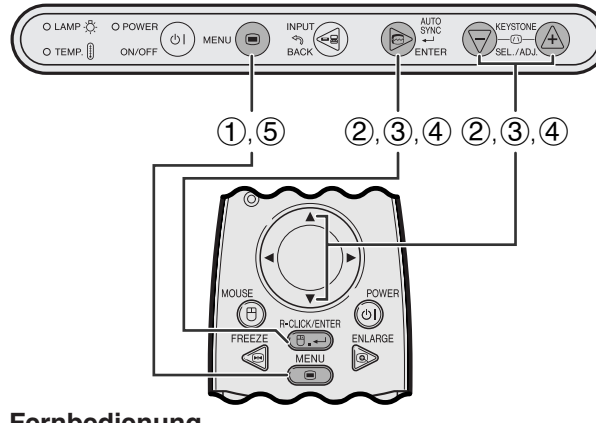

#### **Fernbedienung**

### **(GUI) Anzeige auf der Bildwand**

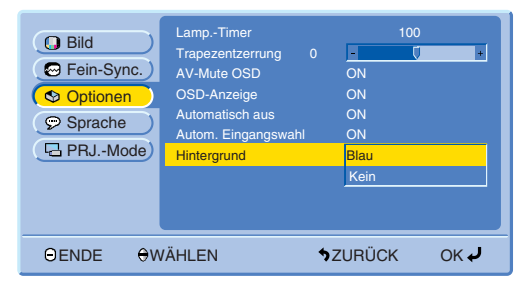

Mit dieser Funktion kann ein Bild gewählt werden, das angezeigt wird, wenn kein Signal an den Projektor gesendet wird.

#### **Beschreibung der Hintergrundbilder**

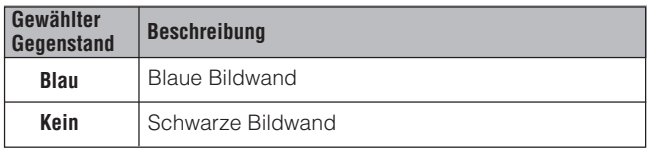

- 1 **MENU** drücken.
- 2 ∂/ƒ zur Wahl von "Optionen" und dann **ENTER** drücken.
- 3 ∂/ƒ zur Wahl von "Hintergrund" und dann **ENTER** drücken.
- 4 (4) √ zur Wahl von "Blau" oder "Kein" und dann **ENTER** drücken.
- 5 **MENU** zum Beenden der Menü-Anzeige drücken.

# <span id="page-45-0"></span>**Kehrbild-/Umkehr-Funktion**

#### **Projektor**

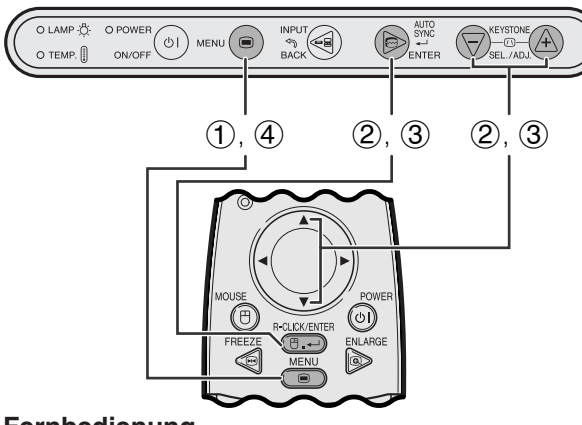

#### **Fernbedienung**

#### **(GUI) Anzeige auf der Bildwand**

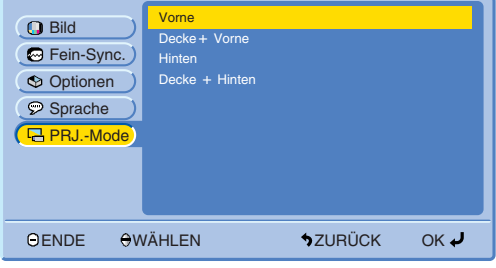

Dieser Projektor ist mit einer Kehrbild-/Umkehr-Funktion ausgestattet, mit der das Bild bei unterschiedlichen Bedürfnissen als Kehrbild bzw. Umkehrbild projiziert werden kann.

#### **Beschreibung der projizierten Bilder**

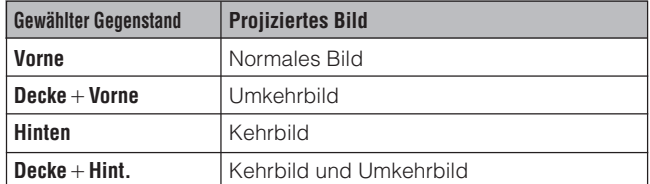

- 1 **MENU** drücken.
- 2 ∂/ƒ zur Wahl von "PRJ.-Mode" und dann **ENTER** drücken.
- 3 ∂/ƒ zur Wahl der gewünschten Projektor-Betriebsart und dann **ENTER** drücken.
- 4 **MENU** zum Beenden der Menü-Anzeige drücken.

#### **HINWEIS**

• Diese Funktion kann für Kehrbilder und für Projektionen mit dem an der Decke befestigten Projektor verwendet werden. Siehe Seite 22 für diese Aufstellungen.

陸

<span id="page-46-0"></span>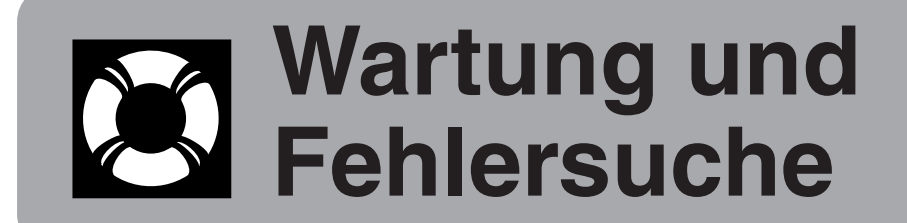

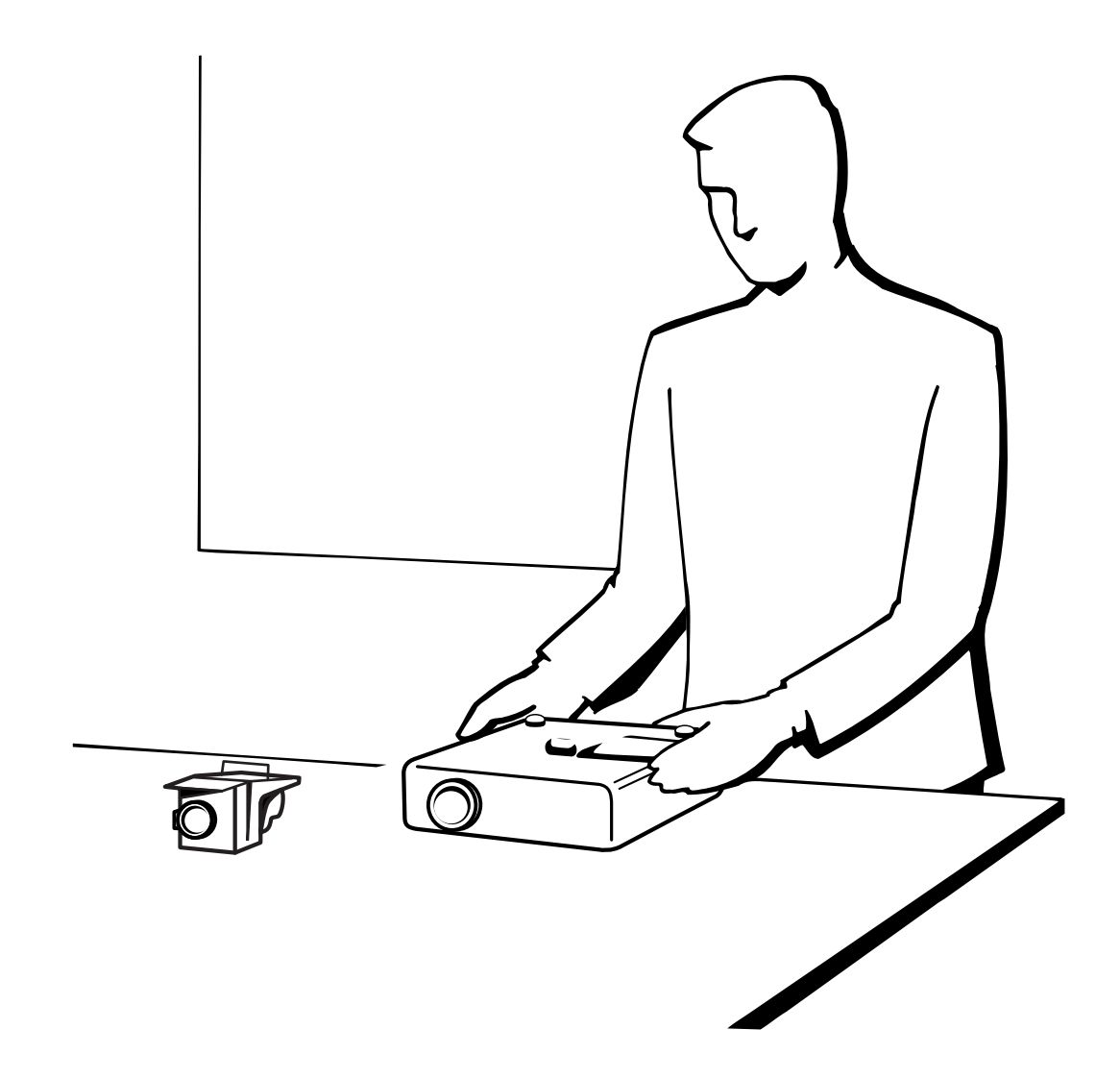

K

# <span id="page-47-0"></span>**Lampe und Wartungsanzeigen**

Lampenaustausch-Anzeige

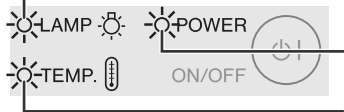

Betriebs-anzeige

**Temperaturwarnanzeige** 

- Wartungsanzeigen  **Die Warnanzeigen auf dem Projektor weisen auf** Fehlfunktionen im Projektors hin.
	- Die folgenden zwei Warnanzeigen sind vorhanden: eine Temperaturwarnanzeige, die aufleuchtet, wenn der Projektor zu warm wird und eine Lampenaustausch-Anzeige, die den Zeitpunkt zum Auswechseln der Lampe anzeigt.
	- Wenn ein Problem auftritt, leuchtet entweder die Temperaturwarnanzeige oder die Lampenaustausch-Anzeige rot auf. Nach dem Ausschalten des Gerätes den unten aufgeführten Schritten folgen.

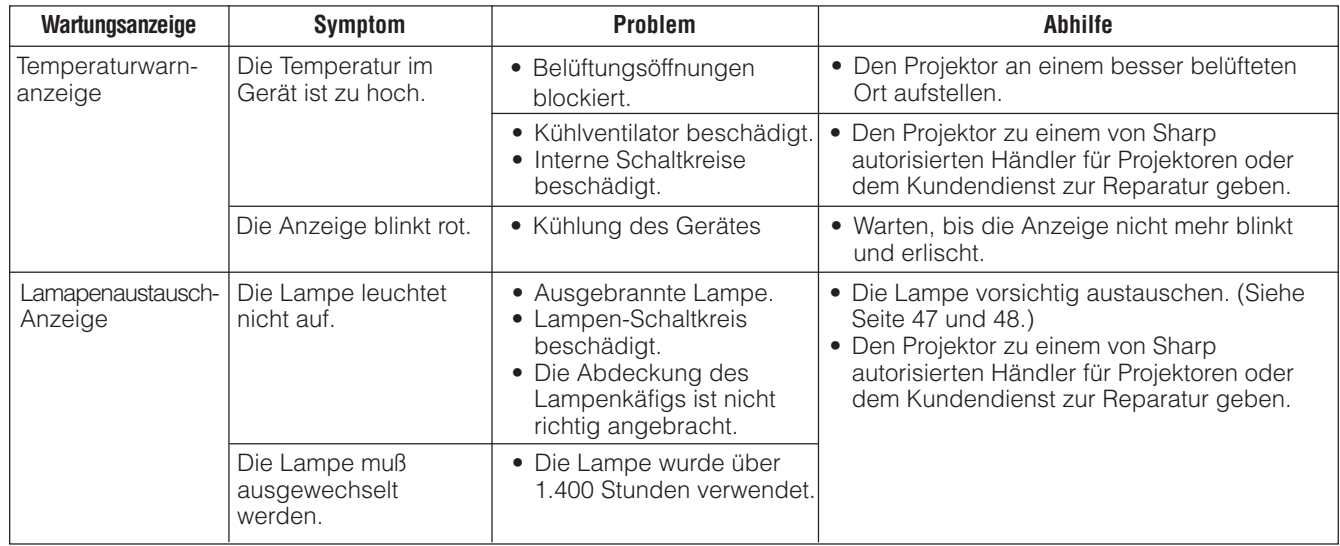

#### **HINWEIS**

- Wenn die Temperaturwarnanzeige aufleuchtet, sollten die obigen Abhilfen befolgt und dann gewartet werden, bis der Projektor vollständig abgekühlt ist, bevor das Gerät wieder eingeschaltet wird. (Mindestens fünf Minuten.)
- Wenn das Gerät ausgeschaltet und dann nach einer kurzen Pause wieder eingeschaltet wird, kann die Lampenaustausch-Anzeige aktiviert werden und das Einschalten des Gerätes verhindern. In diesem Fall sollte der Netzstecker von der Steckdose abgetrennt und erneut angeschlossen werden.

### **Lampe**

Die Lampe dieses Projektors kann abhängig von der Betriebsumgebung etwa 1.500 Stunden verwendet werden. Es wird empfohlen, die Lampe nach 1.400 Betriebsstunden oder wenn eine sichtbare Verschlechterung der Bildund Farbqualität auftritt, auszutauschen. Die Verwendungszeit der Lampe kann mit der Anzeige auf der Bildwand überprüft werden (siehe Seite 39).

#### **AVORSICHT**

**HINWEIS** 

• Gefährliche Lichtstrahlen. Niemals beim Betrieb des Projektors in die Öffnung oder das Objektiv schauen.

- Wenn die Betriebsumgebung große Unterschiede aufweist, kann die Verwendungdauer der Lampe weniger als 1.500 Stunden betragen.<br>• Die obige Angabe von 1.500 Stunden" bedeutet eine durchschnittliche Verwendungsdauer und ist • Die obige Angabe von "1.500 Stunden" bedeutet eine durchschnittliche Verwendungsdauer und ist nur als Referenz gedacht. Dies
- unterscheidet sich von der Garantiezeit.
- Aus Sicherheitsgründen wird das Gerät nach dem Ausschalten nicht ein viertes Mal eingeschaltet, ohne daß die Lampe nach einer Nutzungszeit von 1.500 Stunden ausgewechselt wird.

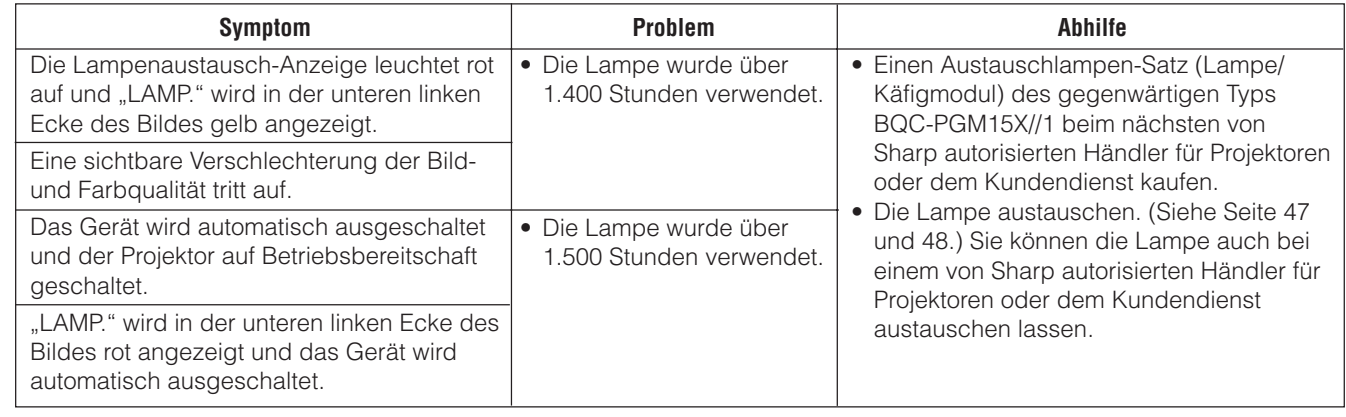

M

#### <span id="page-48-0"></span>**AVORSICHT**

- **Verletzungen durch Glassplitter sind möglich, wenn die Lampe zerspringt. Falls die Lampe zerspringt, sollte sie von einem von SHARP autorisierten Händler für Projektoren oder dem Kundendienst ausgetauscht werden.**
- **Das Lampenmodul nicht direkt nach dem Betrieb des Projektors entfernen. Die Lampe kann sehr heiß sein. Mindestens eine Stunde nach dem Abtrennen des Netzkabels warten, damit die Oberfläche des Lampenmoduls vollständig abgekühlt ist, bevor das Lampenmodul entfernt wird.**

Es wird empfohlen, die Lampe nach ca. 1.400 Stunden Verwendung oder wenn eine deutlichere Verschlechterung der Bild- und Farbqualität festgestellt werden kann. Die Lampe vorsichtig austauschen, indem die folgenden Schritte ausgeführt werden.

Wenn die neue Lampe nach dem Austausch nicht aufleuchtet, sollte der Projektor zum nächsten von Sharp autorisierten Händler für Projektoren oder dem Kundendienst zwecks Reparatur gebracht werden. Einen Austauschlampen-Satz (Lampe/Käfigmodul) des gegenwärtigen Typs BQC-PGM15X//1 beim nächsten von Sharp autorisierten Händler für Projektoren oder dem Kundendienst kaufen. Dann die Lampe vorsichtig austauschen, indem die folgenden Schritte ausgeführt werden. Sie können die Lampe auch bei einem von Sharp autorisierten Händler für Projektoren oder dem Kundendienst austauschen lassen.

#### **WICHTIGER HINWEIS FÜR KUNDEN IN DEN USA:**

Auf die mit diesem Projektor mitgelieferte Lampe wird eine Garantie von 90 Tagen für Bauteile und Arbeitszeit gegeben. Alles Wartungsarbeiten an diesen Projektor während der Garantiezeit einschließlich Lampenaustausch müssen von einem von SHARP autorisierten Händler für Projektoren oder dem Kundendienst vorgenommen werden. Für den nächsten von SHARP autorisierten Händler für Projektoren oder de Kundendienst können Sie gebührenfrei die folgende Nummer anrufen: 1-888-GO-SHARP (1-888-467-4277).

## **Entfernen und Installieren des Lampenmoduls**

#### AVORSICHT

- Sicherstellen, daß das Lampenmodul am Handgriff entfernt wird. Nicht die Glasoberfläche des Lampenmoduls oder die Innenseite des Projektors berühren.
- Um Verletzungen und Beschädigungen der Lampe zu verhindern, sollten die folgenden Schritte befolgt werden.

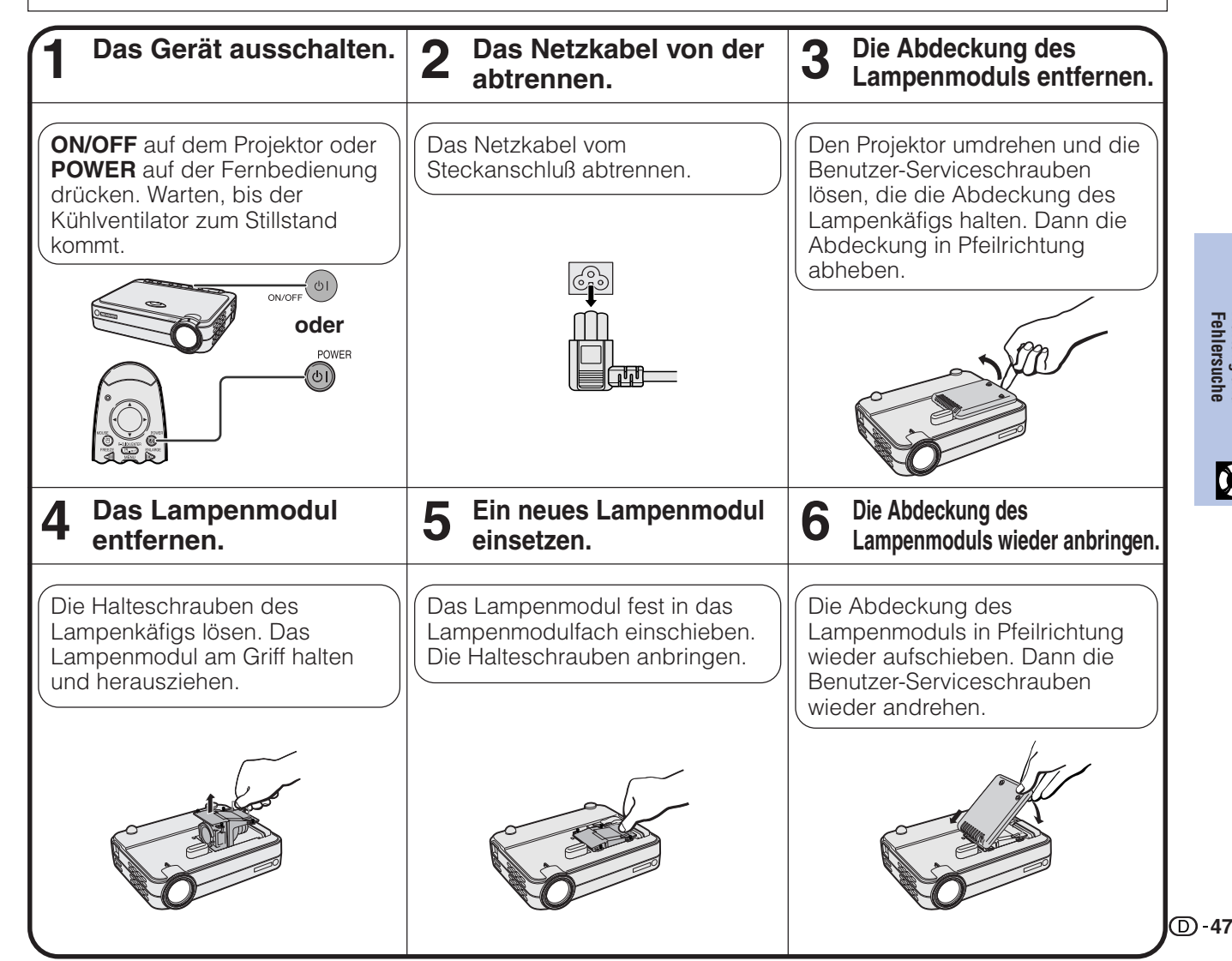

**47Fehlersuche Wartung und**

M

<span id="page-49-0"></span>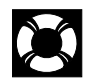

### **Rückstellung des Lampentimers**

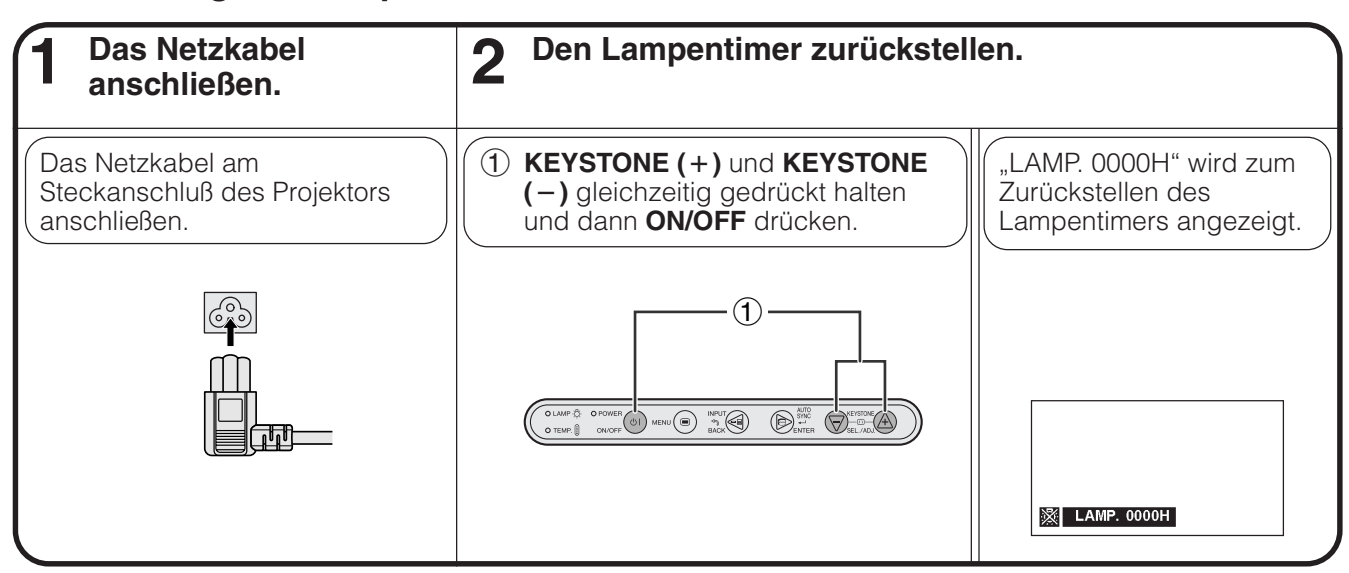

#### **HINWEIS**

• Der Lampentimer sollte nur nach dem Austauschen der Lampe zurückgestellt werden.

# **Verwendung der Kensington-Sicherheitssperre**

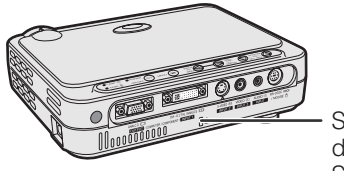

die Kensington-**Sicherheitssperre** 

Dieser Projektor ist mit einem Standardanschluß für eine Kensington-Sicherheitssperre zur Verwendung mit einem Kensington MicroSaver-Sicherheitssystem ausgerüstet. Siehe die Informationen dieses Systems Standardanschluß für das genasiert. Siehe die informationen diese

# **Fehlersuche**

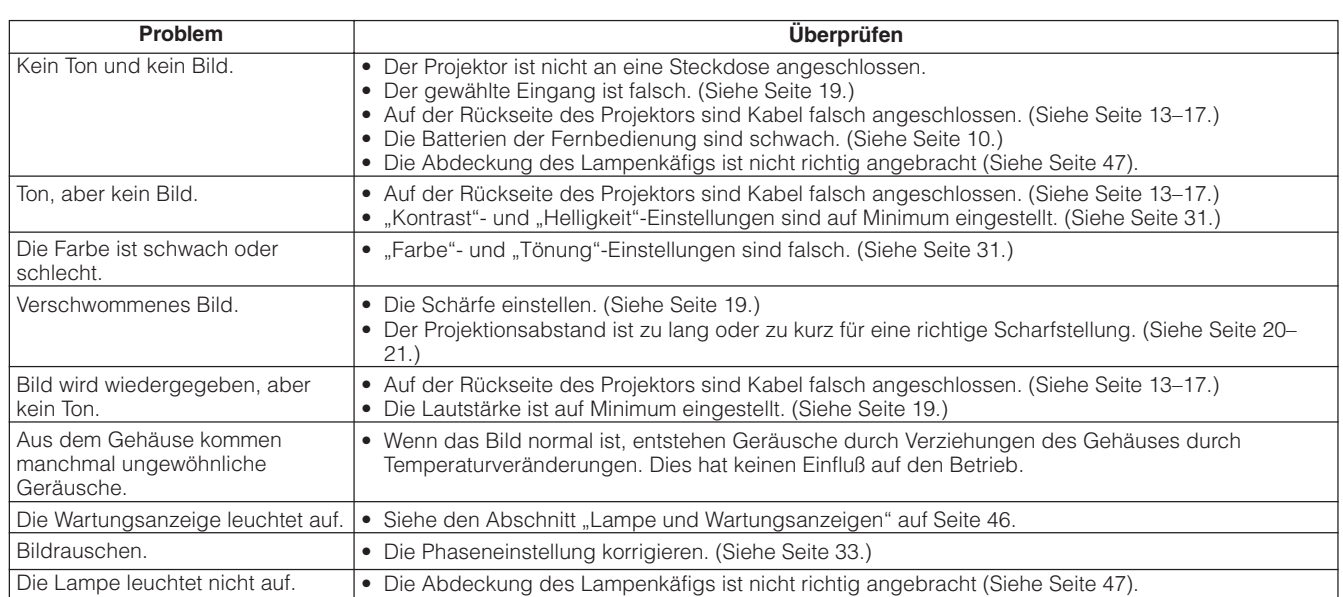

M

<span id="page-50-0"></span>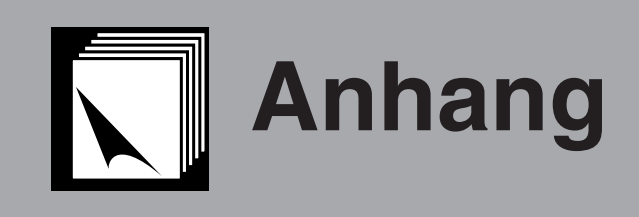

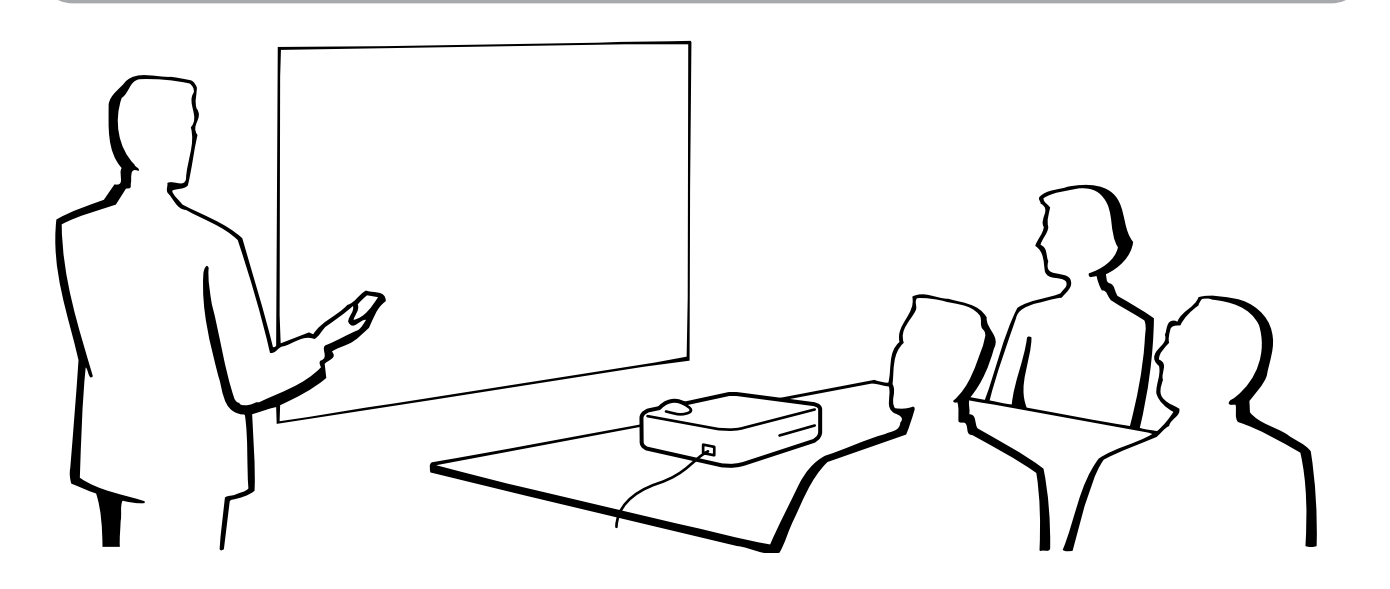

# **Verwendung der weiche Tragetasche**

Die weiche Tragetasche zum Transport des Projektors verwenden, um Beschädigungen des Projektors und des Objektivs zu vermeiden.

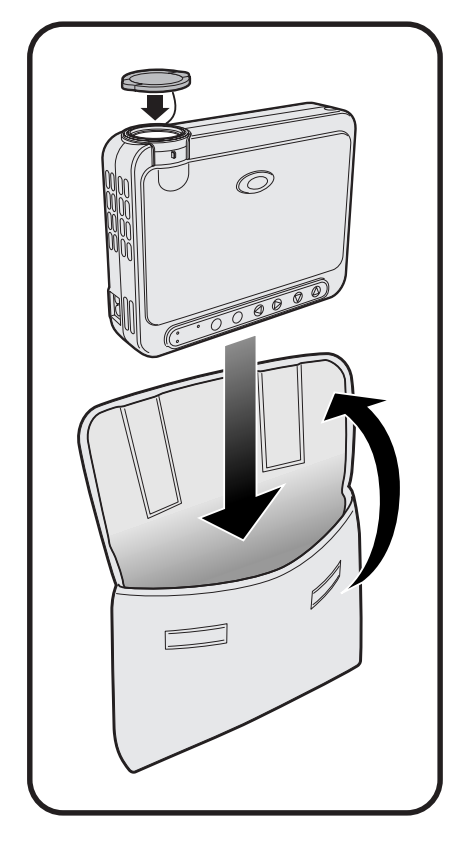

#### **AVORSICHT**

- Den Projektor nicht am Objektiv oder der Objektivkappe anheben oder tragen, da dadurch das Objektiv beschädigt werden kann.
- Außer dem Projektor keine anderen Gegenstände in die weiche Tragetasche legen. • Sicherstellen, daß der Projektor vollständig abgekühlt ist, bevor er in die weiche Tragetasche gesteckt wird.
- Die weiche Tragetasche nur zur Lagerung und zum Transport des Projektors verwenden.
- Den Projektor nicht in direktem Sonnenlicht liegen lassen, in einem Fahrzeug ohne ausreichende Belüftung oder in der Nähe von Geräten, die Wärme ausstrahlen.

#### **Anbringen der Objektivkappe**

Die Kappe wie rechts in der Abbildung gezeigt anbringen.

Zum Entfernen der Objektivkappe auf die Vorsprünge drücken und dann die Kappe abziehen.

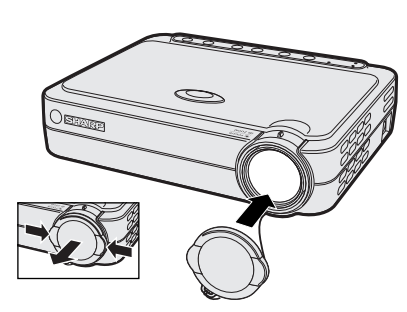

 $\blacktriangledown$ 

## <span id="page-51-0"></span>**DVI EINGANG 1-Port:** 29-Pin

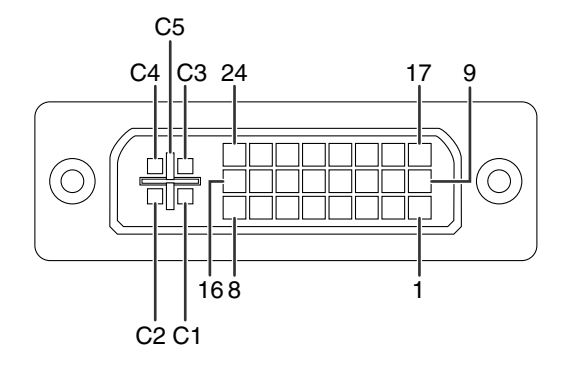

- \*1 Rückkehrcode für +5 V, H-Sync. und V-Sync.
- \*2 Diese Stifte werden mit diesem Gerät nicht verwendet.

#### **DVI-Eingang RGB-Eingang**

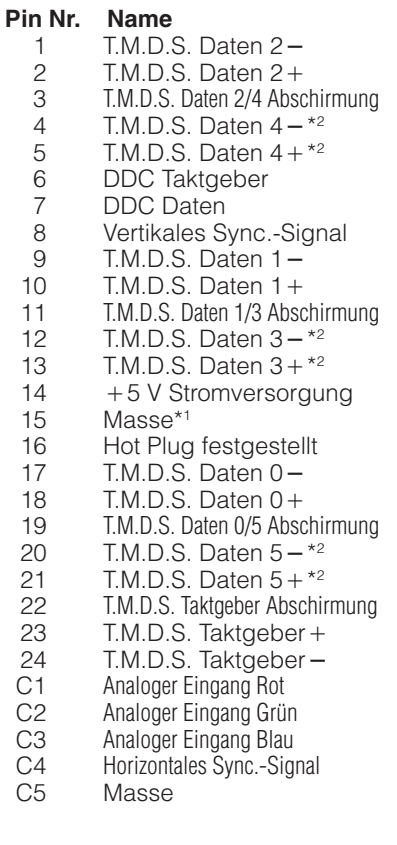

#### **KOMPONENTE-Eingang**

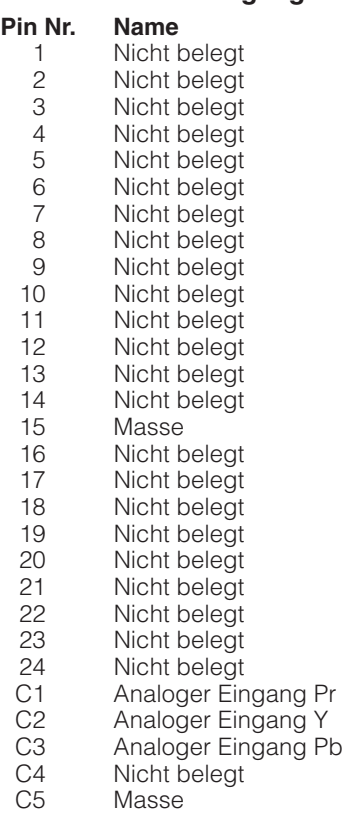

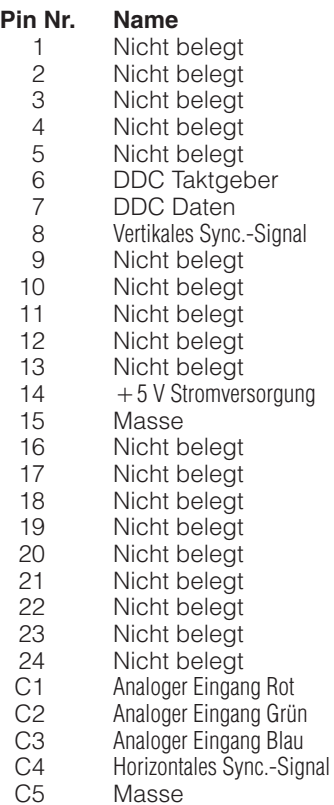

### <span id="page-52-0"></span>**AUSGANG (EINGANG 1)-Signalport:** 15-Pin Mini-D-Sub-Buchse

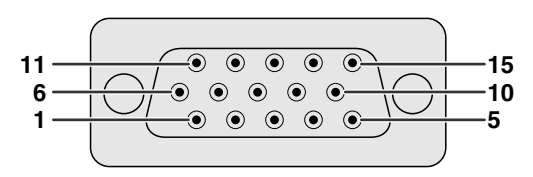

**RGB-Ausgang**

# Analog

- 1 Videoausgang (rot)<br>2 Videoausgang Videoausgang
	- (Grün[/Sync. auf Grün\)](#page-57-0)
- 3 Videoausgang (blau)<br>4 Nicht belegt
- 4 Nicht belegt<br>5 Nicht belegt
- Nicht belegt
- 6 Erdung (rot)<br>7 Erdung (Grü
- 7 Erdung (Grün/Sync. auf Grün)
- 8 Erdung (blau)<br>9 Nicht belegt 9 Nicht belegt<br>10 MASSE
- 10 MASSE<br>11 MASSE
- **MASSE**
- 12 Nicht belegt<br>13 Horizontales
	-
- 13 Horizontales Sync.-Signal<br>14 Vertikales Sync.-Signal Vertikales Sync.-Signal
- 15 Nicht belegt

**KOMPONENTE-Ausgang**

- **Analog**  $1$  PR (CR)<br>2 Y
- 2 Y
- 
- 3 PB (CB)
- 4 Nicht belegt<br>5 Nicht belegt Nicht belegt
- 
- 6 Erdung (PR)<br>7 Erdung (Y) Erdung (Y)
- 
- 8 Erdung (P<sub>B</sub>)<br>9 Nicht belegt Nicht belegt
- 10 Nicht belegt<br>11 Nicht belegt
- Nicht belegt
- 12 Nicht belegt
- 13 Nicht belegt<br>14 Nicht belegt
- Nicht belegt
- 15 Nicht belegt
- 

#### **RS-232C-Anschlußstelle:** 7-Pin Mini DIN-Steckanschluß

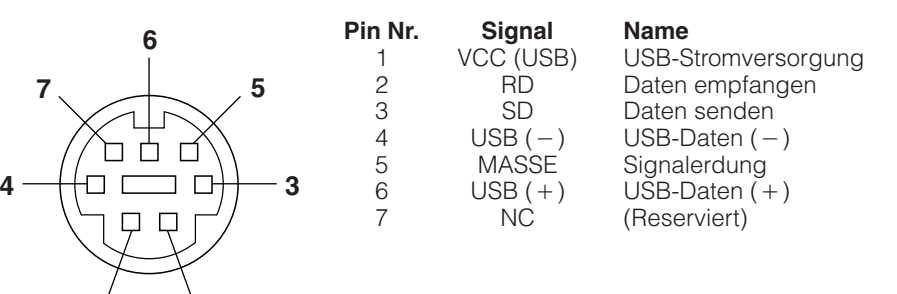

#### **RS-232C-Anschlußstelle:** 9-Pin D-Sub-Stecker des DIN-D-Sub RS-232C-Kabels

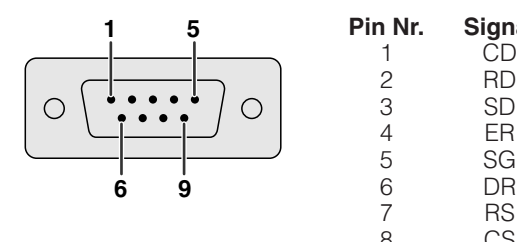

**2 1**

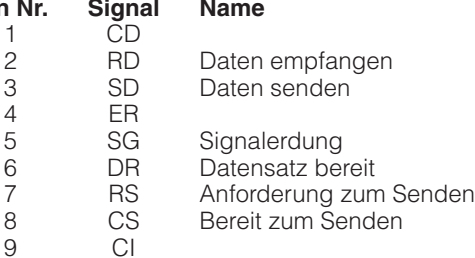

#### **USB-Anschluß:** 4-Pin USB-Anschluß für das USB-Maus-Steuerungskabel

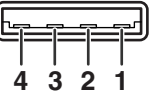

**Pin Nr. Signal Name**<br>1 VCC USB-S 1 VCC USB-Stromversorgung<br>2 USB- USB-Daten-2 USB- USB-Daten-<br>3 USB+ USB-Daten+  $3$  USB +<br>4 SG + USB-Daten+ Signal Masse

#### <span id="page-53-0"></span>**PC-Steuerung**

Ein Computer kann zur Steuerung des Projektors durch Anschluß eines RS-232C-Kabels (null modem, Cross-Typ, getrennt erhältlich) am Projektor verwendet werden. (Siehe Seite 17 für Hinweise zum Anschluß.)

#### **Kommunikations-Bedingungen**

Die Einstellungen der seriellen Computerschnittstelle entsprechend der Tabelle vornehmen. Signalformat: Entspricht dem RS-232C-Standard.

Baudrate: 9.600 bps Datenlänge: 8 Bits<br>Paritätsbit: NON Paritätsbit: Stoppbit: 1 Bit XEIN/XAUS: Frei

#### **Grundformat**

Die Befehle vom Computer werden in der folgenden Reihenfolge gesendet: Befehl, Parameter und Rückkehrcode. Nachdem der Projektor die Befehle vom Computer verarbeitet hat, sendet er einen Antwortcode an den Computer.

Befehlsformat

 $C1 | C2 | C3 | C4 | P1 | P2 | P3 | P4 |$  Rückkehrcode (0DH) Befehl: 4-zeilig Parameter: 4-zeilig

Antwortcode-Format

Normale Antwort

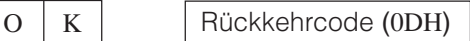

Problemantwort (Fehler aufgrund eines falschen Befehls/Parameters oder ein anderer Kommunikationsfehler.)

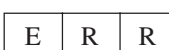

Rückkehrcode (0DH)

Wenn mehr als ein Code gesendet wird, ist jeder Befehl erst zu senden, nachdem der OK-Antwortcode für den vorherigen vom Projektor gesendeten Befehl bestätigt wurde.

#### **HINWEIS**

• Bei Verwendung der Computersteuerungsfunktion des Projektors können die Betriebsbedingungen des Projektors nicht vom Computer gelesen werden. Diese Bedingungen sind deshalb zu bestätigen, indem die anzuzeigenden Befehle für jedes Einstellungsmenü gesendet und die Betriebsbedingungen auf der Anzeige auf der Bildwand überprüft werden. Falls das Gerät einen anderen Befehl empfängt als einen Menüanzeigebefehl, führt es den Befehl aus, doch wird dieser Befehl dann nicht auf der Anzeige auf der Bildwand angezeigt.

#### **Befehle**

#### **BEISPIEL**<sup>[</sup><

• Wenn EINGANGSSCHALTUNG auf EINGANG 1 (DVI) eingestellt ist.

Computer **Computer** Projektor

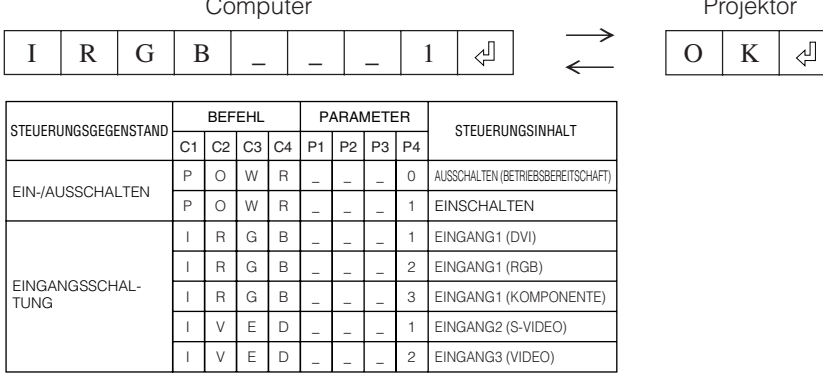

#### **HINWEIS**

• Wenn ein Unterstrich (\_) in der Parameter-Tabelle angezeigt wird, sollte eine Leerstelle eingegeben werden.

**Anhang**

# <span id="page-54-0"></span>**Computer-[Kompatibilitäts-](#page-57-0)Tabelle**

Horizontale Frequenz: 31,5–80 kHz Vertikale Frequenz: 56–85 Hz Punktetakt: 25–135 MHz Kompatibel mit Sync. auf Grün- und [Zusammengesetzten Sync.-](#page-57-0)Signalen SXGA (1.280  $\times$  1.024) kompatibel bei intelligenter Kompression. XGA (1.024  $\times$  768) kompatibel bei intelligenter Kompression. (nur PG-M15S)

'n

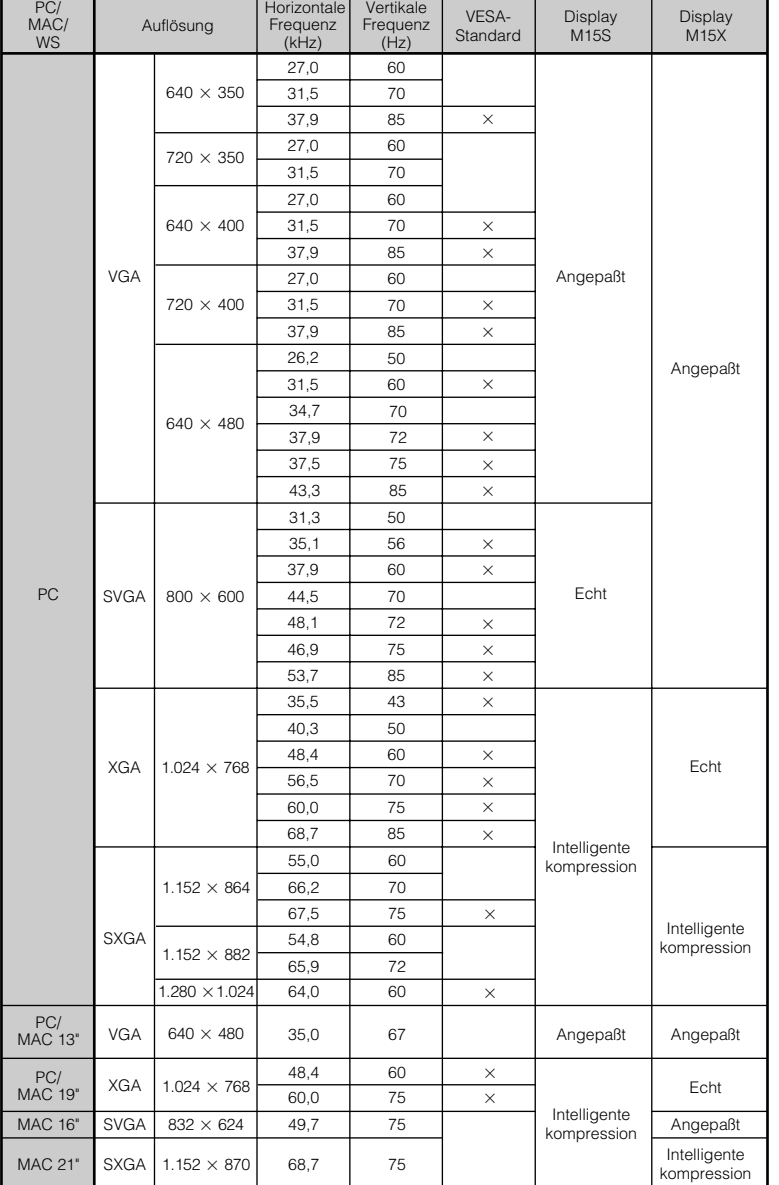

#### **HINWEIS**

- Es kann vorkommen, daß dieser Projektor Bilder von Notebook-Computern in der simultanen Betriebsart (CRT/LCD) nicht wiedergeben kann. In diesem Fall sollte der LCD-Bildschirm des Notebook-Computers ausgeschaltet und die Anzeigedaten in der "Nur CRT"-Betriebsart ausgegeben werden. Hinweise zur Änderung der Bildschirm-Betriebsart sind in der Bedienungsanleitung des Notebook-Computers zu finden.
- Dieser Projektor kann 640  $\times$  350 VGA-Signale im VESA-Format empfangen, dabei wird jedoch, "640  $\times$  400" auf der Bildwand angezeigt.
- **Anhang**

# <span id="page-55-0"></span>**Technische Daten**

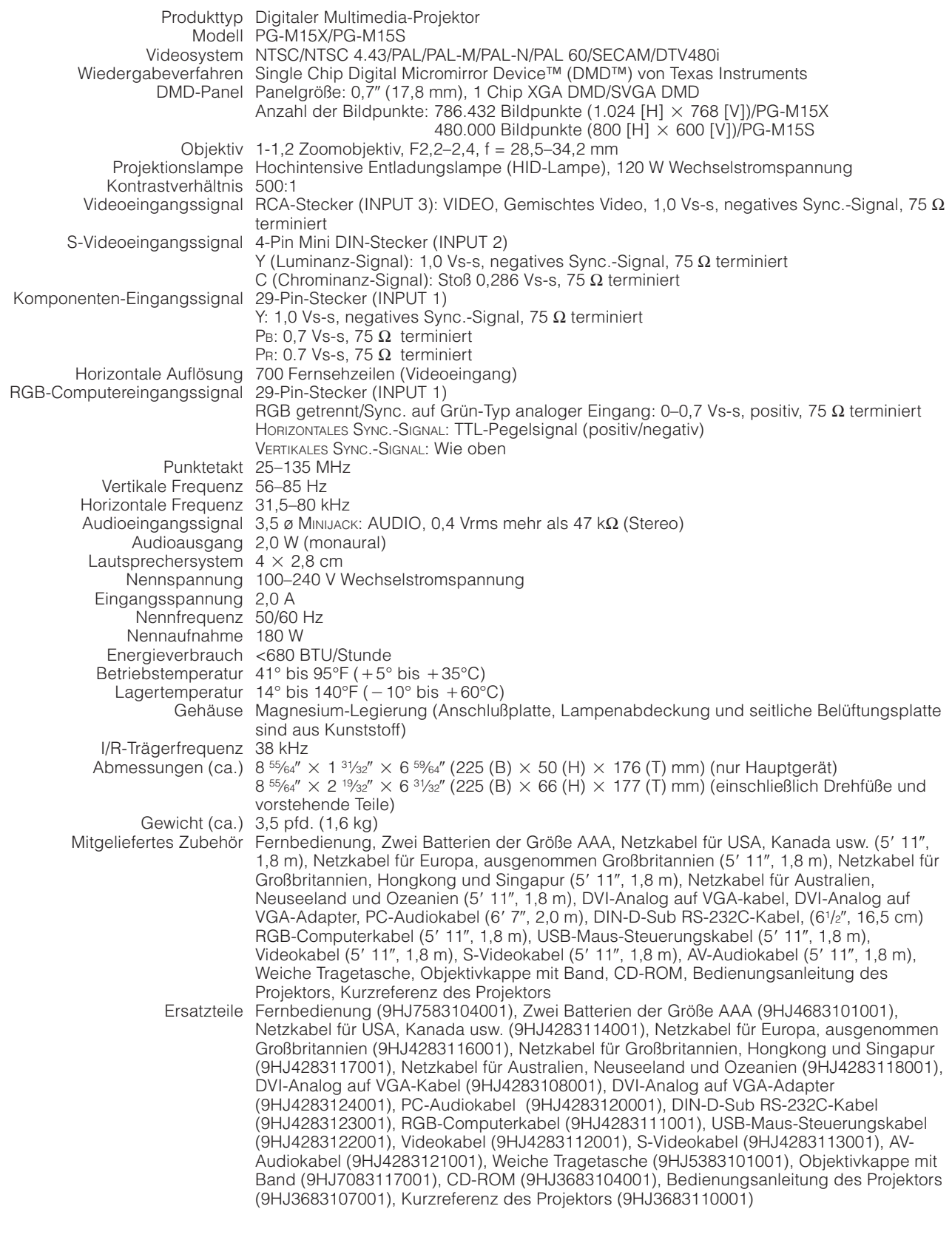

Dieser Projektor von SHARP verwendet ein DMD-Panel. Dieses hochentwickelte Panel enthält 786.432 (PG-M15X)/480.000 (PG-M15S) Pixel. Bei allen technologisch fortschrittlichen, elektronischen Geräten, z. B. Großbild-Fernsehern, Videosystemen bzw. Videokameras, sind bestimmte Toleranzgrenzen für die Funktionen gegeben.

Dieses Gerät hat einige inaktive, innerhalb akzeptierter Toleranzgrenzen liegende Bildpunkte, die als inaktive Punkte auf der Bildwand wiedergegeben werden. Dies hat keinen Einfluß auf die Bildqualität und die Lebensdauer des Gerätes.

Änderungen der technischen Daten ohne vorherige Ankündigung vorbehalten.

**Anhang**

 $\Box$ 

<span id="page-56-0"></span>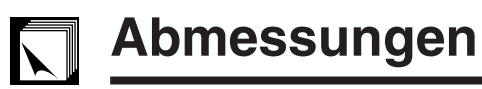

#### **Ansicht der Rückseite**

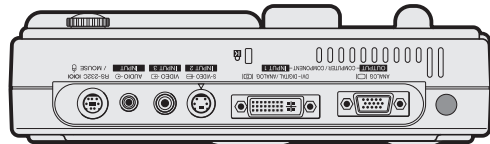

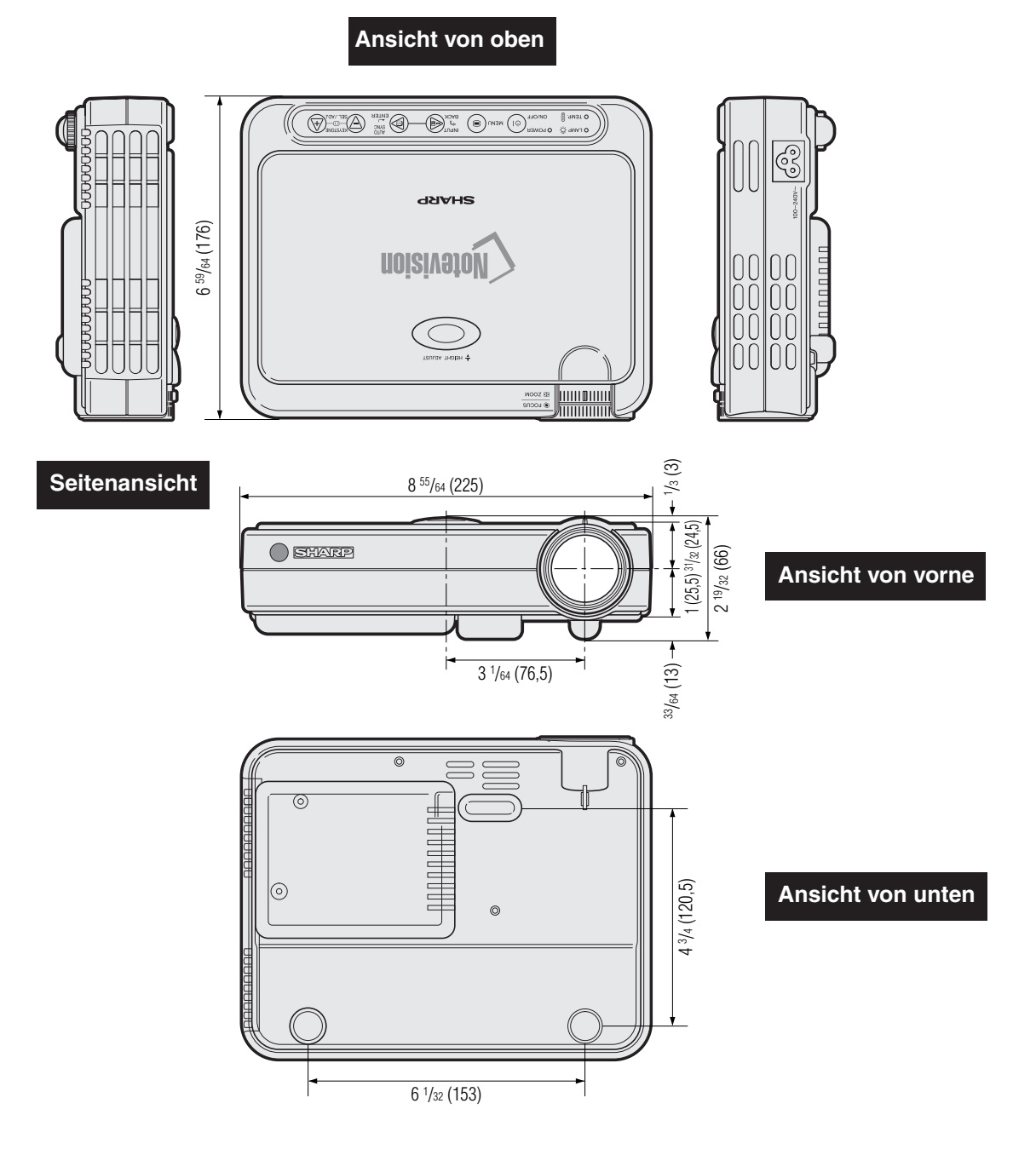

 $\Box$ 

**Einheit: Zoll (mm)**

# <span id="page-57-0"></span>**Glossar**

#### **[Anti-Aliasing Digitale Trapezverzeichnungs-Korrektur](#page-6-0)**

Funktion zur digitalen Korrektur eines verzeichneten Bildes, wenn der Projektor im Winkel zur Bildwand aufgestellt ist.

#### **[Auto-Synchron](#page-34-0)**

Optimal projizierte Computerbilder durch die automatische Einstellung bestimmter Eigenschaften.

#### **[Bildvergrößerung](#page-36-0)**

Digitale Vergrößerung von bestimmten Bildteilen.

#### **[Clock](#page-34-0)**

Taktgeber-Einstellungen werden zum Regulieren von vertikalem Rauschen verwendet, wenn der Pegel des Taktgebers falsch ist.

#### **[Drahtlose Maus](#page-25-0)**

Funktion zur Bedienung der Maussteuerung eines Computers mit der mitgelieferten Fernbedienung.

#### **[DVI](#page-6-0)**

Digital Visual Interface, das sowohl digitale als auch analoge Displays unterstützt.

#### **[GUI \(Graphical User Interface\)](#page-27-0)**

Grafische Benutzeroberfläche. Die Menü-Anzeigen mit Symbolen erlauben eine einfachere Verwendung des Gerätes.

#### **[Hintergrund](#page-44-0)**

Bild für Situationen, in denen kein Signal eingegeben wird.

#### **[Intelligenter Kompressionstechnologie](#page-6-0)**

Hochqualitative Veränderung von Bildern mit niedrigeren oder höheren Auflösungen, um sie auf die ursprüngliche Auflösung des Projektors anzupassen.

#### **[Kompatibilität](#page-54-0)**

Möglichkeit zur Verwendung mit verschiedenen Bildsignal-Betriebsarten.

#### **[PDF \(Portable Document Format\)](#page-9-0)**

Dieses Dokumentations-Format wird für die Übertragung von Text und Bildern von der CD-ROM verwendet.

#### **[Phase](#page-34-0)**

Die Phasenverschiebung ist eine Zeitverschiebung zwischen isomorphischen Signalen mit derselben Auflösung. Wenn der Phasenpegel nicht richtig ist, flimmert das projizierte Bild typischerweise horizontal.

#### **[Punkt für Punkt](#page-37-0)**

Eine Betriebsart, bei der Bilder mit ihrer ursprünglichen Auflösung projiziert werden.

#### **[RESIZE \(Größe ändern\)](#page-37-0)**

Erlaubt die Änderung und Einstellung der Bild-Wiedergabe-Betriebsart zur Verbesserung des eingegebenen Bildes. Vier verschiedene Betriebsarten können gewählt werden: NORMAL, PUNKT FÜR PUNKT, STRECKEN und UMRANDUNG.

#### **[RS-232C](#page-18-0)**

Funktion zur Steuerung des Projektors mit dem Computer unter Verwendung der RS-232C-Anschlußstelle auf dem Projektor und dem Computer.

#### **[Seitenverhältnis](#page-37-0)**

Verhältnis von Breite und Höhe eines Bildes. Das normale Aspektverhältnis eines Computer- und Videobildes ist 4:3. Es gibt auch Breitwand-Bilder mit einem Aspektverhältnis von 16:9 und 21:9.

#### **[Standbild](#page-35-0)**

Funktion für die Standbild-Betriebsart eines bewegten Bildes.

#### **[SVGA-Auflösung](#page-6-0)**

Auflösung mit 800  $\times$  600 Punkten, die ein Signal eines IBM/AT-kompatiblen Computers (DOS/V) verwendet.

#### **[Sync. auf Grün](#page-52-0)**

Videosignal-Betriebsart eines Computers, der die horizontalen und vertikalen Sync.-Signale auf den Pin für das grüne Farbsignal überträgt.

#### **[Synchronisation](#page-34-0)**

Synchronisiert die Auflösung und die Phasenverschiebung von zwei Signalen. Beim Empfang eines Bildes mit einer anderen Auflösung als der des Computers kann das projizierte Bild verzerrt sein.

#### **[XGA-Auflösung](#page-6-0)**

Auflösung mit 1.024 768 Punkten, die ein Signal eines IBM/AT-kompatiblen Computers (DOS/V) verwendet.

#### **[Zusammengesetzten Sync.](#page-54-0)**

Ein Signal, bei dem horizontale und vertikale Sync.-Impulse verbunden werden.

 $\blacksquare$ 

# <span id="page-58-0"></span>Register

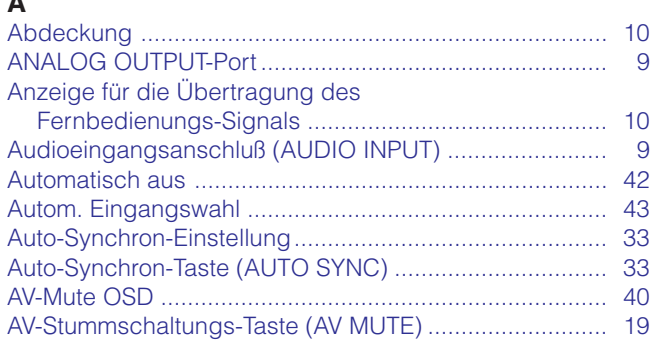

### $\overline{\mathsf{B}}$

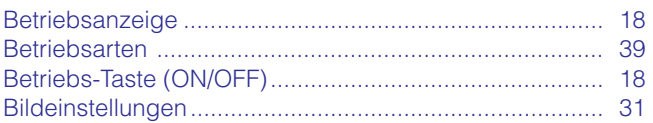

# $\mathbf c$

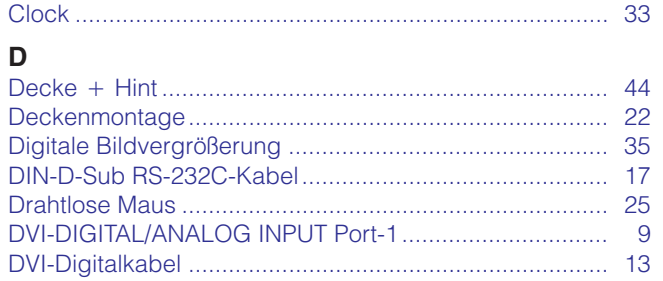

#### E

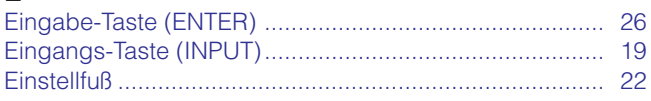

## $\bar{\mathsf{F}}$

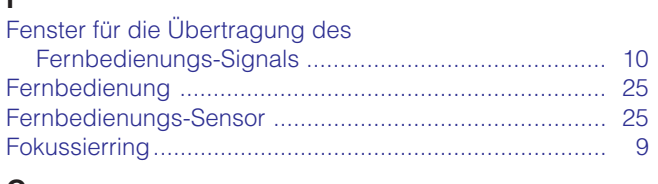

# $\mathbf G$

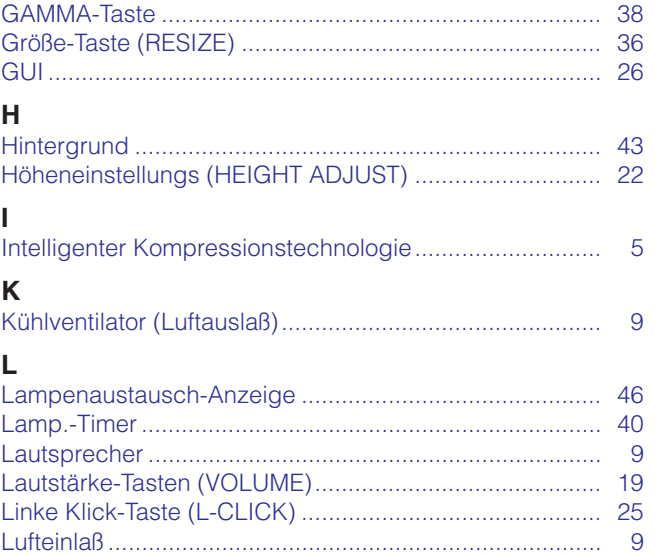

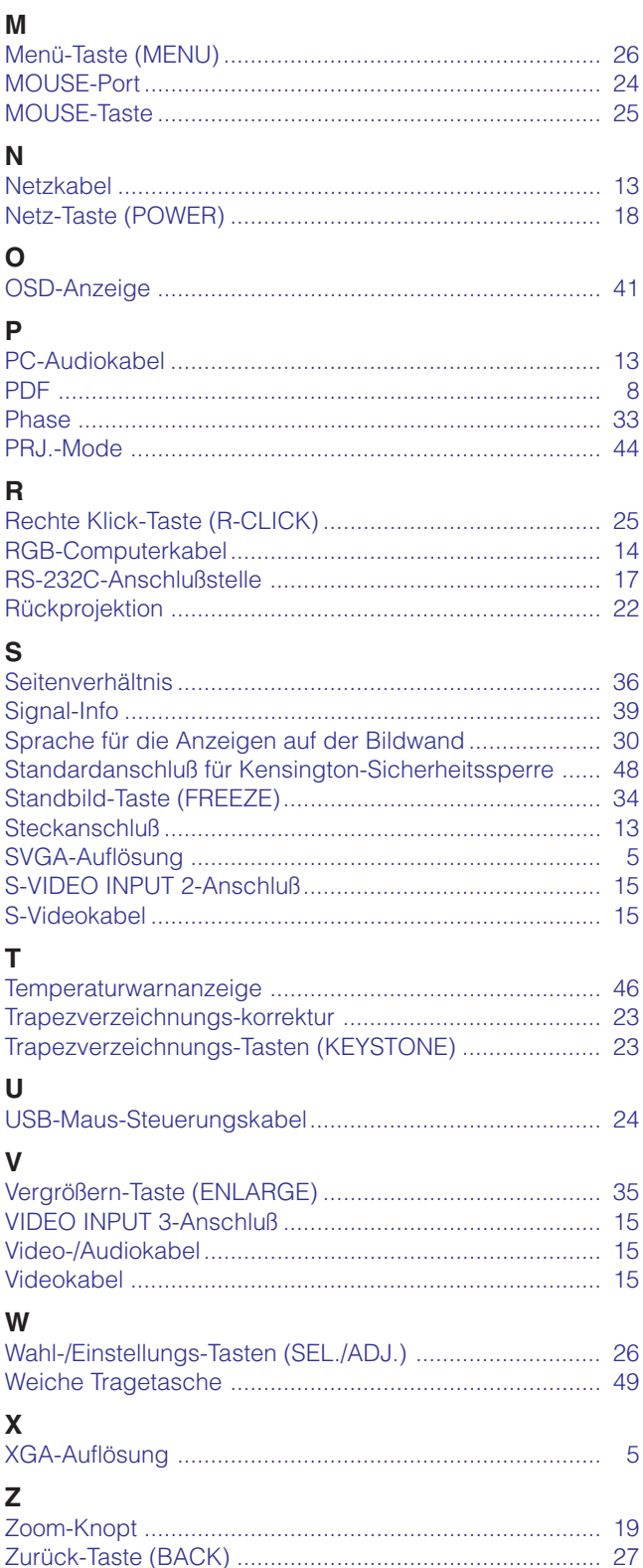

 $\Box$ 

# <span id="page-59-0"></span>**Für Unterstützung von SHARP**

Wenn bei der Einstellung oder dem Betrieb dieses Projektors Probleme auftreten, sollten Sie zuerst den Abschnitt "Fehlersuche" auf Seite 48 zu Rate ziehen. Wenn Sie in dieser Bedienungsanleitung keine Lösung für das Problem finden, sollten Sie den Kundendienst der den nächsten von SHARP autorisierten Händler zu Rate ziehen.

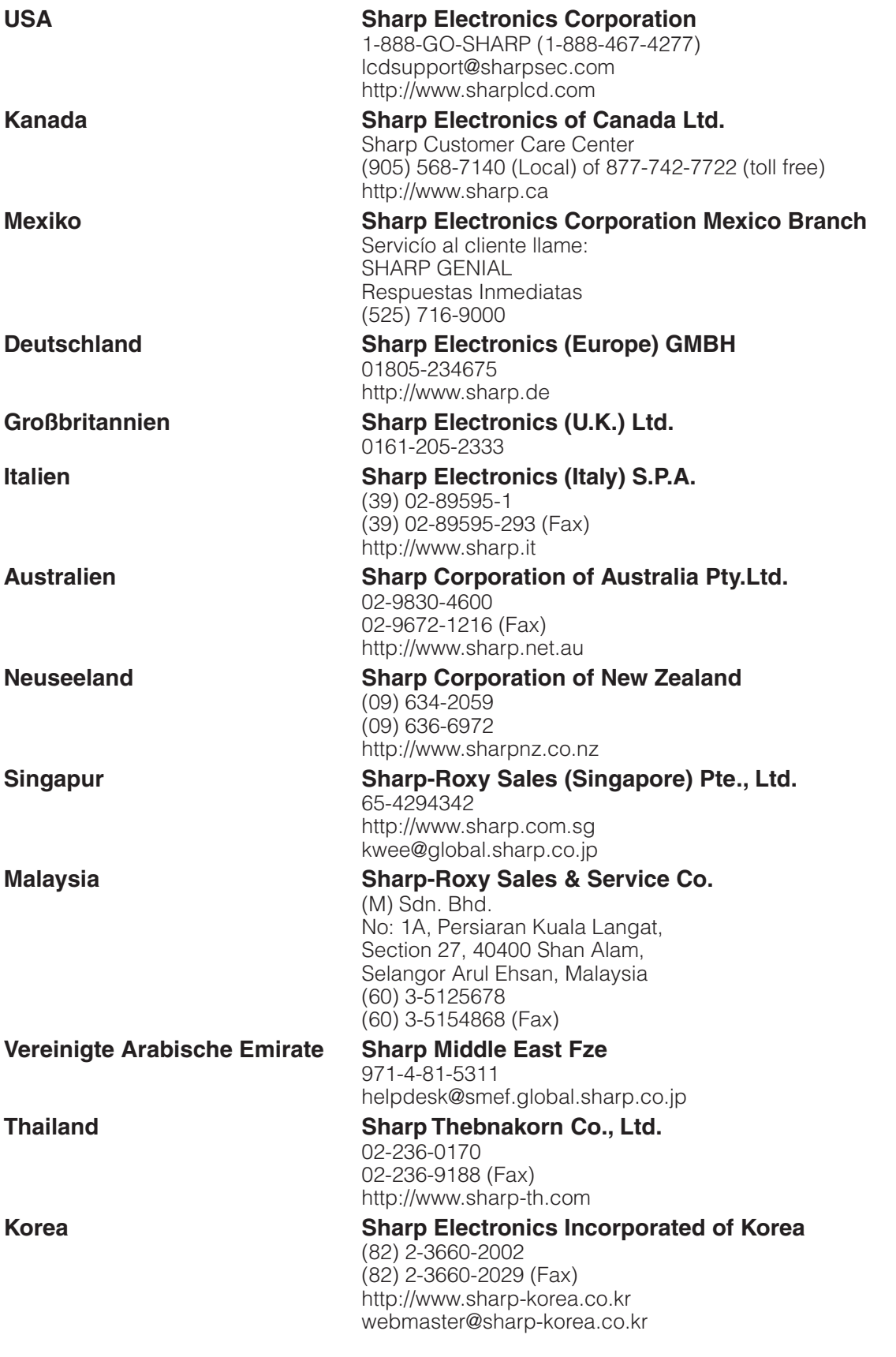

**Anhang**

 $\Box$ 

# **SHARP CORPORATION**